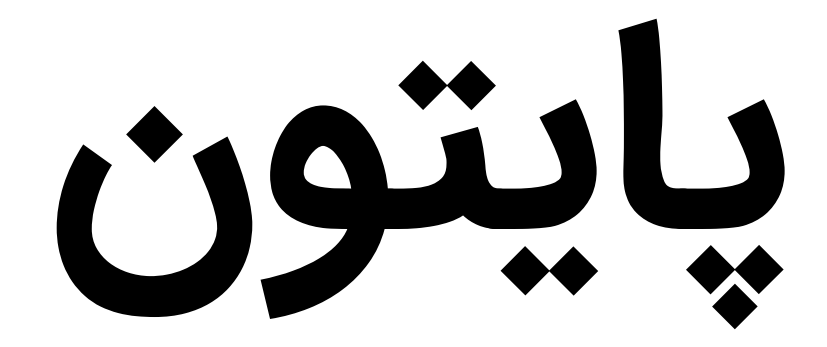

# **به زبان ساده**

# فصل اول: مبانی زبان پایتون

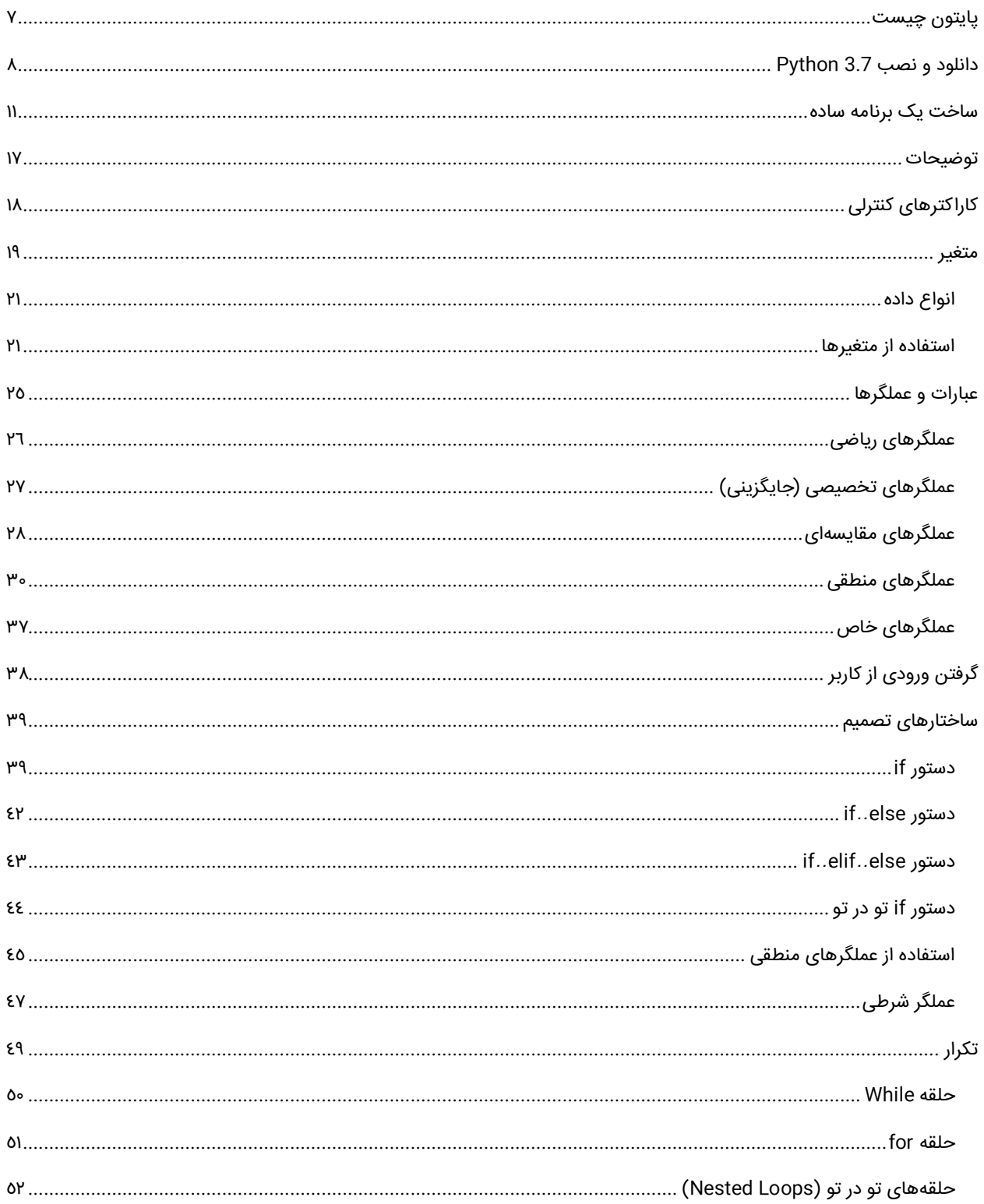

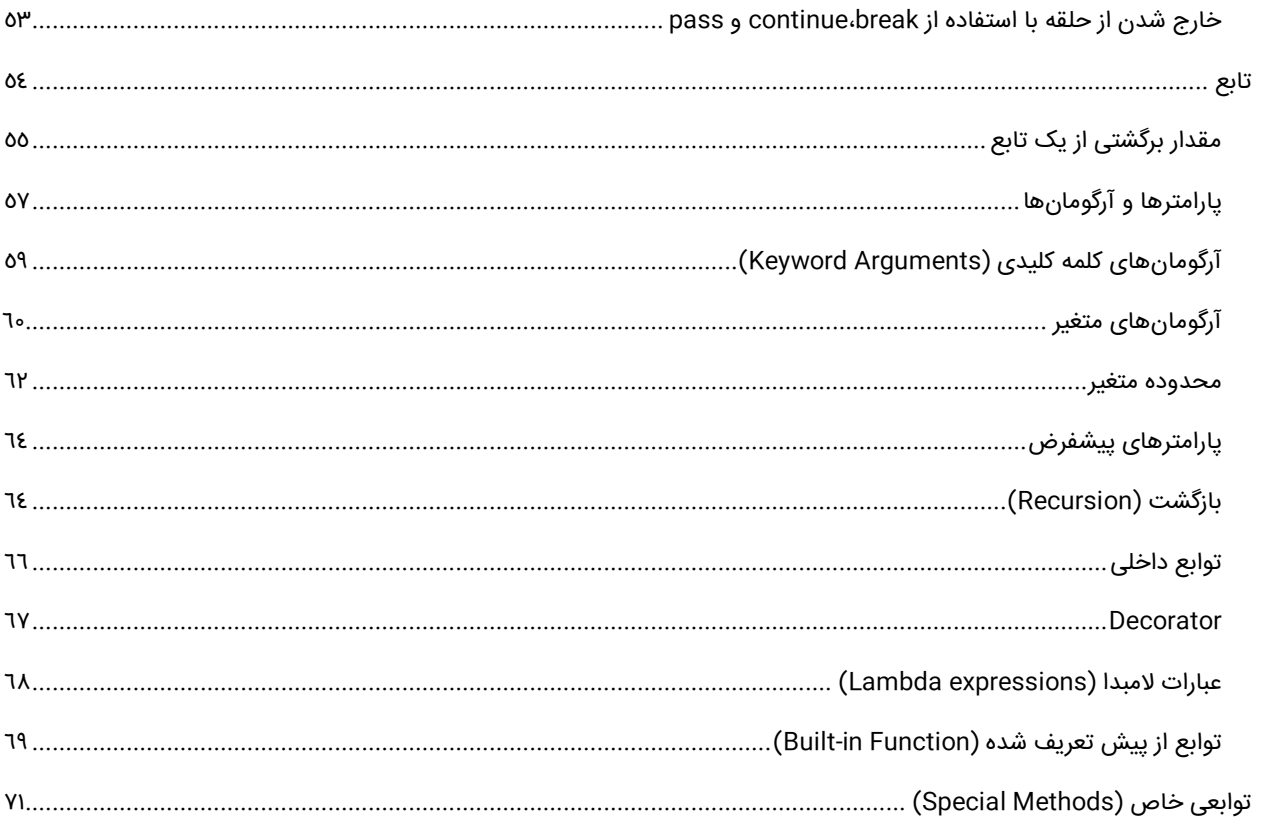

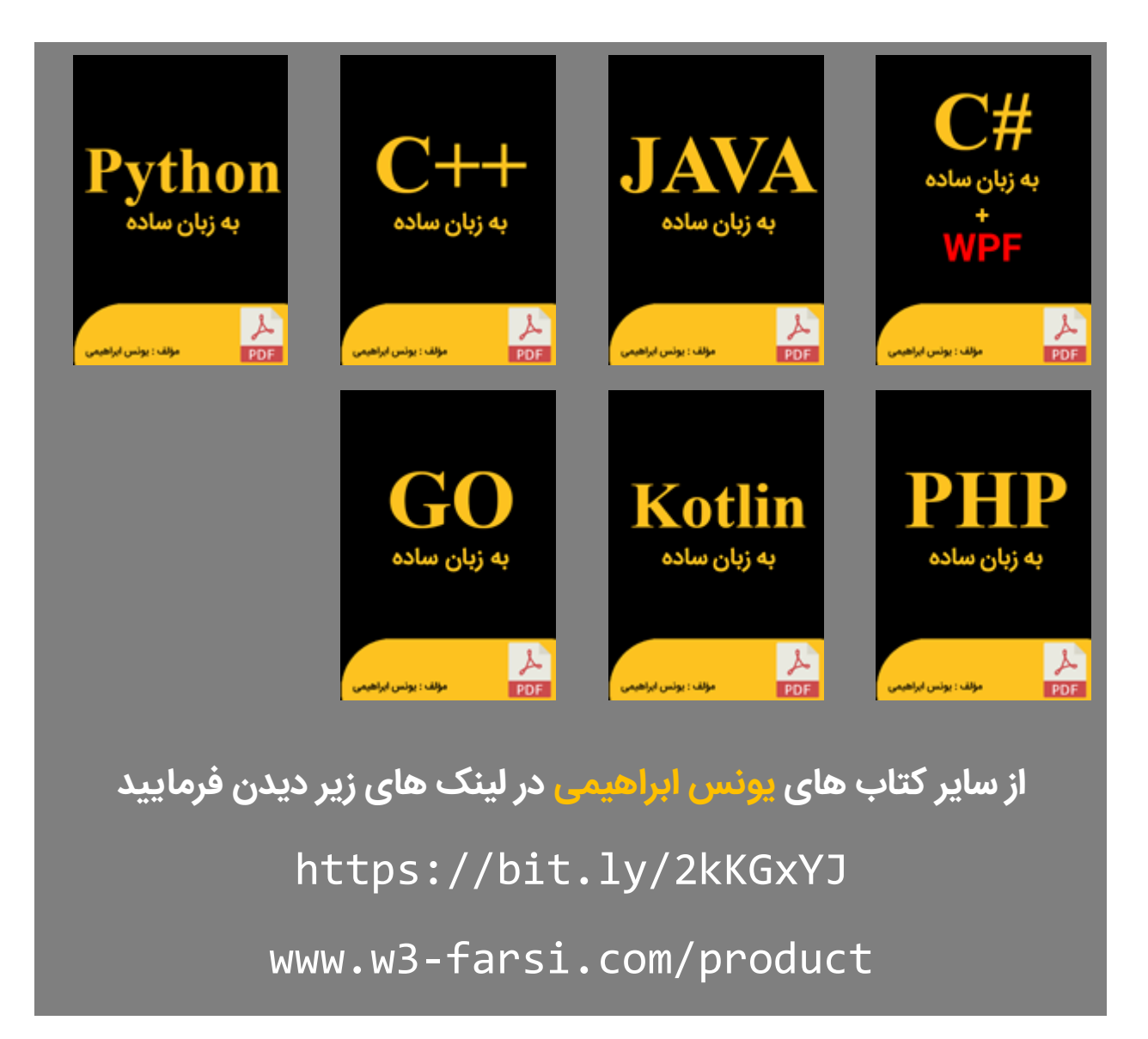

بی شک این اثر، خالی از اشکال نیست و از شما خوانندگان عزیز میخواهم که با نظرات و پیشنهادات خود بنده را در تکمیل و رفع نواقص آن از طریق پست

.بفرمایید یاری [younes.ebrahimi.1391@gmail.com](mailto:younes.ebrahimi.1391@gmail.com) الکترونیکی

برای مطالعه مطالب بیشتر به سایت **[com.farsi3-w.www](http://www.w3-farsi.com/)** مراجعه فرمایید.

**راههای ارتباط با نویسنده**

[www.w3-farsi.com](http://www.w3-farsi.com/) :سایت وب

https://telegram.me/ebrahimi\_younes :تلگرام لینک

@ebrahimi\_younes :تلگرام ID

younes.ebrahimi.1391@gmail.com :الکترونیکی پست

**فصل اول مبانی زبان پایتون**

#### <span id="page-6-0"></span>**پایتون چیست**

پایتون [\(Python](https://en.wikipedia.org/wiki/Python_(programming_language))) یک زبان برنامهنویسی همه منظوره، شیءگرا و متن باز است که توسط خودو فان [راسام](https://en.wikipedia.org/wiki/Guido_van_Rossum) (Guido van Rossum) در سال 1991 در کشور هلند طراحی شد. این زبان از زبانهای برنامهنویسی مفسر بوده و به صورت کامل یک زبان شیءگرا است که به زبانهای تفسیری Perl و Ruby شباهت دارد و از مدیریت خودکار حافظه استفاده میکند.

پایتون، کد باز (Open Source) است، زبانی که گوگل و یا یاهو از آن به عنوان یکی از اصلیترین ابزارهای توسعه استفاده میکنند. برنامههای پایتون مثل PHP قابل اجرا روی اغلب سیستم عاملهاست. پایتون، دستور زبانی شبیه گفتار سادهی انگلیسی دارد و با دارا بودن 33 کلمه کلیدی جزء سادهترین زبانها است.

سادگی و خوانایی از ویژگیهای بارز زبان برنامهنویسی پایتون است، آنچنان ساده که حتی کودکان نیز قادر به آموختن آن هستند و قدرت در کنار این سادگی و خوانایی، معجزه پایتون میباشد. از نگاه هر برنامهنویسی، برنامههای پایتون مجموعهای از کدهای زیبا هستند، بدون هیچ آشفتگی و پیچیدگی. جالب است بدانید مایکروسافت نیز این زبان را با نام IronPython در تکنولوژی Net. خود گنجانده است. هم اکنون پایتون در شرکتها و سازمانهای بزرگی مثل ناسا و گوگل و یاهو و ... به صورت گسترده مورد استفاده قرار میگیرد. تا کنون نسخههای مختلفی از این زبان ارائه شده است که لیست آنها را در جدول زیر مشاهده میکنید:

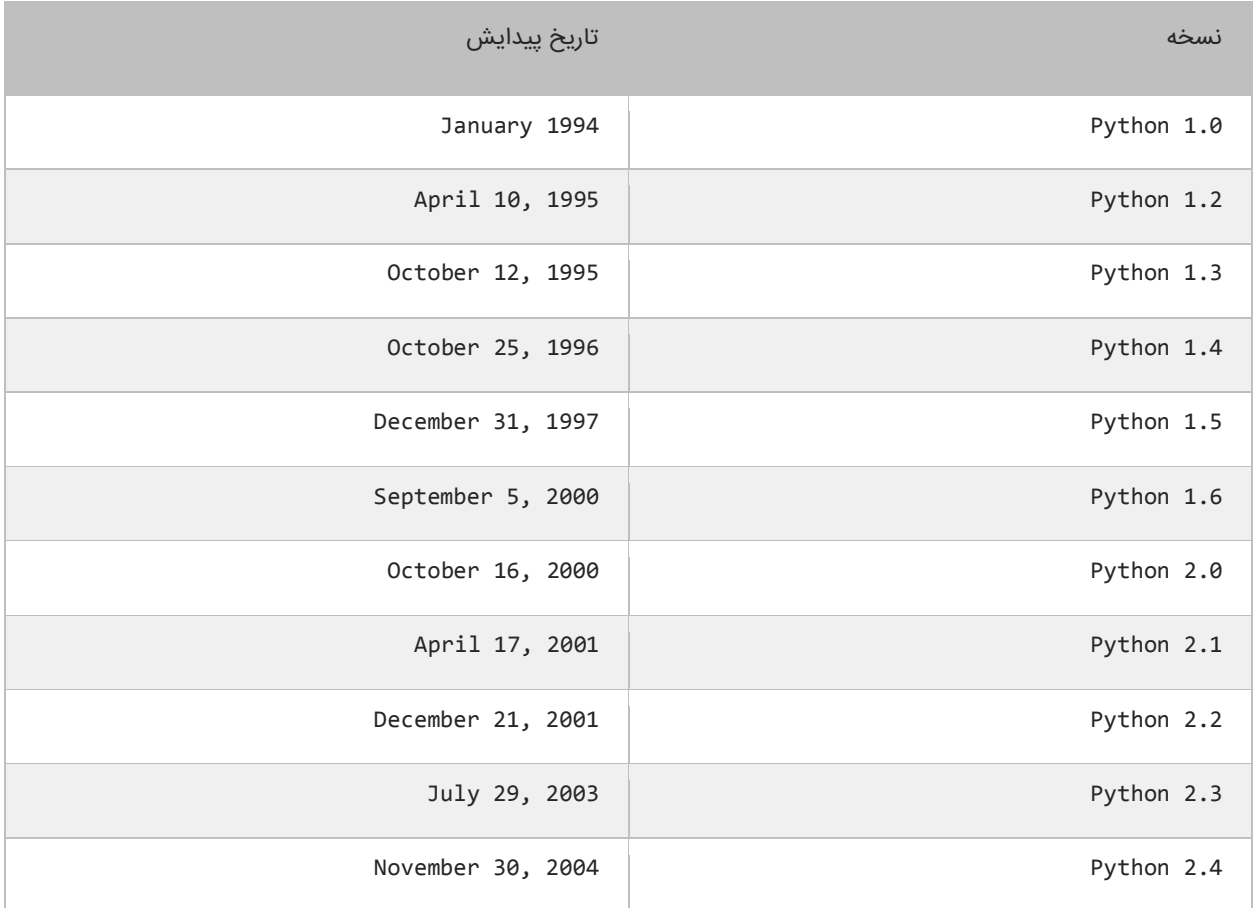

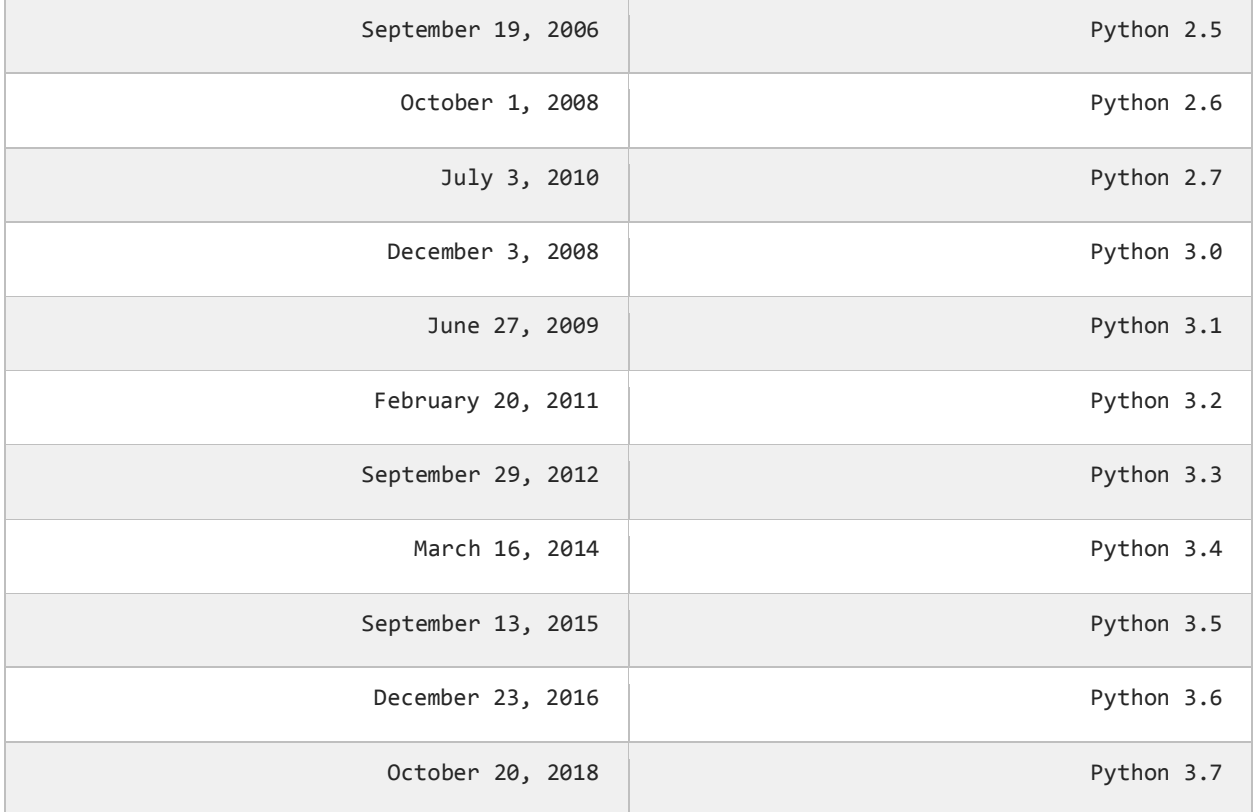

حال که با پایتون به طور مختصر آشنا شدید، در درسهای بعد در مورد این زبان برنامهنویسی بیشتر توضیح میدهیم.

#### **com.farsi3-W تخصصیتر ین سایت آموزش پایتون در ایران**

### <span id="page-7-0"></span>**دانلود و نصب 3.7 Python**

برای برنامهنویسی به زبانهای مختلف محیطهای توسعهی یکپارچه یا IDE های مختلفی وجود دارند که به برنامه نویسان در نوشتن و ویرایش کدها، پیدا کردن خطاها، نمایش خروجی، و برخی موارد دیگر کمک میکنند. برای اجرای کدهای Python محیطهای مختلفی وجود دارد که سادهترین آنها، IDEL میباشد. برای دانلود این محیط کدنویسی، بر روی لینک زیر کلیک کنید:

<https://www.python.org/downloads>

با کلیک بر روی لینک باال، صفحهای به صورت زیر باز میشود، که در این صفحه همانطور که در شکل زیر مشاهده میکنید، بر روی دکمهای که با فلش نشان داده شده کلیک کرده، تا آخرین نسخه IDEL دانلود شود:

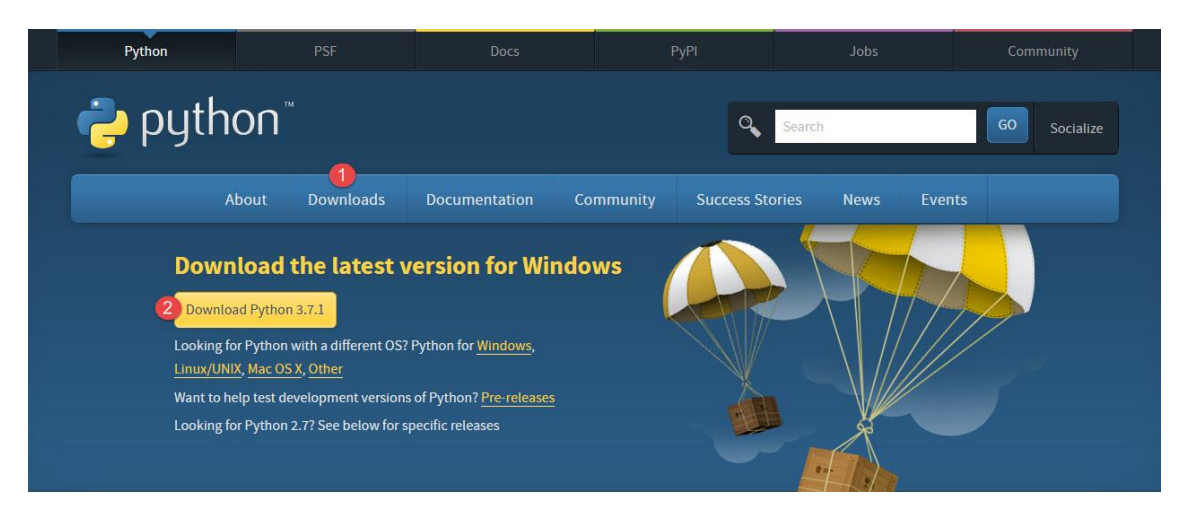

بعد از دانلود فایل مورد نظر به محل ذخیره آن رفته و بر روی فایل دو بار کلیک کنید. سپس در صفحهای که به صورت زیر نمایش داده می

 $=$  $\blacksquare$  $-x$ Python 3.7.1 (32-bit) Setup Install Python 3.7.1 (32-bit) Select Install Now to install Python with default settings, or choose Customize to enable or disable features. **Install Now** C:\Users\YounesCsharp\AppData\Local\Programs\Python\Python37-32 Includes IDLE, pip and documentation Creates shortcuts and file associations Customize installation Choose location and features python Install launcher for all users (recommended) windows Add Python 3.7 to PATH Cancel

شود، تیک مورد نظر را زده و سپس بر روی گزینه installiation Customize کلیک کنید:

بعد از کلیک بر روی گزینه مذکور صفحهای به صورت زیر نمایش داده میشود. در این صفحه بر روی دکمه Next کلیک کنید:

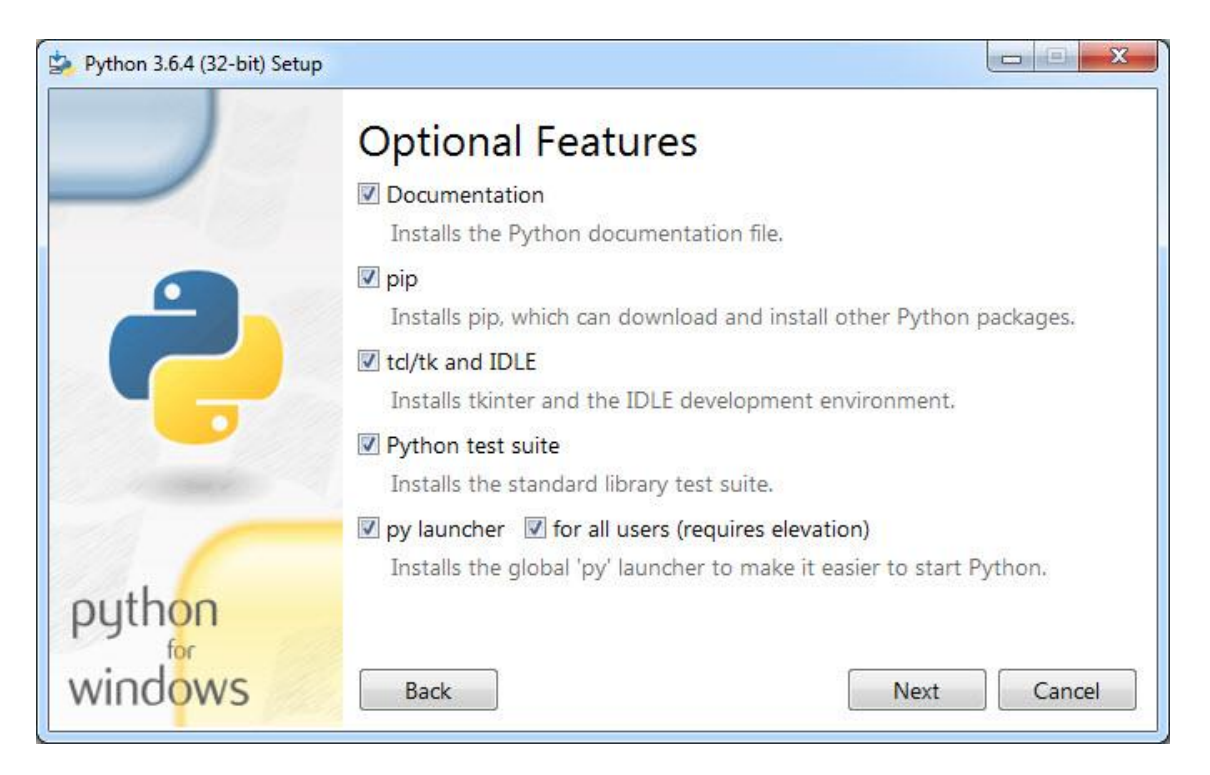

در صفحه بعد بر روی دکمه Install کلیک کرده و منتظر بمانید تا برنامه نصب شود:

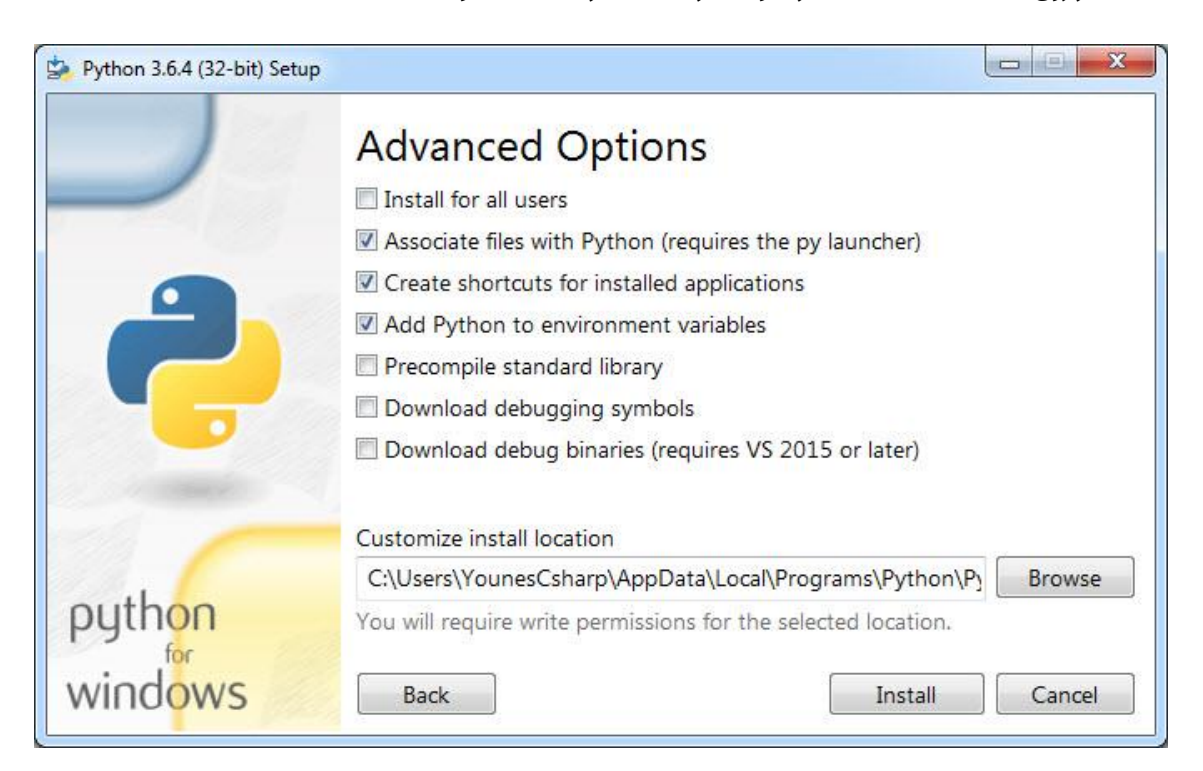

در آخر و بعد از نصب کامل برنامه پیغامی مبنی بر موفقیت آمیز بودن، نصب برنامه به شما نمایش داده میشود و شما میتوانید دکمه

Close را بزنید:

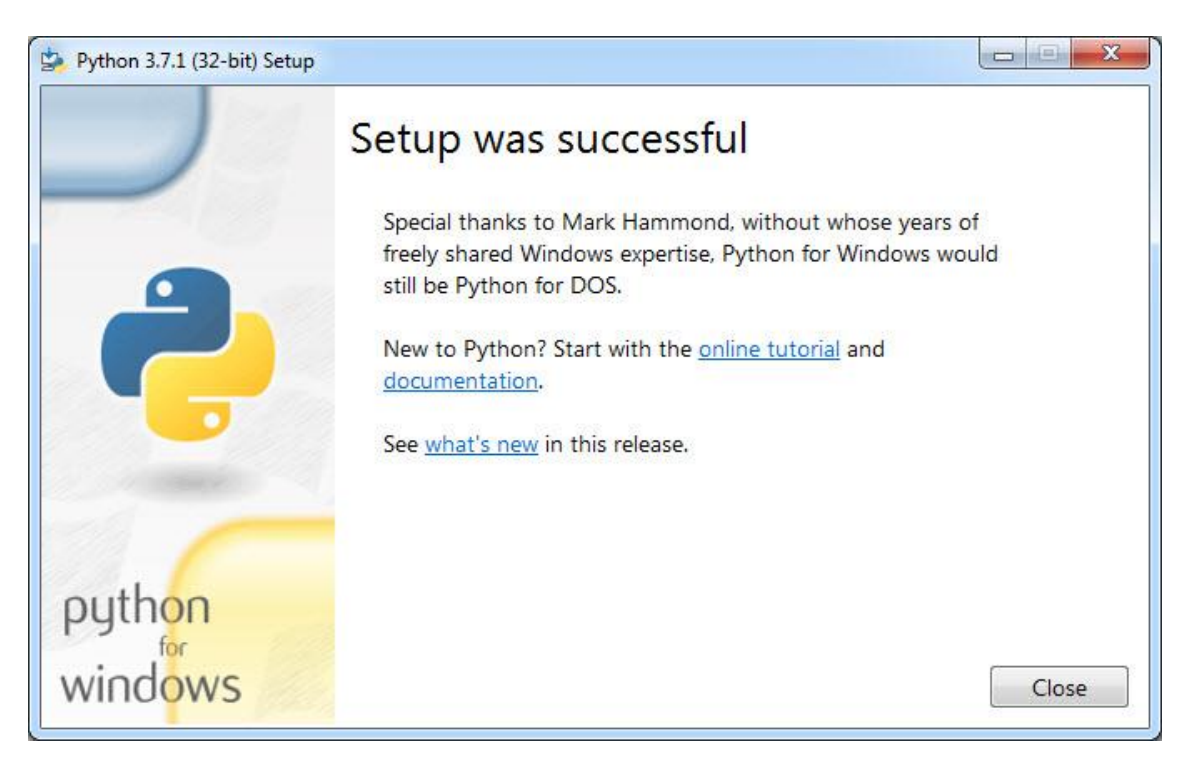

# <span id="page-10-0"></span>**ساخت یک برنامه ساده**

اجازه بدهید یک برنامه بسیار ساده به زبان پایتون بنویسیم. این برنامه یک پیغام را نمایش میدهد. از منوی Start محیط برنامهنویسی

IDEL را به صورت زیر اجرا کنید:

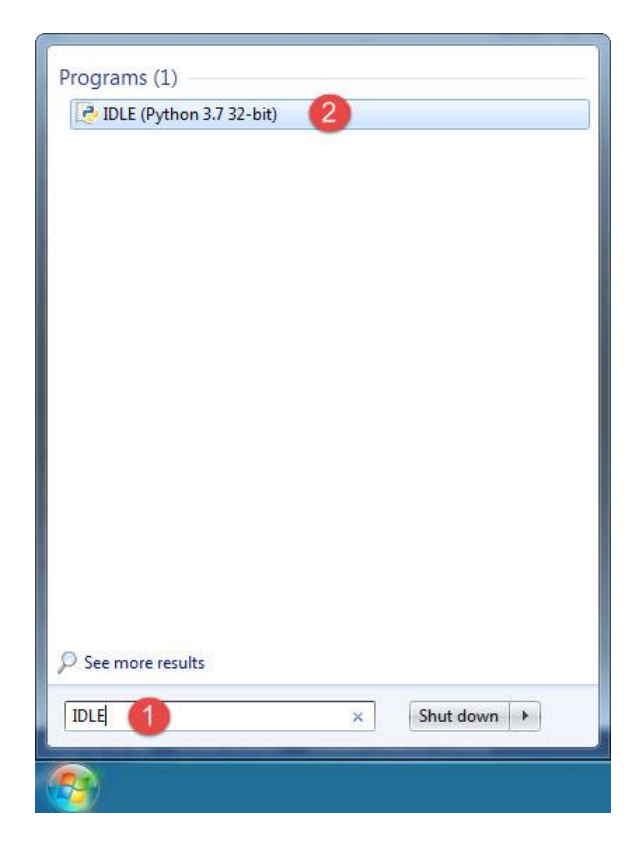

با کلیک بر روی IDEL صفحهای به صورت زیر نمایش داده میشود:

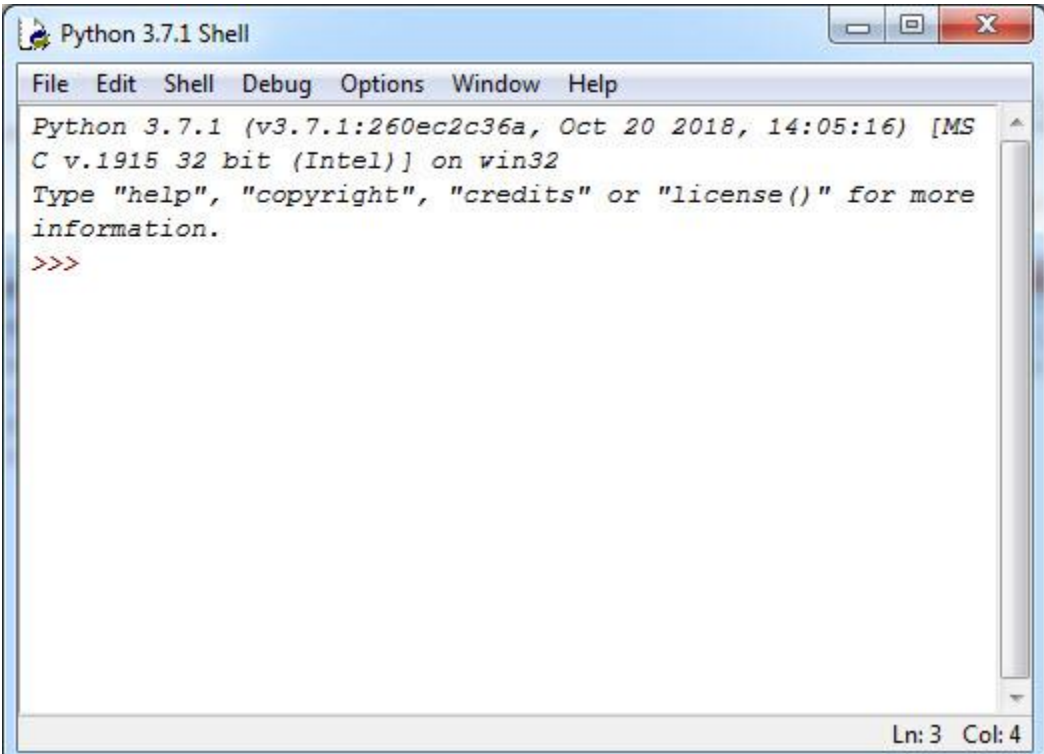

در صفحه باز شده به صورت زیر بر روی منوی File و سپس گزینه File New کلیک کنید:

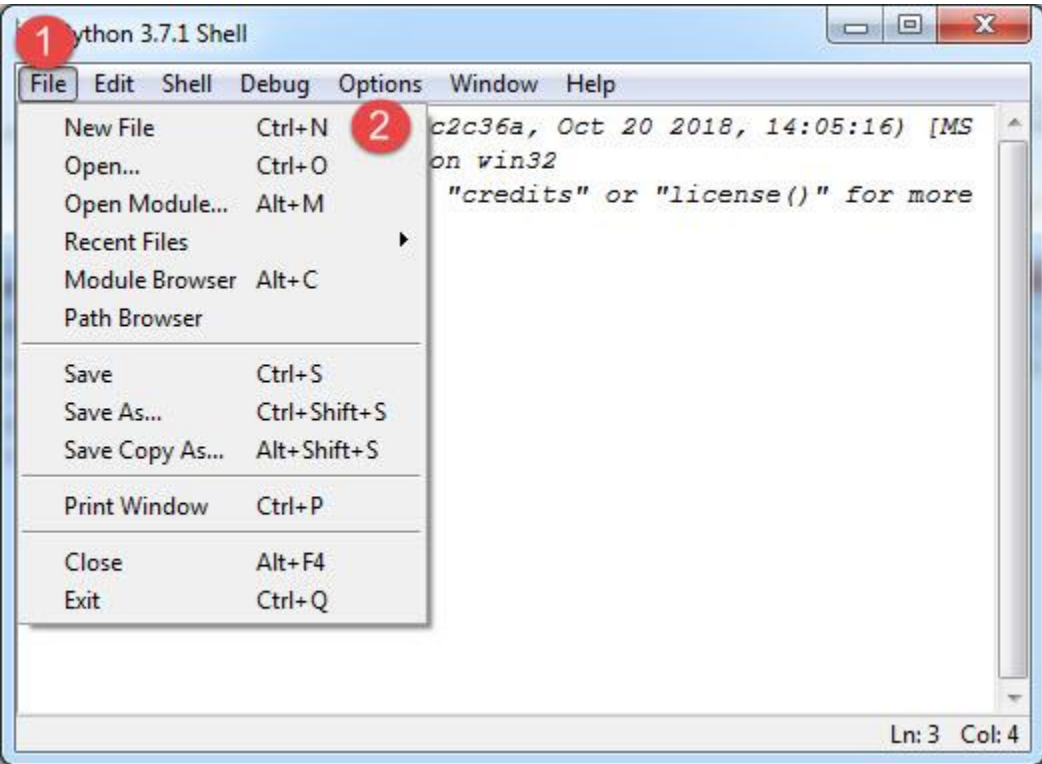

با کلیک بر روی گزینه File New صفحهای به صورت زیر نمایش داده میشود که شما میتوانید کدهای خود را در داخل آن بنویسید:

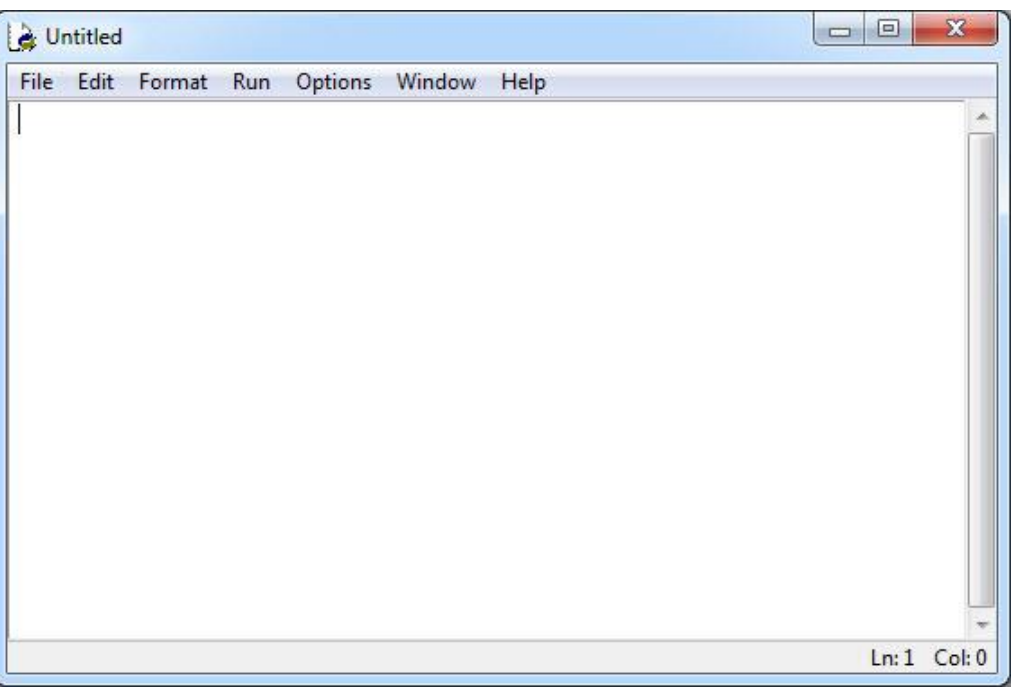

در پنجره باال کدهای زیر را بنویسید:

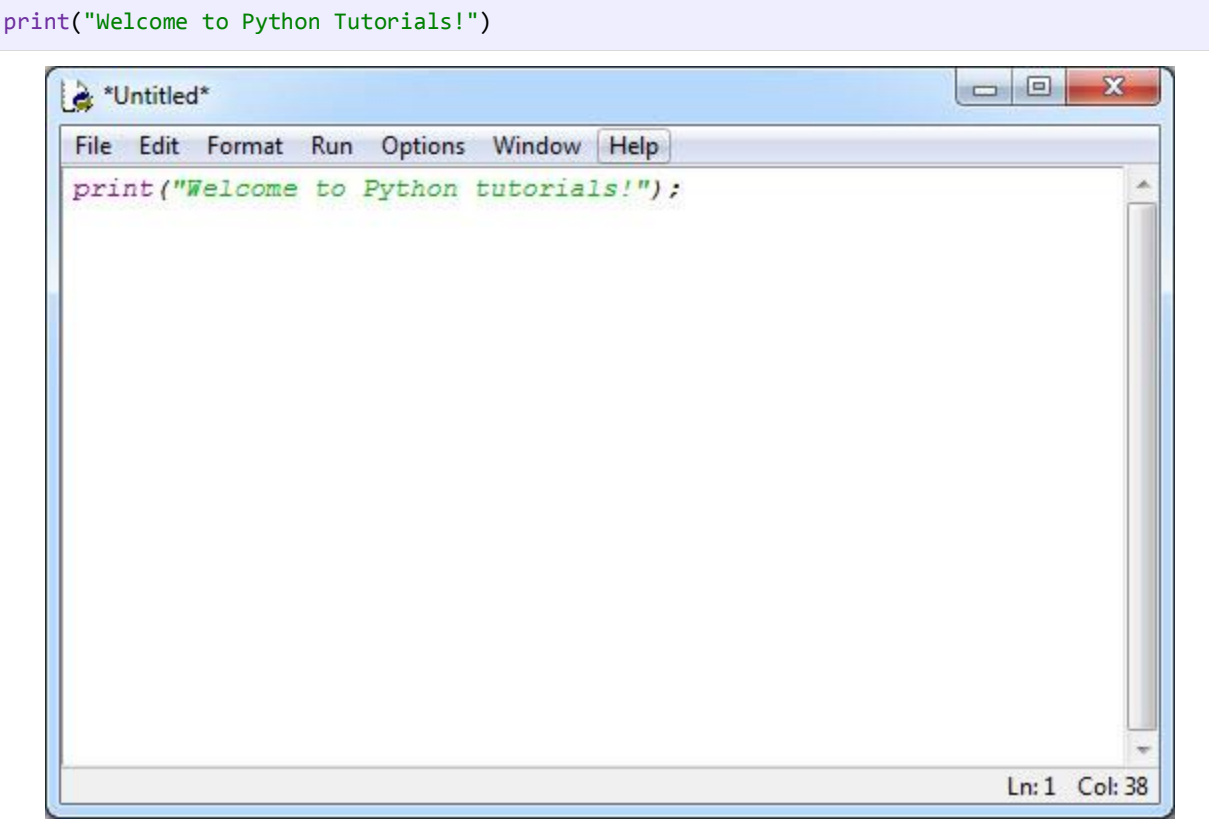

مانند شکل زیر از منوی File گزینه Save را بزنید:

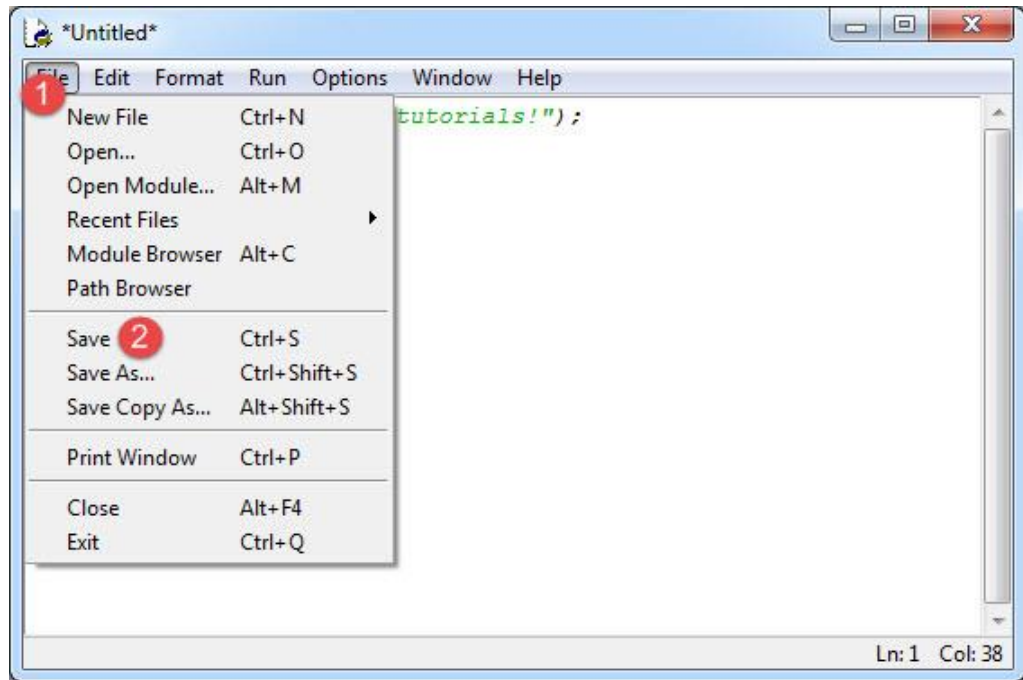

سپس یک مسیر برای ذخیره فایل انتخاب کنید. ما در شکل زیر فایل را در درایو C ذخیره کردهایم:

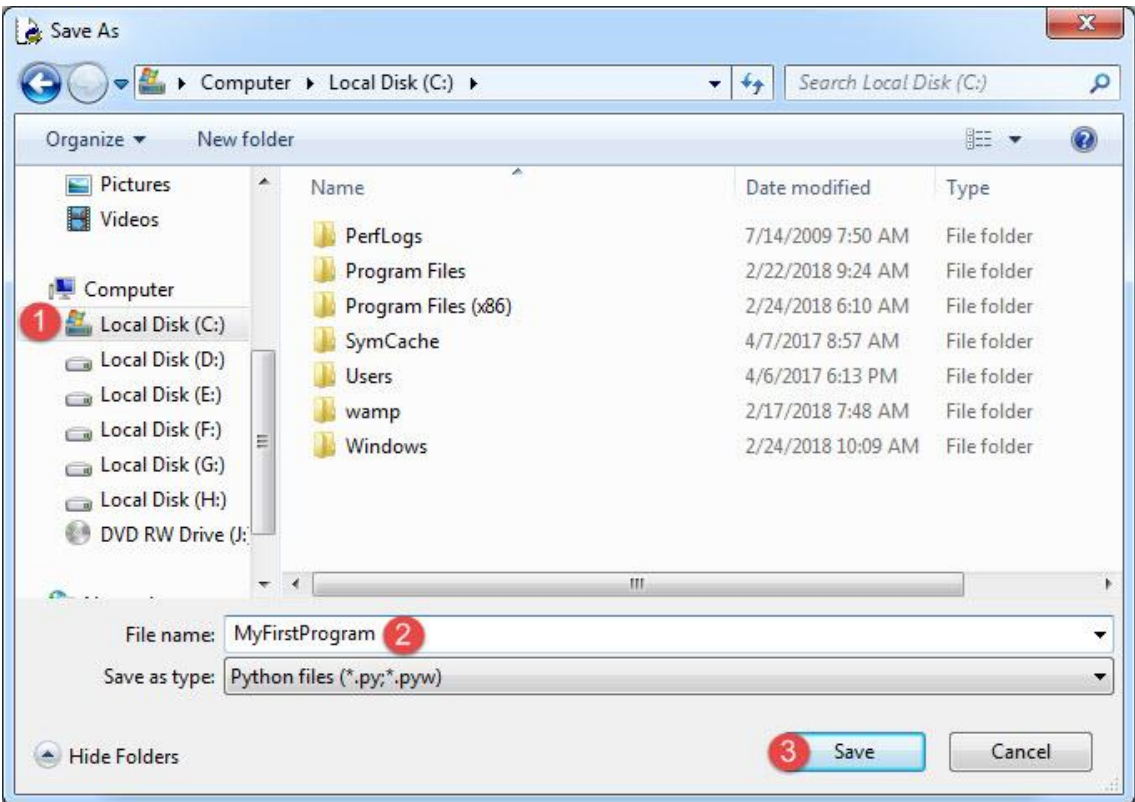

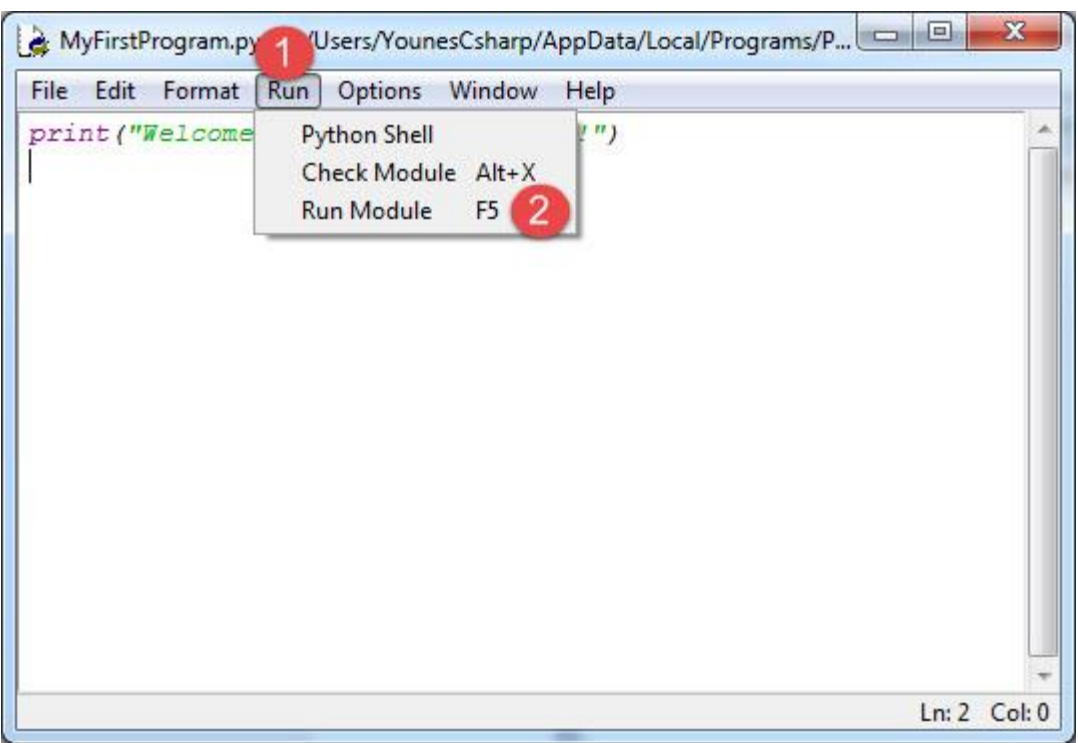

بعد از ذخیره فایل به محیط کدنویسی بر گشته و از منوی Run گزینه Module Run و یا دکمه 5F را بزنید:

مشاهده میکنید که برنامه اجرا شده و پیغام !tutorials Python to Welcome چاپ میشود:

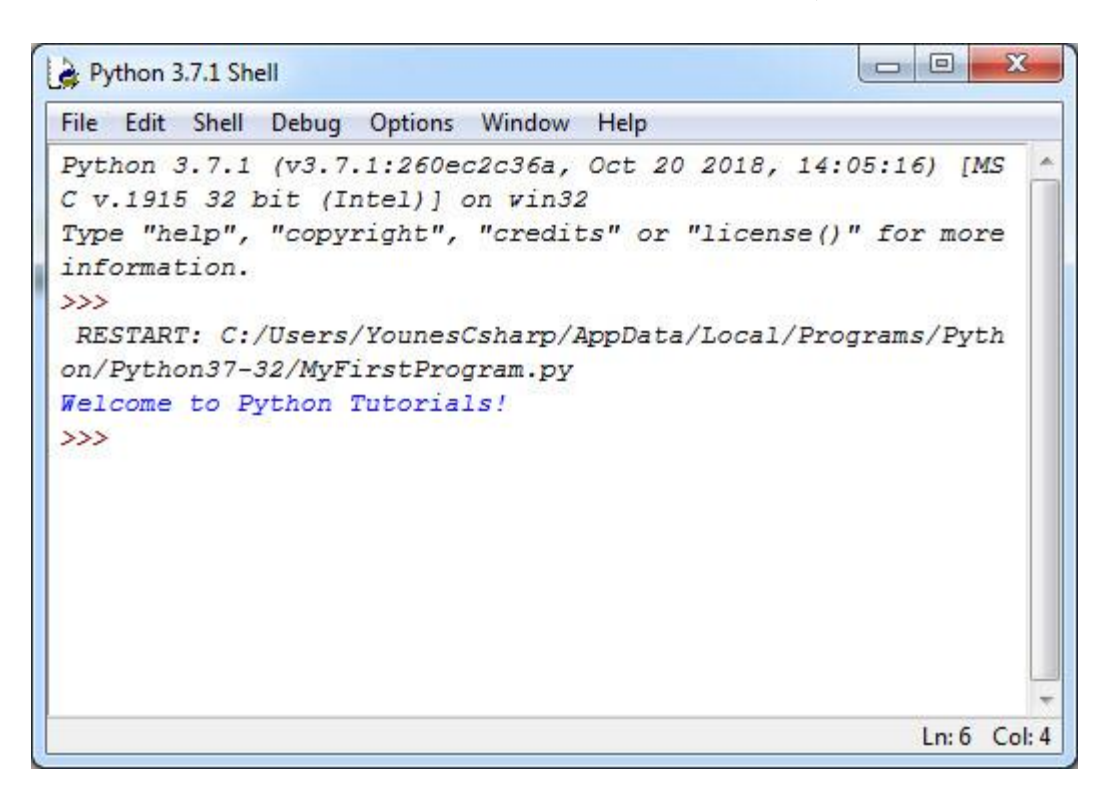

مثال باال سادهترین برنامهای است که شما میتوانید در Python بنویسید. هدف در مثال باال نمایش یک پیغام در صفحه نمایش است. هر زبان برنامهنویسی دارای قواعدی برای کدنویسی است. پایتون دارای توابع از پیش تعریف شدهای است که هر کدام برای مقاصد خاصی به کار میروند. هر چند که در آینده در مورد توابع بیشتر توضیح میدهیم ولی در همین حد به توضیح تابع بسنده میکنیم که توابع مجموعهای از کدها هستند که دارای یک نام بوده و در جلوی نام آنها علامت () قرار میگیرد. یکی از این توابع، تابع ()print است. از تابع ()print برای چاپ یک رشته استفاده میشود. یک رشته گروهی از کاراکترها است، که به وسیله دابل کوتیشن )"( محصور شده است. مانند: "!Tutorials Python to Welcome". یک کاراکتر میتواند یک حرف، عدد، عالمت یا ... باشد. در کل مثال باال نحوه استفاده از تابع ()print است. توضیحات بیشتر در درسهای آینده آمده است. پایتون فضای خالی باال را نادیده میگیرد و از کد زیر اشکال نمیگیرد:

print( "Welcome to Python Tutorials!")

همیشه به یاد داشته باشید که Python به بزرگی و کوچکی حروف حساس است. یعنی به طور مثال MAN و man در Python با هم فرق دارند. رشتهها و توضیحات از این قاعده مستثنی هستند که در درسهای آینده توضیح خواهیم داد. مثالا کدهای زیر با خطا مواجه میشوند و اجرا نمیشوند:

Print("Welcome to Python Tutorials!") PRINT("Welcome to Python Tutorials!") Print("Welcome to Python Tutorials!")

تغییر در بزرگی و کوچکی حروف از اجرای کدها جلوگیری میکند. اما کد زیر کامالا بدون خطا است:

```
print("Welcome to Python tutorials!")
```
#### **نکاتی در مورد کدنویسی در پایتون**

در زبانهایی مثل جاوا و سی شارپ، از علامت آکولاد ({}) برای ایجاد یک بلاک کد

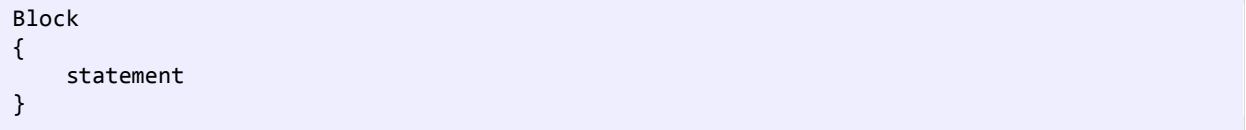

ولی در زبان پایتون از ترکیب علامت دو نقطه (:) و تو رفتگی برای اینکار استفاده میشود:

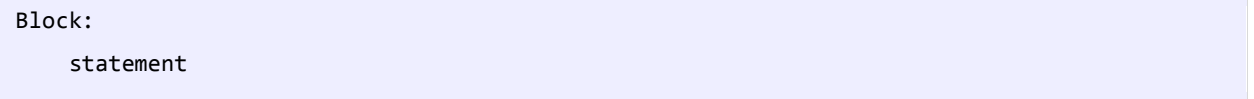

ما با دونقطه به پایتون میگوییم که قصد داریم یک بلوک کد را آغاز کنیم و با تو رفتگی ابتدای خطوط دستورات آن بلوک را تعریف میکنیم. برای تورفتگی میتوانیم از 3 یا 4 یا 10 فضای خالی استفاده کنیم. میزان این فضای خالی تا زمانی که در تمام کد رعایت شود، اهمیتی ندارد. در کد زیر به اهمیت تو رفتگیها پی میبرید:

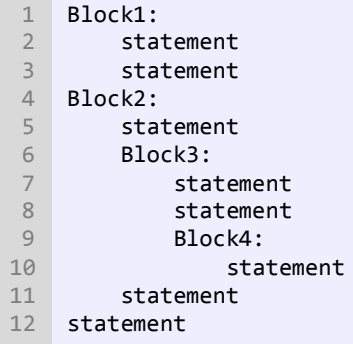

در کد بالا، بلاک اول (Block1) از خط ۱ تا ۳ را شامل میشود. به این نکته توجه کنید که خطوط بعد از علامت: حتماً باید دارای تو رفتگی باشند. بالک دوم (2Block (از خط 4 شروع و به خط 11 ختم میشود. نکتهای که باید در اینجا دوباره به آن اشاره کنیم این است که دستور یا بلاک\ایی که دارای فاصلههای برابر از سمت چپ هست جزو یک بلاک میµشند. مثلاً در کد بالا خطوط ۲ و ۳ جز Block1 هستند چون تو رفتگی آنها از سمت چپ برابر است و اگر مثالا فاصلههای خط 3 از سمت چپ را حذف کنیم دیگر جز بالک محسوب نمی شود. یک بالک را میتوان زیر مجموعه بالک دیگر کرد. مثالا در خط ،6 3Block را زیر مجموعه 2Block و در خط ،9 4Block را زیر مجموعه 3Block کردهایم. در نهایت خط 12 جز هیچکدام از بالکها نیست و مستقل اجرا میشود. گاهی اوقات و هنگام کدنویسی، الزم است که رشتههای طوالنی را در چند خط بنویسید. برای اینکار در پایتون میتوان از عالمت \ به صورت زیر استفاده کنید:

```
print("Welcome \
to \
Python \
Tutorials!")
```
#### <span id="page-16-0"></span>**توضیحات**

وقتی که کدی تایپ میکنید شاید بخواهید که متنی جهت یادآوری وظیفه آن کد به آن اضافه کنید. در Python( و بیشتر زبانهای برنامهنویسی) میتوان این کار را با استفاده از توضیحات انجام داد. توضیحات متونی هستند که توسط مفسر نادیده گرفته میشوند و به عنوان بخشی از کد محسوب نمیشوند.

هدف اصلی از ایجاد توضیحات، باال بردن خوانایی و تشخیص نقش کدهای نوشته شده توسط شما، برای دیگران است. فرض کنید که میخواهید در مورد یک کد خاص، توضیح بدهید، میتوانید توضیحات را در باالی کد یا کنار آن بنویسید. از توضیحات برای مستند سازی برنامه هم استفاده میشود. در برنامه زیر نقش توضیحات نشان داده شده است:

```
#This line will print the message hello world
print("Hello World!")
```
در کد باال، خط اول کد باال یک توضیح درباره خط دوم است که به کاربر اعالم میکند که وظیفه خط دوم چیست؟ با اجرای کد باال فقط جمله World Hello چاپ شده و خط اول در خروجی نمایش داده نمیشود چون مفسر توضیحات را نادیده میگیرد. همانطور که مشاهده میکنید برای درج توضیخات در پایتون از عالمت # استفاده میشود. برای توضیحات طوالنی هم باید در ابتدای هر خط از توضیح این علامت درج شود:

#This line will print #the message hello world print("Hello World!")

# <span id="page-17-0"></span>**کاراکترهای کنترلی**

کاراکترهای کنترلی، کاراکترهای ترکیبی هستند که با یک بک اسلش (\) شروع میشوند و به دنبال آنها یک حرف یا عدد میآید و یک رشته را با فرمت خاص نمایش میدهند. برای مثال برای ایجاد یک خط جدید و قرار دادن رشته در آن میتوان از کاراکتر کنترلی n \استفاده کرد:

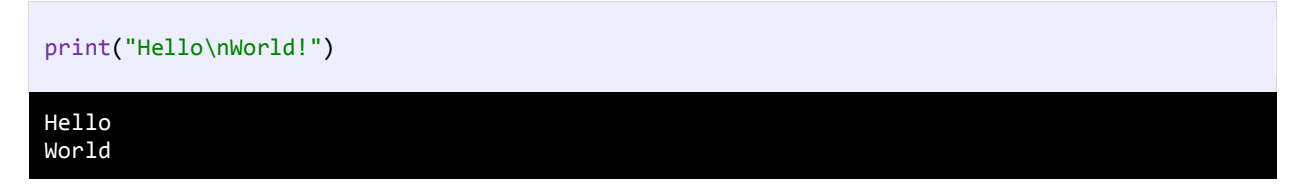

مشاهده کردید که مفسر بعد از مواجهه با کاراکتر کنترلی n \نشانگر ماوس را به خط بعد برده و بقیه رشته را در خط بعد نمایش میدهد. جدول زیر لیست کاراکترهای کنترلی و کارکرد آنها را نشان میدهد:

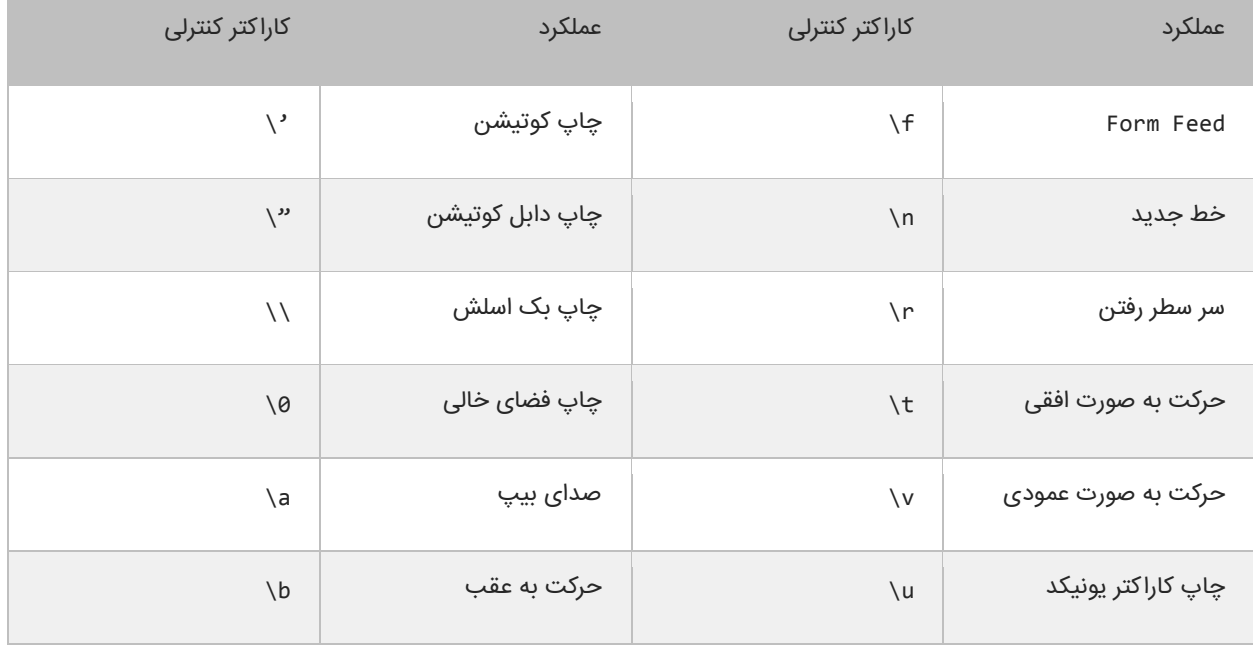

ما برای استفاده از کاراکترهای کنترلی، از بک اسلش (\) استفاده میکنیم. از آنجاییکه \ معنای خاصی به رشتهها میدهد برای چاپ بک اسلش (\) باید از (\\) استفاده کنیم:

print("We can print a  $\setminus \setminus$  by using the  $\setminus \setminus \setminus$  escape sequence.")

We can print a  $\setminus$  by using the  $\setminus \setminus$  escape sequence.

یکی از موارد استفاده از \\، نشان دادن مسیر یک فایل در ویندوز است:

print("C:\\Program Files\\Some Directory\\SomeFile.txt")

C:\Program Files\Some Directory\SomeFile.txt

از آنجاییکه از دابل کوتیشن (") برای نشان دادن رشتهها استفاده میکنیم برای چاپ آن از "\ استفاده میکنیم:

print("I said, \"Motivate yourself!\".")

I said, "Motivate yourself!".

همچنین برای چاپ کوتیشن (') از '\ استفاده میکنیم:

```
print("The programmer\'s heaven.")
```
The programmer's heaven.

برای ایجاد فاصله بین حروف یا کلمات از t \استفاده میشود:

```
print("Left\tRight")
```
Left Right

برای چاپ کاراکترهای یونیکد میتوان از u \استفاده کرد. برای استفاده از u\، مقدار در مبنای 16 کاراکتر را درست بعد از عالمت u \قرار

میدهیم. برای مثال اگر بخواهیم عالمت کپی رایت (©) را چاپ کنیم، باید بعد از عالمت u \مقدار 9A00 را قرار دهیم مانند:

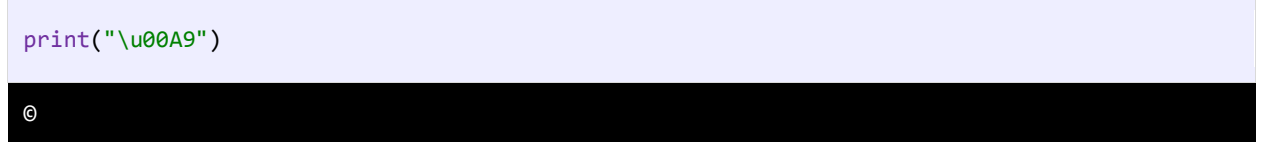

برای مشاهده لیست مقادیر مبنای 16 برای کاراکترهای یونیکد به لینک زیر مراجعه نمایید:

<http://www.ascii.cl/htmlcodes.htm>

اگر مفسر به یک کاراکتر کنترلی غیر مجاز برخورد کند، برنامه پیغام خطا میدهد. بیشترین خطا زمانی اتفاق می افتد که برنامه نویس برای چاپ اسلش (\) از \\ استفاده میکند.

#### <span id="page-18-0"></span>**متغیر**

متغیر مکانی از حافظه است که شما میتوانید مقادیری را در آن ذخیره کنید. میتوان آن را به عنوان یک ظرف تصور کرد که دادههای خود را در آن قرار دادهاید. محتویات این ظرف میتواند پاک شود یا تغییر کند. هر متغیر دارای یک نام نیز هست. که از طریق آن میتوان متغیر را از دیگر متغیرها تشخیص داد و به مقدار آن دسترسی پیدا کرد. همچنین دارای یک مقدار میباشد که میتواند توسط کاربر انتخاب شده باشد یا نتیجه یک محاسبه باشد. مقدار متغیر میتواند تهی نیز باشد. متغیر دارای نوع نیز هست بدین معنی که نوع آن با نوع دادهای که در آن ذخیره میشود یکی است.

متغیر دارای عمر نیز هست که از روی آن میتوان تشخیص داد که متغیر باید چقدر در طول برنامه مورد استفاده قرار گیرد. و در نهایت متغیر دارای محدوده استفاده نیز هست که به شما میگوید که متغیر در چه جای برنامه برای شما قابل دسترسی است. ما از متغیرها به عنوان یک انبار موقتی برای ذخیره داده استفاده میکنیم. هنگامی که یک برنامه ایجاد میکنیم احتیاج به یک مکان برای ذخیره داده، مقادیر یا دادههایی که توسط کاربر وارد میشوند، داریم. این مکان، همان متغیر است.

برای این از کلمه متغیر استفاده میشود چون ما میتوانیم بسته به نوع شرایط هر جا که الزم باشد، مقدار آن را تغییر دهیم. متغیرها موقتی هستند و فقط موقعی مورد استفاده قرار میگیرند که برنامه در حال اجراست و وقتی شما برنامه را میبندید محتویات متغیرها نیز پاک میشود. قبالا ذکر شد که به وسیله نام متغیر میتوان به آن دسترسی پیدا کرد. برای نامگذاری متغیرها باید قوانین زیر را رعایت کرد:

- نام متغیر باید با یکی از حروف الفبا (Z-A or z-a (یا عالمت \_ شروع شود.
	- نمیتواند شامل کاراکترهای غیرمجاز مانند \$, ,^ ,? .#, باشد.
	- نمیتوان از کلمات رزرو شده در پایتون برای نام متغیر استفاده کرد.
		- نام متغیر نباید دارای فضای خالی (spaces (باشد.

اسامی متغیرها نسبت به بزرگی و کوچکی حروف حساس هستند. در پایتون دو حرف مانند a و A دو کاراکتر مختلف به حساب میآیند. دو متغیر با نامهای myNumber و MyNumber دو متغیر مختلف محسوب میشوند چون یکی از آنها با حرف کوچک m و دیگری با حرف بزرگ M شروع میشود. متغیر دارای نوع هست که نوع دادهای را که در خود ذخیره میکند را نشان میدهد. در درس بعد در مورد انواع دادهها در پایتون توضیح میدهیم. لیست کلمات کلیدی پایتون، که نباید از آنها در نامگذاری متغیرها استفاده کرد در زیر آمده است:

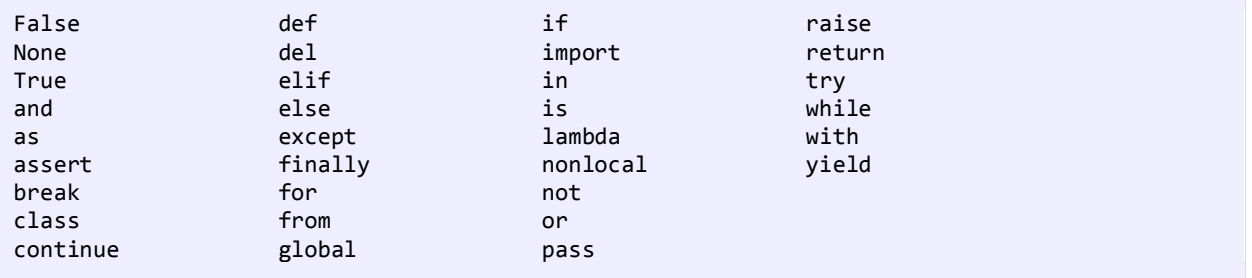

# <span id="page-20-0"></span>**انواع داده**

انواع دادههایی که در پایتون وجود دارند عبارتند از:

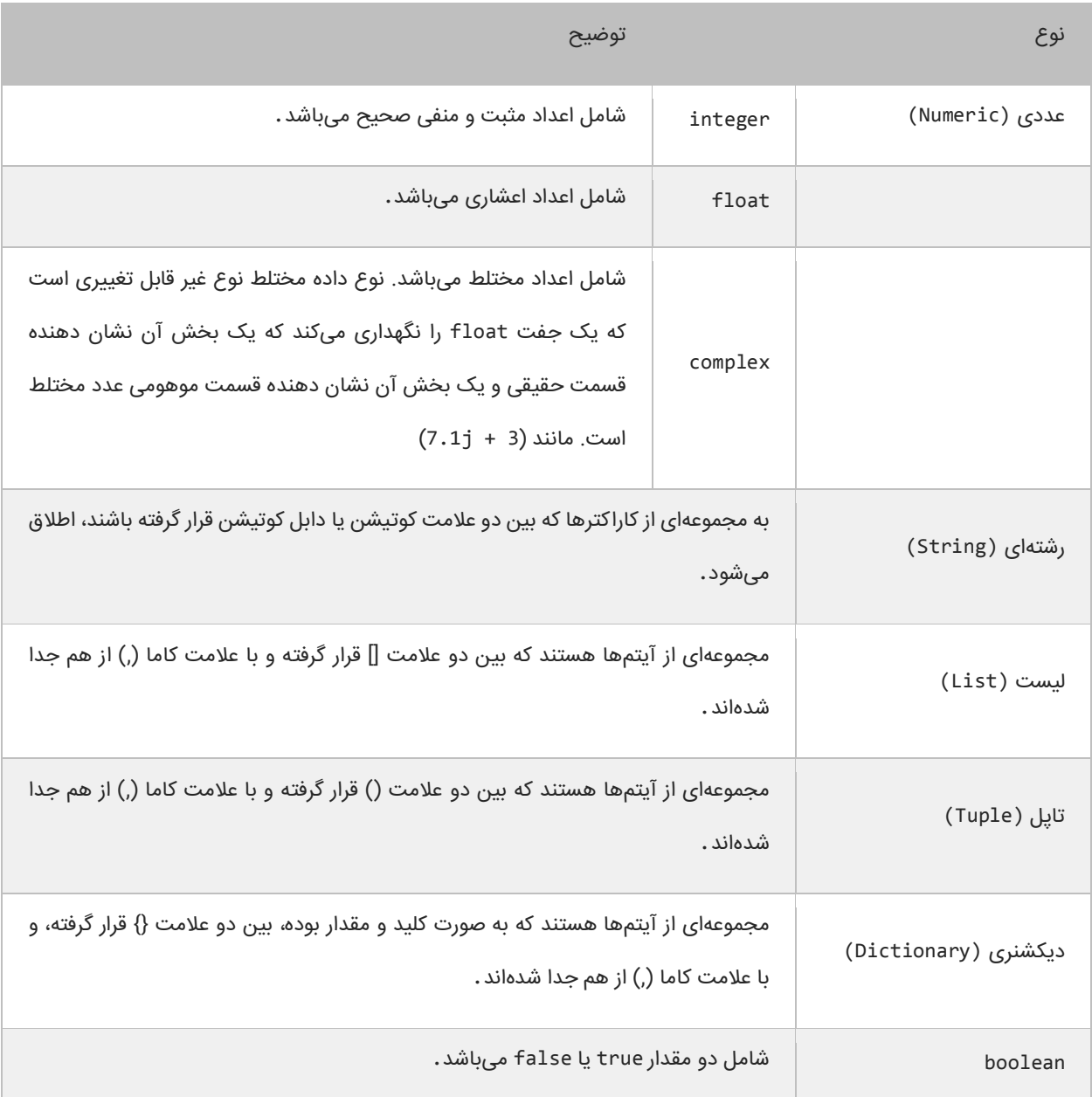

در مورد انواع دادههای باال و نحوه استفاده از آنها در متغیرها، در درس بعد توضیح میدهیم.

### <span id="page-20-1"></span>**استفاده از متغیرها**

بر خالف زبانهایی مثل جاوا و سی شارپ، که هنگام تعریف متغیر باید نوع متغیر را هم مشخص میکردیم، در پایتون کافیست که فقط نام متغیر را نوشته و به وسیله عالمت مساوی یک مقدار به آن اختصاص دهیم: در مثال زیر نحوه تعریف و مقداردهی متغیرها نمایش داده شده است:

```
intVar = 10<br>floatVar = 12.5
   floatVar
    boolVar     = True
    StringVar = "Hello World!"
   listVar = [1, 5, 8]= ("Python","Programming","begginer")
    dictionaryVar = {'Name': 'jack', 'family': 'Scalia', 'Age': 7}
   print("intVar = {0}".format(intVar))print("floatVar = \{0\}".format(floatVar))<br>print("boolVar = \{0\}".format(boolVar))
    print("boolVar = \{0\}".format(boolVar))<br>print("StringVar = \{0\}".format(StringVar
    print("StringVar = \{0\}".format(StringVar))<br>print("listVar = \{0\}".format(listVar))
                            = {0}^n.format(listVar))
                            = {0}^{\dots}.format(tupleVar))
print("dictionaryVar = {0}".format(dictionaryVar))
15
 1
 2
 3
 4
 5
6 tupleVar
7
8
9
10 print("floatVar
11
12
13
14 print("tupleVar
intVar = 10<br>floatVar = 12.5
floatVar
boolVar = True
StringVar = Hello World!
listVar = [1, 5, 8]tupleVar = ('Python', 'Programming', 'begginer')
dictionaryVar = {'Name': 'jack', 'family': 'Scalia', 'Age': 7}
```
در خطوط ،1-7 متغیرها تعریف شدهاند. اما نوع این متغیرها چیست؟ پایتون نوع متغیرها را بسته به مقداری که به آنها اختصاص داده میشود در نظر میگیرد. مثالا نوع متغیر StringVar در خط 4 از نوع رشته است، چون یک مقدار رشتهای به آن اختصاص داده شده است. به خطوط ۵، ۶ و ۷ کد بالا توجه کنید. در خط ۵ یک متغیر تعریف شده است و نوع دادهای که به آن اختصاص داده شده است از نوع list است. همانطور که در درس قبل اشاره شد، برای تعریف list عالمت ][ به کار میرود و آیتمهای داخل آن به وسیله کاما از هم جدا میشوند:

#### $listVar = [1, 5, 8]$

در خط 6 هم یک متغیر تعریف شده است و یک مقدار از نوع tuple به آن اختصاص داده شده است. در تعریف tuple به جای عالمت ][ از )( استفاده میشود. تفاوت بین این دو را در درسهای آینده بیشتر توضیح میدهیم. و اما در خط 7 یک نوع دیکشنری تعریف شده است. برای تعریف دیکشنری بین کلید و مقدار عالمت: و بین کلید/مقدارها هم عالمت, قرار میگیرد:

#### dictionaryVar = {Key1:Value1, Key2:Value2, Key3:Value3}

مثلاً در مثال بالا یک دیکشنری تعریف کردهایم که سه آیتم یا کلید/مقدار دارد که بین آنها علامت کاما (٫) قرار دادهایم. ولی بین یک کلید و مقدار مربوط به آن عالمت: قرار گرفته است. برای اختصاص یک مقدار به چند متغیر میتوان به صورت زیر عمل کرد:

```
identifier1 = identifier2 = ... indentifierN = Value
```
به مثال زیر توجه کنید:

```
num1 = num2 = num3 = num4 = num5 = 10message1 = message2 = message3 = "Hello World!"
print(num1)
print(num4)
print(message1)
print(message3)
10
```
10 Hello World! Hello World!

دقت کنید که برای متغیرهای تعریف شده در حالت باال یک خانه حافظه تخصیص داده میشود، یعنی مقدار 10 در حافظه ذخیره شده و متغیرهای 1num و 2num و 3num و 4num و 5num به آن خانه از حافظه اشاره میکنند. همچنین میتوان چند متغیر را تعریف کرد و برای هر یک از آنها مقدار جداگانهای مشخص نمود:

```
identifier1, identifier2, ... indentifierN = Value1, Value2, ... ValueN
```
به مثال زیر توجه کنید:

```
num1, num2, message1 = 10, 12.5, "Hello World!"
print(num1)
print(num2)
print(message1)
10
12.5
Hello World!
```

```
همانطور که در درس قبل هم اشاره کردیم، یک رشته در اصل یک مجموعه از کاراکترهاست که در داخل عالمت "" یا ' ' قرار دارند. هر کدام
از این کاراکترها دارای یک اندیس است که به وسیله آن اندیس قابل دسترسی هستند. اندیس کاراکترها در رشته از 0 شروع میشود. به
                                                                                                       رشته زیر توجه کنید:
```

```
message = "Hello World!"
```
در رشته بالا اندیس کاراکتر 0 برابر ۴ است. برای درک بهتر به شکل زیر توجه کنید:

```
He l l o W o r l d !
0 1 2 3 4 5 6 7 8 9 10 11
```
حال برای چاپ یک کاراکتر (مثل W) از این رشته کافیست که به صورت زیر عمل کنیم:

```
message = "Hello World! "
print(message[6])
W
```
همانطور که در کد باال مشاهده میکنید کافیست که نام متغیر را نوشته، در جلوی آن یک جفت کروشه و در داخل کروشهها اندیس آن

کاراکتری را که میخواهیم چاپ شود را بنویسیم. چاپ مقدار با استفاده از اندیس در مورد List و Tuple هم صدق میکند:

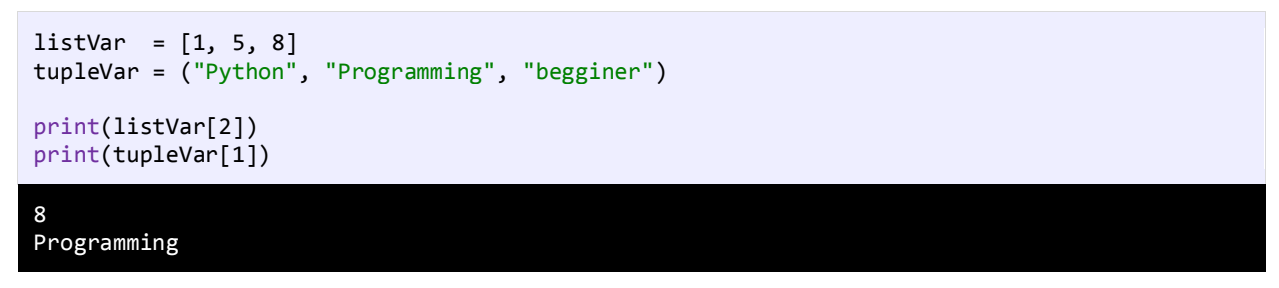

و اما در مورد دیکشنری، شما باید نام کلید را بنویسید تا مقدار آن برای شما نمایش داده شود:

```
dictionaryVar = {'Name': 'jack', 'Family': 'Scalia', 'Age': 7}
print(dictionaryVar['Family'])
Scalia
```
نکتهای که بهتر است در همینجا به آن اشاره کنیم این است که کلید/مقدارها در دیکشنری میتوانند از هر نوعی باشند و شما برای چاپ

مقدار مربوط به یک کلید باید نام کلید را دقیق بنویسید. به مثال زیر توجه کنید:

```
dictionaryVar = {1:'Jack', '2':'Scalia', 3:7}
print(dictionaryVar['2'])
Scalia
```
در مثال بالا ما مقدار کلید '۲' را چاپ کردهایم. حال اگر به جای '۲' عدد ۲ را بنویسیم، یعنی علامت کوتیشن را نگذاریم با خطا مواجه می

شویم:

```
dictionaryVar = {1:'Jack', '2':'Scalia', 3:7}
print(dictionaryVar[2])
Traceback (most recent call last):
   File "C:/MyFirstProgram.py", line 3, in
     print(dictionaryVar[2])
KeyError: 2
```
#### **جانگهدار (Placeholders(**

به تابع ()print در خطوط )9-15( توجه کنید. این تابع به دو قسمت تقسیم شده است. قسمت اول یک رشته قالب بندی شده است و و قسمت دوم هم شامل متدی به نام ()format است که دارای مقدار یا مقادیری است که توسط رشته قالب بندی شده مورد استفاده قرار میگیرند. اگر به دقت نگاه کنید رشته قالب بندی شده دارای عدد صفری است که در داخل دو آکوالد محصور شده است. البته عدد داخل دو آکوالد میتواند از صفر تا n باشد. به این اعداد جانگهدار می گویند. این اعداد بوسیله مقدار یا مقادیری که در داخل تابع ()format هستند جایگزین میشوند. به عنوان مثال جانگهدار {0} به این معناست که اولین مقدار داخل تابع ()format در آن قرار میگیرد. برای روشن شدن مطلب به شکل زیر توجه کنید:

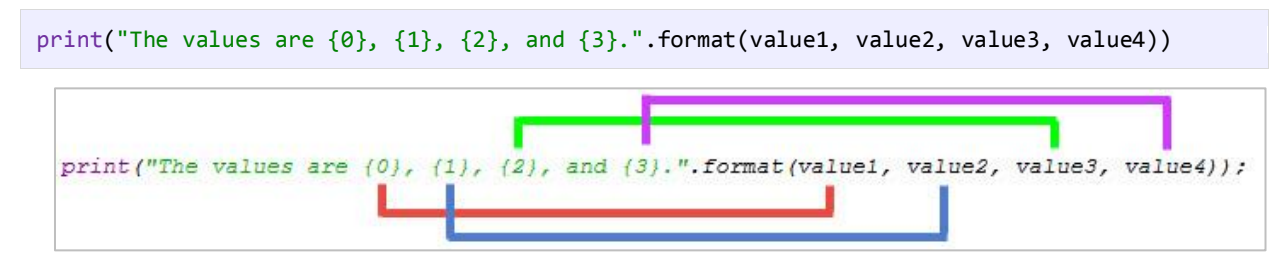

جانگهدارها از صفر شروع میشوند. تعداد جانگهدارها باید با تعداد مقادیری که در داخل تابع ()format آورده شدهاند برابر باشد. برای مثال اگر شما چهار جانگهدار مثل باال داشته باشید باید چهار مقدار هم برای آنها بعد از رشته قالب بندی شده در نظر بگیرید. اولین جانگهدار با اولین مقدار و دومین جا نگهدار با دومین مقدار جایگزین میشود. در ابتدا فهمیدن این مفهوم برای کسانی که تازه برنامهنویسی را شروع کردهاند سخت است اما در درسهای آینده مثالهای زیادی در این مورد مشاهده خواهید کرد.

#### <span id="page-24-0"></span>**عبارات و عملگرها**

ابتدا با دو کلمه آشنا شوید:

- عملگر: نمادهایی هستند که اعمال خاص انجام میدهند.
- عملوند: مقادیری که عملگرها بر روی آنها عملی انجام میدهند.

مثالا Y+X: یک عبارت است که در آن X و Y عملوند و عالمت + عملگر به حساب میآیند.

زبانهای برنامهنویسی جدید دارای عملگرهایی هستند که از اجزاء معمول زبان به حساب میآیند. پایتون دارای عملگرهای مختلفی از جمله عملگرهای ریاضی، تخصیصی، مقایسهای، منطقی و بیتی میباشد. از عملگرهای ساده ریاضی میتوان به عملگر جمع و تفریق اشاره کرد. سه نوع عملگر در پایتون وجود دارد:

- یگانی به یک عملوند نیاز دارد
- دودویی به دو عملوند نیاز دارد
- سه تایی به سه عملوند نیاز دارد

انواع مختلف عملگر که در این بخش مورد بحث قرار میگیرند، عبارتند از:

- عملگرهای ریاضی
- عملگرهای تخصیصی
- عملگرهای مقایسهای
	- عملگرهای منطقی
		- عملگرهای بیتی

# <span id="page-25-0"></span>**عملگرهای ریاضی**

پایتون از عملگرهای ریاضی برای انجام محاسبات استفاده میکند. جدول زیر عملگرهای ریاضی پایتون را نشان میدهد:

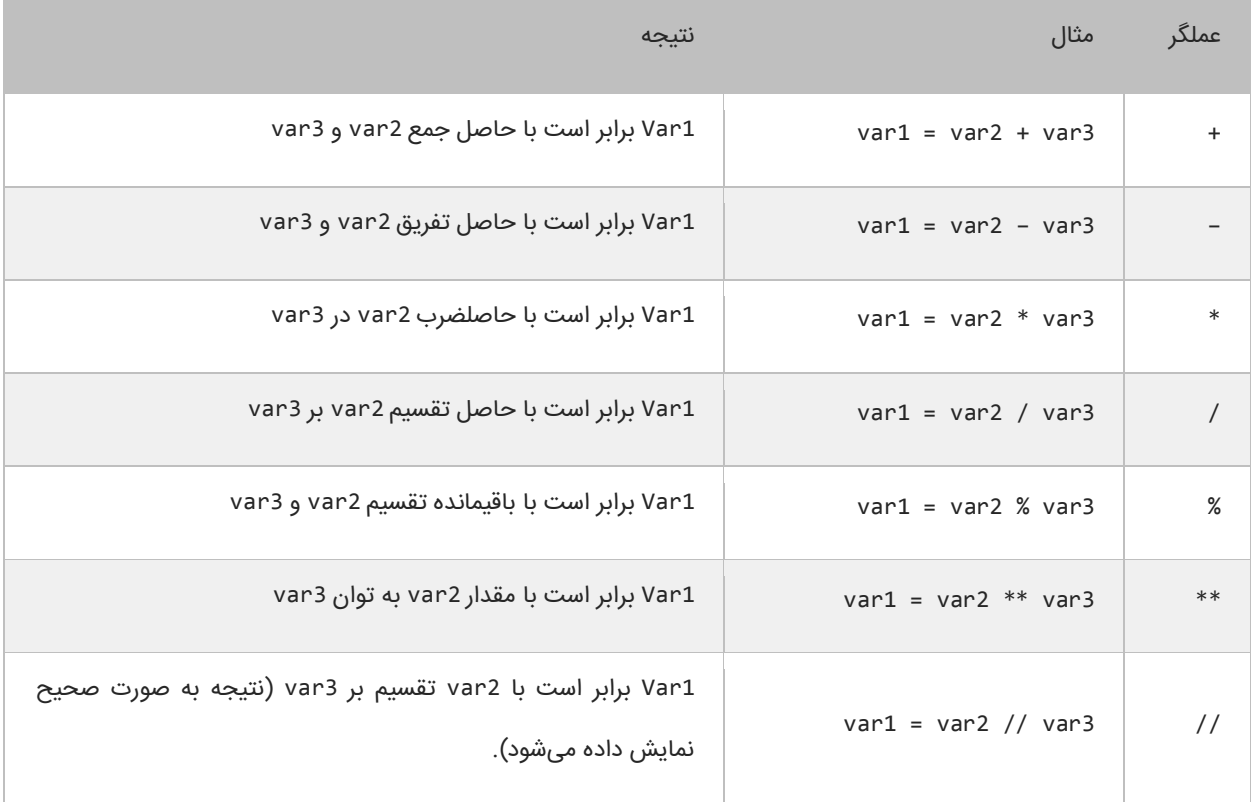

مثال باال در از نوع عددی استفاده شده است. اما استفاده از عملگرهای ریاضی برای نوع رشتهای نتیجه متفاوتی دارد. اگر از عملگر + برای رشتهها استفاده کنیم دو رشته را با هم ترکیب کرده و به هم میچسباند. حال میتوانیم با ایجاد یک برنامه نحوه عملکرد عملگرهای ریاضی در پایتون را یاد بگیریم:

#Assign test values  $num1 = 5$  $num2 = 3$ #Demonstrate use of mathematical operators 5 6 print("The sum of  $\{0\}$  and  $\{1\}$  is  $\{2\}$ ." .format(num1, num2, (num1 + num2))) print("The difference of  $\{0\}$  and  $\{1\}$  is  $\{2\}$ ." .format(num1, num2, (num1 -  $\$ num2))) print("The product of  $\{0\}$  and  $\{1\}$  is  $\{2\}$ ." .format(num1, num2, (num1 \* num2))) 1 2 3 4 7 8

```
print("The quotient of \{0\} and \{1\} is \{2:.2f\}." .format(num1, num2, (num1 / num2)))
10 print("The remainder of \{0\} divided by \{1\} is \{2\}." .format(num1, num2, (num1 % num2)))
   print("The result of \{\theta\} power \{1\} is \{2\}." .format(num1, num2, (num1 ** num2)))
12 print("The quotient of \{0\} and \{1\} is \{2\}." .format(num1, num2, (num1 // num2)))
   #Demonstrate concatenation on strings using the + operator
    msg1 = "Hello'msg2 = "World!"print(msg1 + msg2)
Q11
13
14
15
16
17
The sum of 5 and 3 is 8.
The difference of 5 and 3 is 2.
The product of 5 and 3 is 15.
The quotient of 5 and 3 is 1.67.
The remainder of 5 divided by 3 is 2.
The result of 5 power 3 is 125.
The quotient of 5 and 3 is 1.
Hello World!
```
برنامه باال نتیجه هر عبارت را نشان میدهد. در این برنامه از تابع ()print برای نشان دادن نتایج در سطرهای متفاوت استفاده شده است. در خط 9 برای اینکه ارقام کسری بعد از عدد حاصل دو رقم باشند از {f2:.2 {استفاده میکنیم. {f2:.2 {در این جا بدین معناست که عدد را تا دو رقم اعشار نمایش بده. پایتون خط جدید و فاصله و فضای خالی را نادیده میگیرد. در خط 17 مشاهده میکنید که دو رشته به وسیله عملگر + به هم متصل شدهاند. نتیجه استفاده از عملگر + برای چسباندن دو کلمه " Hello "و "World "!رشته Hello"! "World خواهد بود. به فاصلههای خالی بعد از اولین کلمه توجه کنید اگر آنها را حذف کنید از خروجی برنامه نیز حذف میشوند.

# <span id="page-26-0"></span>**عملگرهای تخصیصی ) جایگزینی(**

نوع دیگر از عملگرهای پایتون عملگرهای جایگزینی نام دارند. این عملگرها مقدار متغیر سمت راست خود را در متغیر سمت چپ قرار میدهند. جدول زیر انواع عملگرهای تخصیصی در پایتون را نشان میدهد:

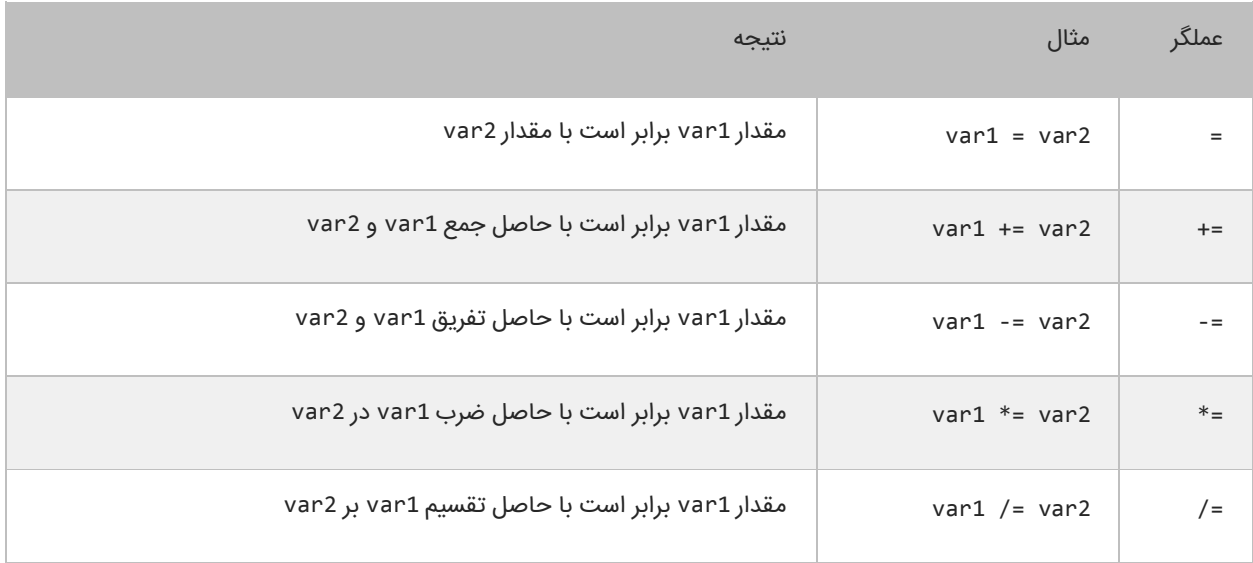

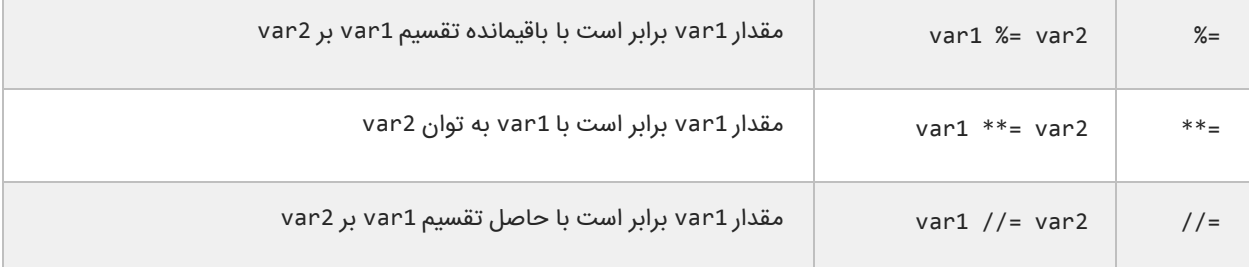

از عملگر =+ برای اتصال دو رشته نیز میتوان استفاده کرد. استفاده از این نوع عملگرها در واقع یک نوع خلاصه نویسی در کد است. مثلاً شکل اصلی کد 2var= + 1var به صورت 2var + 1var = 1var میباشد. این حالت کدنویسی زمانی کارایی خود را نشان میدهد که نام متغیرها طوالنی باشد. برنامه زیر چگونگی استفاده از عملگرهای تخصیصی و تأثیر آنها را بر متغیرها نشان میدهد:

```
print("Assigning 10 to number...")
    number = 10print("Number = {0}" .format(number))
    print("Adding 10 to number...")
   number += 10 
    print("Number = {0}" .format(number))
   print("Subtracting 10 from number...")
    number -= 10
    print("Number = {0}" .format(number))
 1
 2
 3
4
 5
6
 7
8
9
10
11
Assigning 10 to number...
Number = 10Adding 10 to number...
Number = 20Subtracting 10 from number...
Number = 10
```
در برنامه از 3 عملگر تخصیصی استفاده شده است. ابتدا یک متغیر و مقدار 10 با استفاده از عملگر = به آن اختصاص داده شده است. سپس به آن با استفاده از عملگر =+ مقدار 10 اضافه شده است. و در آخر به وسیله عملگر =- عدد 10 از آن کم شده است.

### <span id="page-27-0"></span>**عملگرهای مقایسهای**

از عملگرهای مقایسهای برای مقایسه مقادیر استفاده میشود. نتیجه این مقادیر یک مقدار بولی (منطقی) است. این عملگرها اگر نتیجه مقایسه دو مقدار درست باشد مقدار 1 و اگر نتیجه مقایسه اشتباه باشد مقدار 0 را نشان میدهند. این عملگرها به طور معمول در دستورات شرطی به کار میروند به این ترتیب که باعث ادامه یا توقف دستور شرطی میشوند. جدول زیر عملگرهای مقایسهای در پایتون را نشان میدهد:

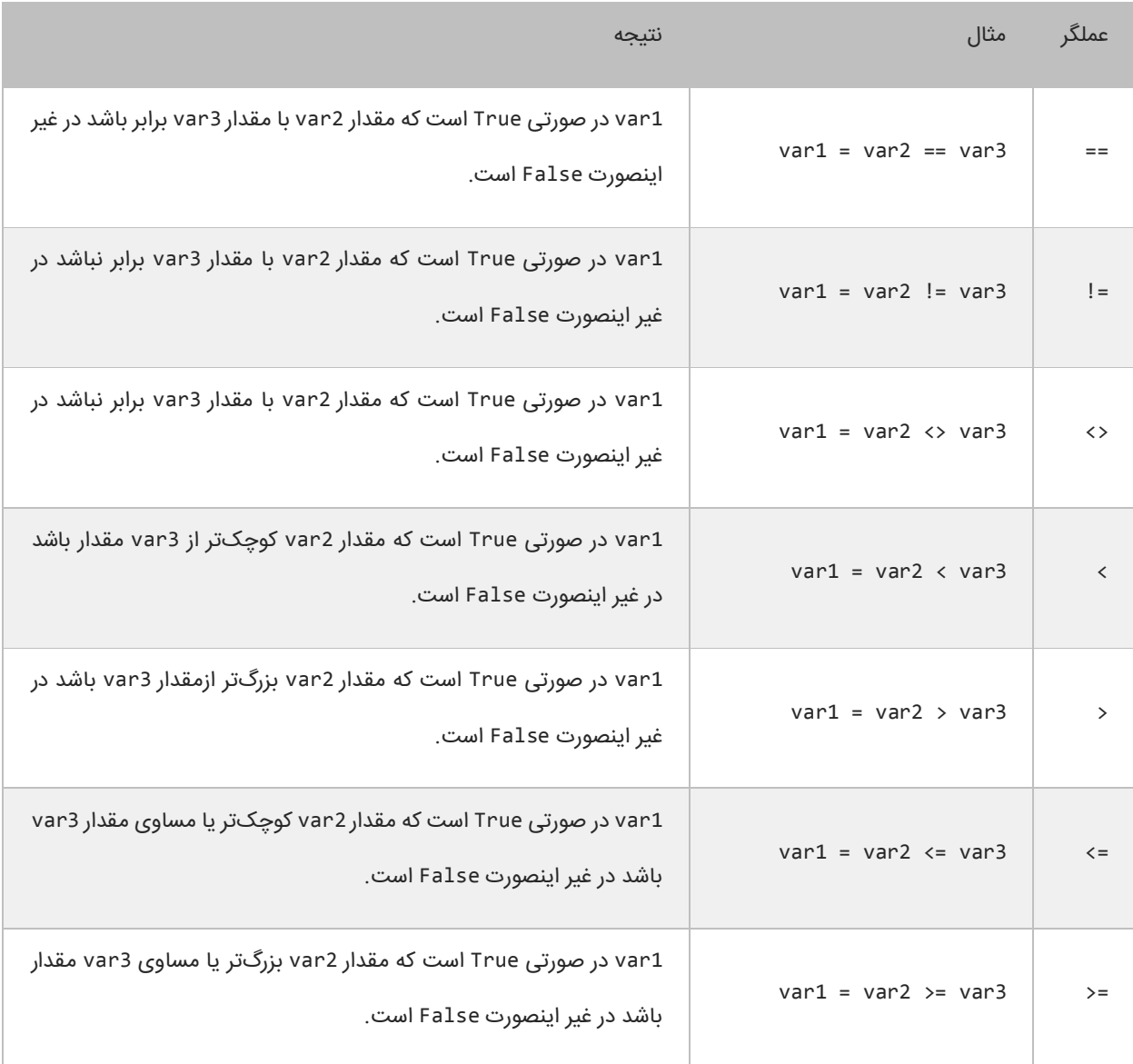

برنامه زیر نحوه عملکرد این عملگرها را نشان میدهد:

```
num1 = 10
num2 = 5print("{0} == {1} : {2}" .format(num1, num2, num1 == num2))
print("{0} != {1} : {2}" .format(num1, num2, num1 != num2))
print("{0} <> {1} : {2}" .format(num1, num2, num1 != num2))
print("{0} < {1} : {2}" .format(num1, num2, num1 < num2))
print("0) > {1} : {2}" .format(num1, num2, num1 > num2))
print("0} <= {1} : {2} " .format(num1, num2, num1 <= num2))print("{0} >= {1} : {2} " .format(num1, num2, num1 >= num2))10 == 5 : False
10 != 5 : True
10 <> 5 : True
10 < 5 : False
```
در مثال بالا ابتدا دو متغیر را که میخواهیم با هم مقایسه کنیم را ایجاد کرده و به آنها مقادیری اختصاص میدهیم. سپس با استفاده از یک عملگر مقایسهای آنها را با هم مقایسه کرده و نتیجه را چاپ میکنیم. به این نکته توجه کنید که هنگام مقایسه دو متغیر از عملگر == به جای عملگر = باید استفاده شود. عملگر = عملگر تخصیصی است و در عبارتی مانند y = x مقدار y را در به x اختصاص میدهد. عملگر == عملگر مقایسهای است که دو مقدار را با هم مقایسه میکند مانند y==x و اینطور خوانده میشود x برابر است با y.

# <span id="page-29-0"></span>**عملگرهای منطقی**

عملگرهای منطقی بر روی عبارات منطقی عمل میکنند و نتیجه آنها نیز یک مقدار بولی است. از این عملگرها اغلب برای شرطهای پیچیده استفاده میشود. همانطور که قبلاً یاد گرفتید مقادیر بولی میتوانند False یا True باشند. فرض کنید که var2 و var3 دو مقدار بولی هستند.

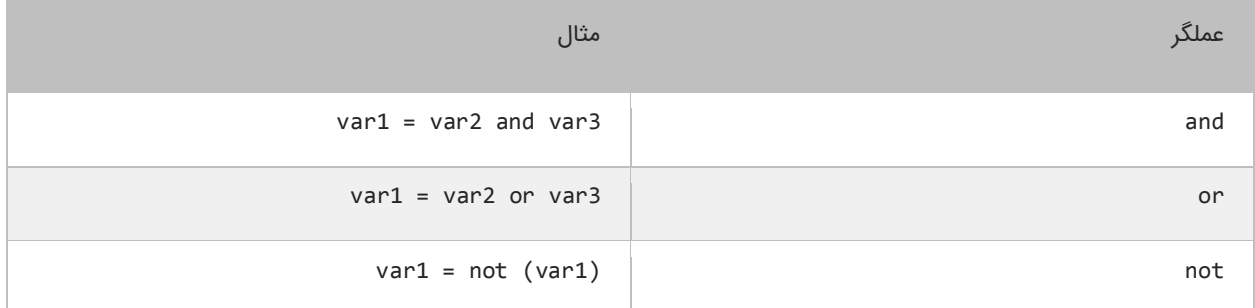

#### **عملگر منطقی and**

اگر مقادیر دو طرف عملگر and، True باشند عملگر and مقدار True را بر میگرداند. در غیر اینصورت اگر یکی از مقادیر یا هر دوی آنها False باشند مقدار False را بر میگرداند. در زیر جدول درستی عملگر and نشان داده شده است:

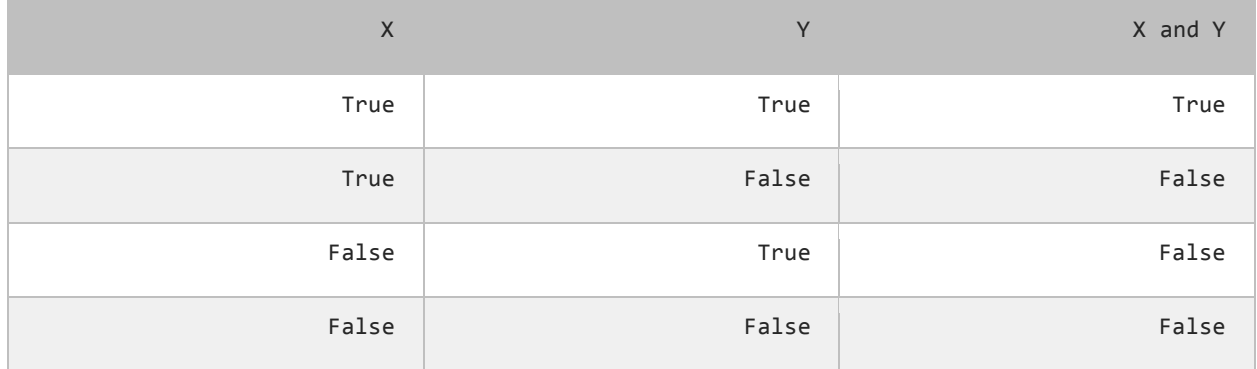

برای درک بهتر تأثیر عملگر and یاد آوری میکنم که این عملگر فقط در صورتی مقدار True را نشان میدهد که هر دو عملوند مقدارشان True باشد. در غیر اینصورت نتیجه تمام ترکیبهای بعدی False خواهد شد. استفاده از عملگر and مانند استفاده از عملگرهای مقایسهای است. به عنوان مثال نتیجه عبارت زیر درست (True (است اگر سن (age (بزرگتر از 18 و salary کوچکتر از 1000 باشد.

```
result = (age > 18) and (salary < 1000)
```
عملگر and زمانی کارامد است که ما با محدود خاصی از اعداد سرو کار داریم. مثلاً عبارت 100 <= x <= 10 بدین معنی است که x می تواند مقداری شامل اعداد 10 تا 100 را بگیرد. حال برای انتخاب اعداد خارج از این محدوده میتوان از عملگر منطقی and به صورت زیر استفاده کرد.

inRange = (number  $<= 10$ ) and (number  $>= 100$ )

#### **عملگر منطقی or**

اگر یکی یا هر دو مقدار دو طرف عملگر or، درست (True (باشد، عملگر or مقدار True را بر میگرداند. جدول درستی عملگر or در زیر نشان داده شده است:

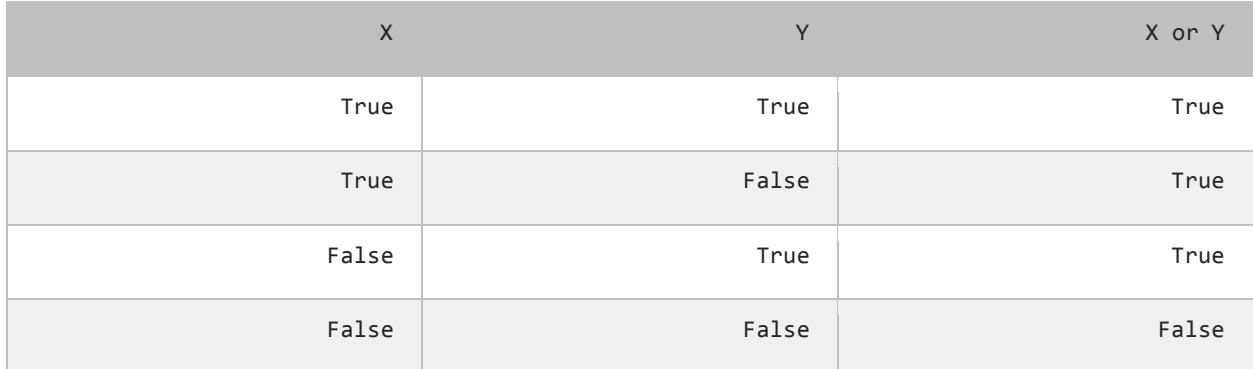

در جدول باال مشاهده میکنید که عملگر or در صورتی مقدار False را بر میگرداند که مقادیر دو طرف آن False باشند. کد زیر را در نظر بگیرید. نتیجه این کد در صورتی درست (True (است که رتبه نهایی دانش آموز (finalGrade (بزرگتر از 75 یا یا نمره نهایی امتحان آن 100 باشد.

isPassed = (finalGrade >= 75) or (finalExam ==  $100$ )

#### **عملگر منطقی not**

برخالف دو اپراتور or و and عملگر منطقی NOT یک عملگر یگانی است و فقط به یک عملوند نیاز دارد. این عملگر یک مقدار یا اصطالح بولی را نفی میکند. مثالا اگر عبارت یا مقدار True باشد آنرا False و اگر False باشد آنرا True میکند. جدول زیر عملکرد اپراتور NOT را نشان میدهد:

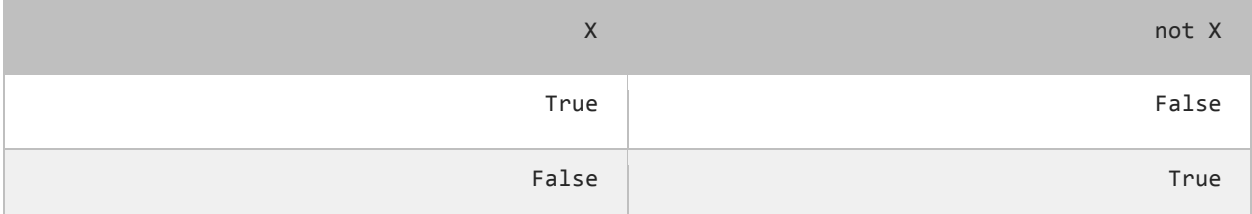

نتیجه کد زیر در صورتی درست است که age ( سن( بزرگتر یا مساوی 18 نباشد.

isMinor =  $not(age \ge 18)$ 

# **عملگرهای بیتی**

عملگرهای بیتی به شما اجازه میدهند که شکل باینری انواع دادهها را دستکاری کنید. برای درک بهتر این درس توصیه میشود که شما سیستم باینری و نحوه تبدیل اعداد دهدهی به باینری را از لینک زیر یاد بگیرید:

#### <http://www.w3-farsi.com/?p=5698>

در سیستم باینری (دودویی) که کامپیوتر از آن استفاده میکند وضعیت هر چیز یا خاموش است یا روشن. برای نشان دادن حالت روشن از عدد ۱ و برای نشان دادن حالت خاموش از عدد ۰ استفاده میشود. بنابراین اعداد باینری فقط میتوانند صفر یا یک باشند. اعداد باینری را اعداد در مبنای 2 و اعداد اعشاری را اعداد در مبنای 10 می گویند. یک بیت نشان دهنده یک رقم باینری است و هر بایت نشان دهنده 8 بیت است. به عنوان مثال برای یک داده از نوع int به 32 بیت یا 4 بایت فضا برای ذخیره آن نیاز داریم، این بدین معناست که اعداد از 32 رقم 0 و 1 برای ذخیره استفاده میکنند. برای مثال عدد 100 وقتی به عنوان یک متغیر از نوع int ذخیره میشود در کامپیوتر به صورت زیر خوانده میشود:

#### 000000000000000000000000000001100100

عدد 100 در مبنای ده معادل عدد 1100100 در مبنای 2 است. در اینجا 7 رقم سمت راست نشان دهنده عدد 100 در مبنای 2 است و مابقی صفرهای سمت راست برای پر کردن بیتهایی است که عدد از نوع int نیاز دارد. به این نکته توجه کنید که اعداد باینری از سمت راست به چپ خوانده میشوند. عملگرهای بیتی پایتون در جدول زیر نشان داده شدهاند:

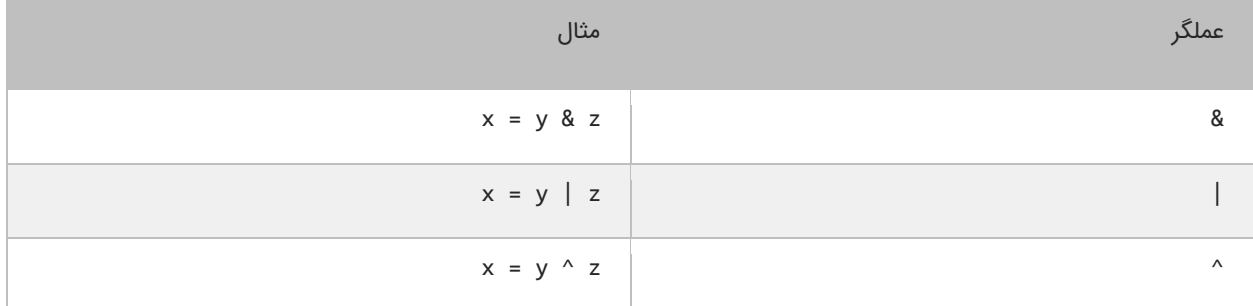

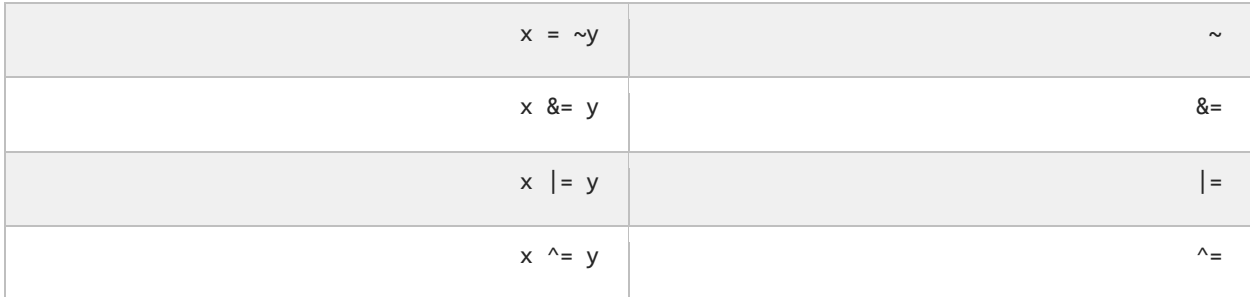

#### **عملگر بیتی (&)AND**

عملگر بیتی AND کاری شبیه عملگر منطقی AND انجام میدهد با این تفاوت که این عملگر بر روی بیتها کار میکند. اگر مقادیر دو طرف آن 1 باشد مقدار 1 را بر میگرداند و اگر یکی یا هر دو طرف آن صفر باشد مقدار صفر را بر میگرداند. جدول درستی عمگر بیتی AND در زیر آمده است:

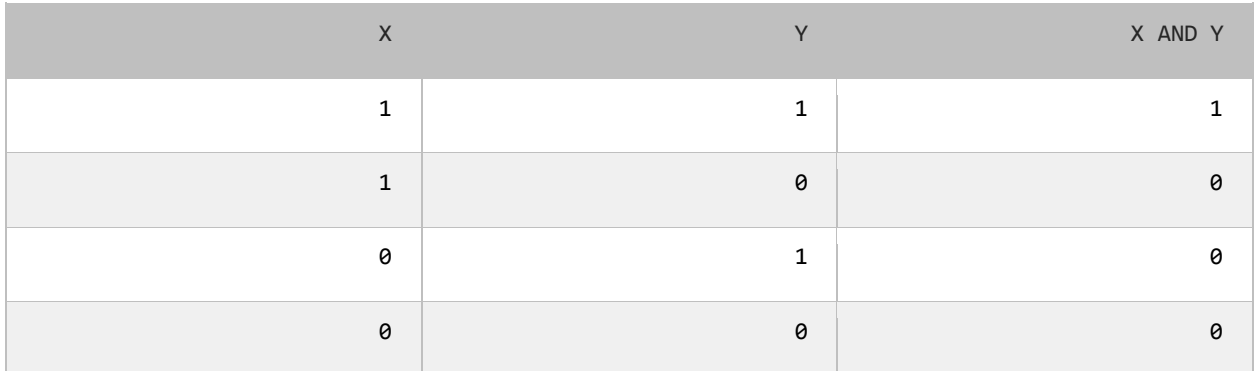

در زیر نحوه استفاده از عملگر بیتی AND آمده است:

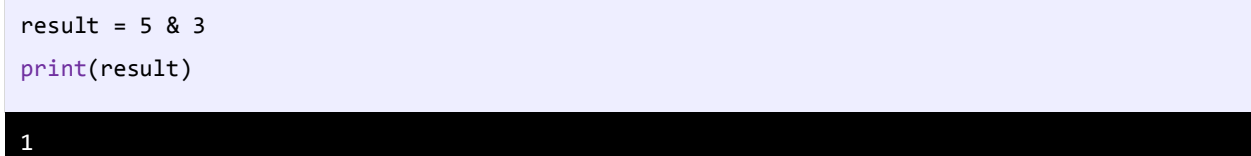

همانطور که در مثال باال مشاهده میکنید نتیجه عملکرد عملگر AND بر روی دو مقدار 5 و 3 عدد یک میشود. اجازه بدهید ببینیم که چطور

این نتیجه را به دست میآید:

- 5: 00000000000000000000000000000101
- 3: 00000000000000000000000000000011
	- ------------------------------------
- 1: 00000000000000000000000000000001

ابتدا دو عدد ۵ و ۳ به معادل باینریشان تبدیل میشوند. از آنجاییکه هر عدد صحیح (int) ۳۲ بیت است از صفر برای پر کردن بیتهای خالی استفاده میکنیم. با استفاده از جدول درستی عملگر بیتی AND میتوان فهمید که چرا نتیجه عدد یک میشود.

### **عملگر بیتی (|)OR**

اگر مقادیر دو طرف عملگر بیتی OR هر دو صفر باشند نتیجه صفر در غیر اینصورت 1 خواهد شد. جدول درستی این عملگر در زیر آمده است:

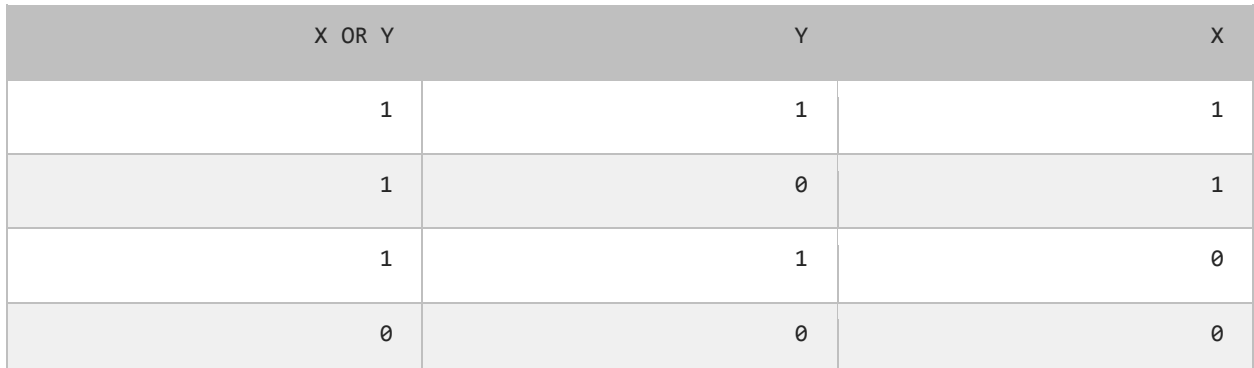

نتیجه عملگر بیتی OR در صورتی صفر است که عملوندهای دو طرف آن صفر باشند. اگر فقط یکی از دو عملوند یک باشد نتیجه یک خواهد

شد. به مثال زیر توجه کنید:

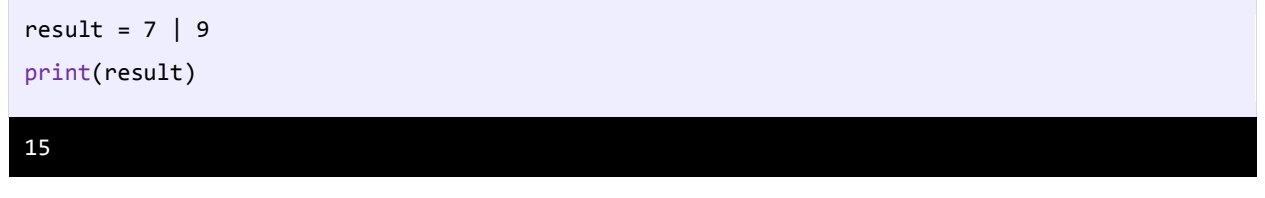

وقتی که از عملگر بیتی OR برای دو مقدار در مثال بالا (Y و ۹) استفاده میکنیم نتیجه ۱۵ میشود. حال بررسی میکنیم که چرا این نتیجه

به دست آمده است؟

7: 00000000000000000000000000000111 9: 00000000000000000000000000001001

-----------------------------------

15: 00000000000000000000000000001111

با استفاده از جدول درستی عملگر بیتی OR میتوان نتیجه استفاده از این عملگر را تشخیص داد. عدد 1111 باینری معادل عدد 15 صحیح

است.

#### **عملگر بیتی (^)XOR**

جدول درستی این عملگر در زیر آمده است:

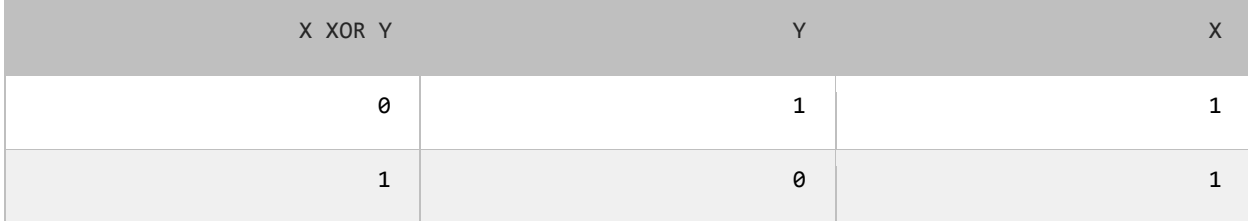

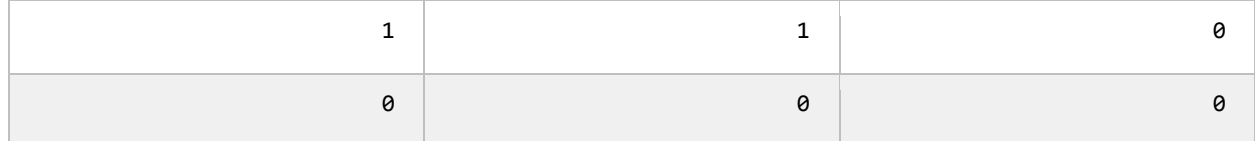

در صورتیکه عملوندهای دو طرف این عملگر هر دو صفر یا هر دو یک باشند نتیجه صفر در غیر اینصورت نتیجه یک میشود. در مثال زیر

تأثیر عملگر بیتی XOR را بر روی دو مقدار مشاهده میکنید:

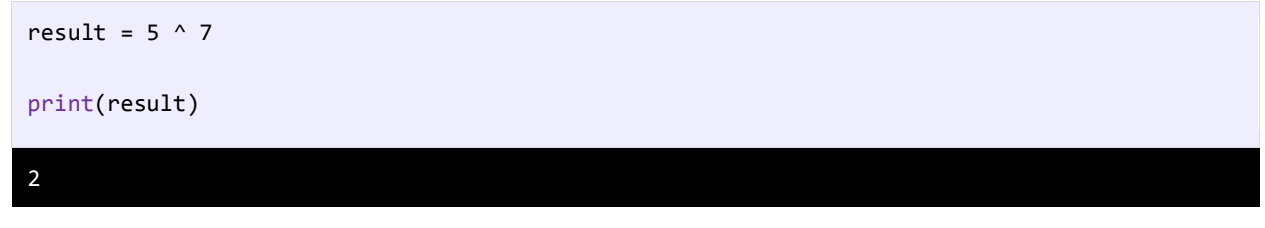

در زیر معادل باینری اعداد بالا (۵ و ۷) نشان داده شده است.

5: 00000000000000000000000000000101 7: 00000000000000000000000000000111 ----------------------------------- 2: 00000000000000000000000000000010

با نگاه کردن به جدول درستی عملگر بیتی XOR، میتوان فهمید که چرا نتیجه عدد 2 میشود.

### **عملگر بیتی (~)NOT**

این عملگر یک عملگر یگانی است و فقط به یک عملوند نیاز دارد. در زیر جدول درستی این عملگر آمده است:

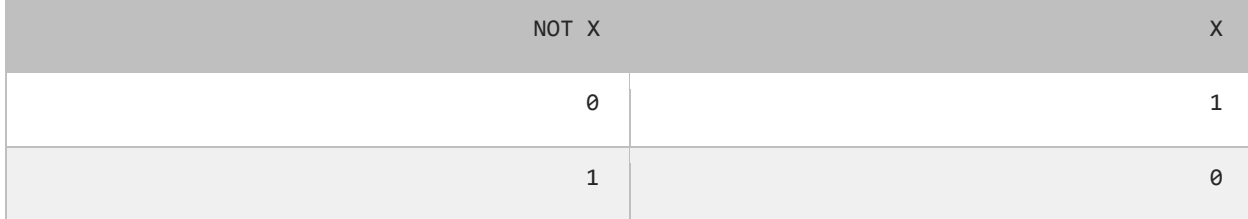

عملگر بیتی NOT مقادیر بیتها را معکوس میکند. در زیر چگونگی استفاده از این عملگر آمده است:

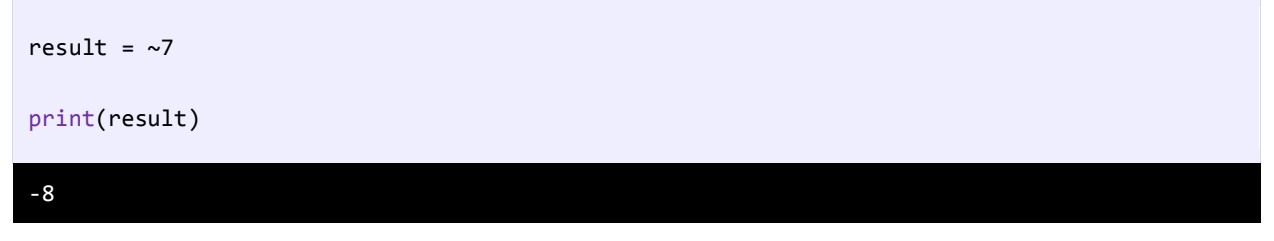

به نمایش باینری مثال باال که در زیر نشان داده شده است توجه نمایید.

7: 00000000000000000000000000000111 ------------------------------------ -8: 11111111111111111111111111111000

### **عملگر بیتی تغییر مکان (shift(**

این نوع عملگرها به شما اجازه میدهند که بیتها را به سمت چپ یا راست جا به جا کنید. دو نوع عملگر بیتی تغییر مکان وجود دارد که هر کدام دو عملوند قبول میکنند. عملوند سمت چپ این عملگرها حالت باینری یک مقدار و عملوند سمت راست تعداد جابه جایی بیتها را نشان میدهد.

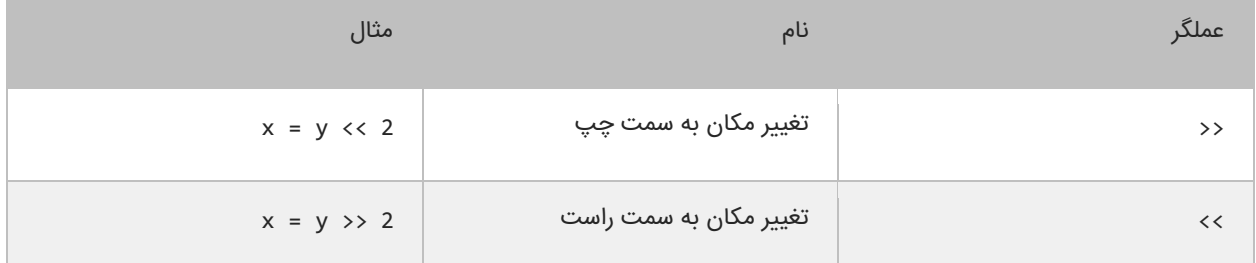

# **عملگر تغییر مکان به سمت چپ**

این عملگر بیتهای عملوند سمت چپ را به تعداد n مکان مشخص شده توسط عملوند سمت راست، به سمت چپ منتقل میکند. به عنوان

مثال:

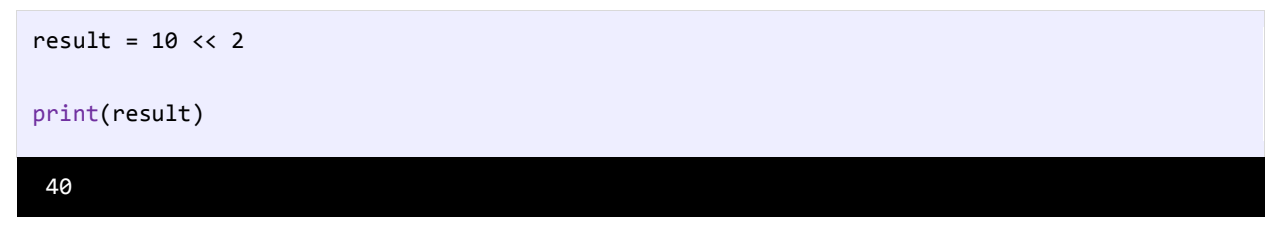

در مثال باال ما بیتهای مقدار 10 را دو مکان به سمت چپ منتقل کردهایم، حال بیایید تأثیر این انتقال را بررسی کنیم:

10: 00000000000000000000000000001010 ------------------------------------ 40: 00000000000000000000000000101000

مشاهده میکنید که همه بیتها به اندازه دو واحد به سمت چپ منتقل شدهاند. در این انتقال دو صفر از صفرهای سمت چپ کم میشود

و در عوض دو صفر به سمت راست اضافه میشود.

#### **عملگر تغییر مکان به سمت راست**

این عملگر شبیه به عمگر تغییر مکان به سمت چپ است با این تفاوت که بیتها را به سمت راست جا به جا میکند. به عنوان مثال:

result = 100 >> 4 print(result) 6
با استفاده از عملگرتغییر مکان به سمت راست بیتهای مقدار 100 را به اندازه 4 واحد به سمت چپ جا به جا میکنیم. اجازه بدهید تأثیر این جا به جایی را مورد بررسی قرار دهیم:

100: 00000000000000000000000001100100 ------------------------------------ 6: 00000000000000000000000000000110

هر بیت به اندازه 4 واحد به سمت راست منتقل میشود، بنابراین 4 بیت اول سمت راست حذف شده و چهار صفر به سمت چپ اضافه میشود.

# **عملگرهای خاص**

عالوه بر عملگرهایی که تا کنون ذکر شد، پایتون دارای عملگرهای خاص زیر نیز میباشد:

- عملگرهای membership که بررسی میکنند آیا متغیر مورد نظر در یک مجموعه (sequence (همچون رشته، list یا tuple وجود دارد یا خیر.
- عملگرهای Identity که مکانهای قرار گیری دو شیء را با هم مقایسه میکند )بررسی میکنند آیا دو شیء با هم برابر هستند یا خیر).

در جدول زیر انواع عملگرهای membership و Identity ذکر شدهاند:

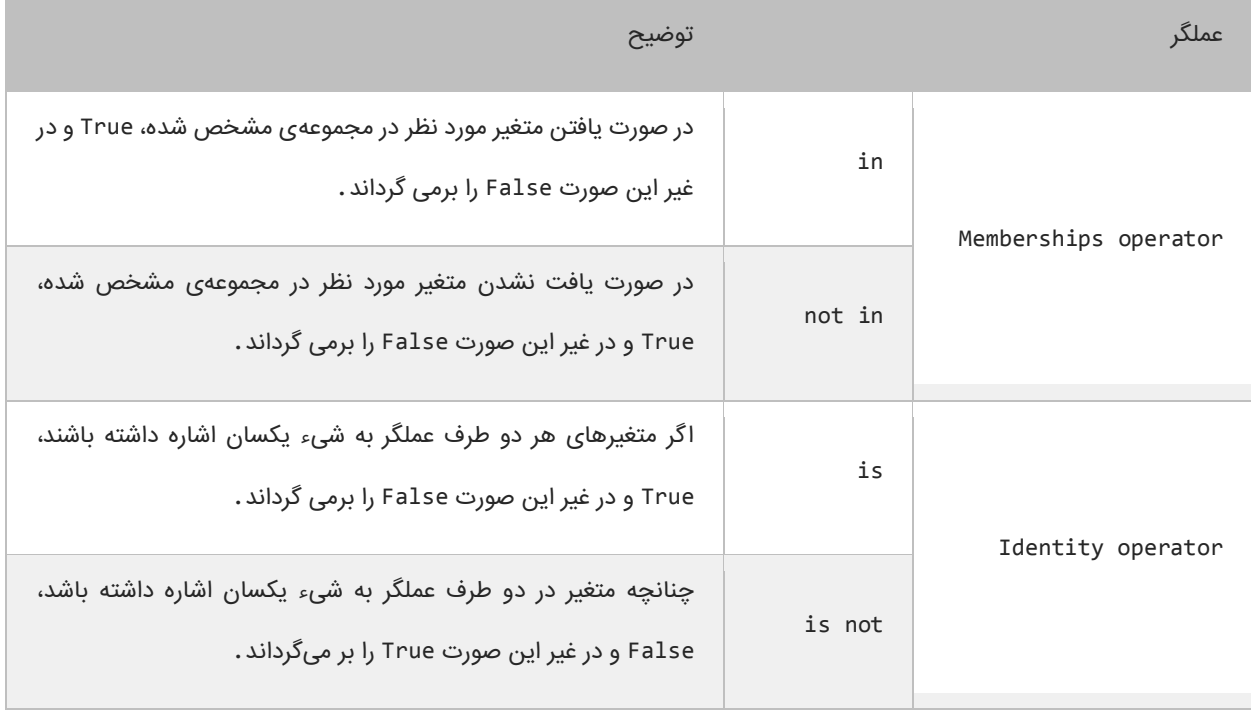

به مثالهای زیر توجه کنید:

print(5 in [3, 8, 5, 10])

print(5 not in [3, 8, 5, 10])

#### True False

در خط اول کد باال، چک میشود که آیا عدد 5 در مجموعه [10 5, 8, 3,] وجود دارد یا نه؟ و چون وجود دارد مقدار True بر گردانده میشود. در خط دوم هم که کاملاً مشخص است که اگر عدد ۵ در مجموعه وجود نداشته باشد مقدار True بر گردانده میشود ولی چون عدد 5 وجود دارد مقدار False برگردانده میشود.

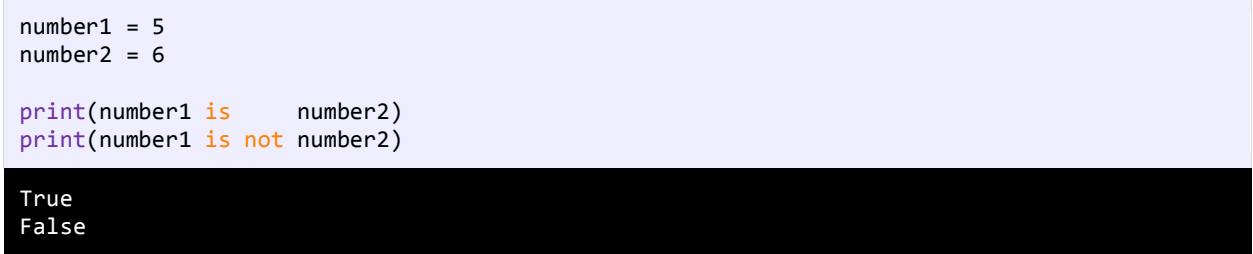

در مثال بالا و در اولین مقایسه گفته شده است که آیا 1number2 همان 2number است و چون چنین نیست مقدار False و در مقایسه

دوم هم گفته شده است که آیا 1number برابر 2number نیست؟ و چون برابر نیستند مقدار True برگردانده شده است.

# **گرفتن ورودی از کاربر**

پایتون تابع ()input را برای گرفتن ورودی از کاربر، در اختیار شما قرار میدهد. همانطور که از نام این تابع پیداست، تمام کاراکترهایی را

که شما در محیط برنامهنویسی تایپ میکنید تا زمانی که دکمه enter را میزنید، میخواند. به برنامه زیر توجه کنید:

```
name = input("Enter your name: ") 
    age = input("Enter your age: ") 
    height = input("Enter your height: ")
    #Print a blank line 
    print() 
   #Show the details you typed 
 print("Name is {0}.".format(name)) 
9
print("Age is {0}.".format(age)) 
10
    print("Height is {0}.".format(height))
 1
 2
 3
 4
 5
 6
 7
8
11
Enter your name: John
Enter your age: 18
Enter your height: 160.5
Name is John.
Age is 18.
Height is 160.5.
```
ابتدا ۳ متغیر را برای ذخیره داده در برنامه تعریف میکنیم (خطوط ۱ و ۲ و ۳). برنامه از کاربر میخواهد که نام خود را وارد کند (خط ۱). در

خط ۲ شما به عنوان کاربر نام خود را وارد میکنید. سپس برنامه از ما سن را سؤال میکند (خط ۳). در خط ۶ هم یک خط فاصله به وسیله

تابع ()print ایجاد کردهایم تا بین ورودیهای شما و خروجی فاصلهای جهت تفکیک ایجاد شود. حال برنامه را اجرا کرده و با وارد کردن مقادیر مورد نظر نتیجه را مشاهده کنید.

# **ساختارهای تصمیم**

تقریباً همه زبانهای برنامهنویسی به شما اجازه اجرای کد را در شرایط مطمئن میدهند. حال تصور کنید که یک برنامه دارای ساختار تصمیم گیری نباشد و همه کدها را اجرا کند. این حالت شاید فقط برای چاپ یک پیغام در صفحه مناسب باشد ولی فرض کنید که شما بخواهید اگر مقدار یک متغیر با یک عدد برابر باشد سپس یک پیغام چاپ شود آن وقت با مشکل مواجه خواهید شد. پایتون راههای مختلفی برای رفع این نوع مشکالت ارائه میدهد. در این بخش با مطالب زیر آشنا خواهید شد:

- if دستور
- if…else دستور
	- عملگر سه تایی
- دستور if چندگانه
- دستور if تو در تو
- عملگرهای منطقی

### **دستور if**

میتوان با استفاده از دستور if و یک شرط خاص که باعث ایجاد یک کد میشود یک منطق به برنامه خود اضافه کنید. دستور if سادهترین دستور شرطی است که برنامه میگوید اگر شرطی برقرار است کد معینی را انجام بده. ساختار دستور if به صورت زیر است:

if (condition): code to execute

قبل از اجرای دستور if ابتدا شرط بررسی میشود. اگر شرط برقرار باشد یعنی درست باشد سپس کد اجرا میشود. شرط یک عبارت مقایسهای است. میتوان از عملگرهای مقایسهای برای تست درست یا اشتباه بودن شرط استفاده کرد. اجازه بدهید که نگاهی به نحوه استفاده از دستور if در داخل برنامه بیندازیم. برنامه زیر پیغام World Hello را اگر مقدار number کمتر از 10 و World Goodbye را اگر مقدار number از ۱۰ بزرگتر باشد در صفحه نمایش می،دهد:

```
#Declare a variable and set it a value less than 10
   number = 5#If the value of number is less than 10 
   if (number ( 10): print("Hello World.") 
  #Change the value of a number to a value which is greater than 10 
1
2
3
4
5
6
7
8
```
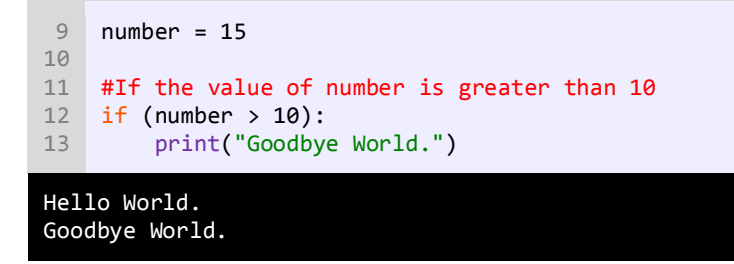

در خط 2 یک متغیر با نام number تعریف و مقدار 5 به آن اختصاص داده شده است. وقتی به اولین دستور if در خط 2 میرسیم برنامه تشخیص میدهد که مقدار number از 10 کمتر است یعنی 5 کوچکتر از 10 است.

منطقی است که نتیجه مقایسه درست میباشد، بنابراین دستور if دستور را اجرا میکند )خط 6( و پیغام World Hello چاپ میشود. حال مقدار number را به 15 تغییر میدهیم )خط 9(. وقتی به دومین دستور if در خط 12 میرسیم برنامه مقدار number را با 10 مقایسه میکند و چون مقدار number یعنی ۱۵ از ۱۰ بزرگتر است برنامه پیغام Goodbye World را چاپ میکند (خط ۱۳). به این نکته توجه کنید که دستور if را میتوان در یک خط نوشت:

```
if (number > 10): print("Goodbye World.")
```
شما میتوانید چندین دستور را در داخل دستور if بنویسید. کافیست که حواستان به تو رفتگی کدها باشد. نحوه تعریف چند دستور در داخل بدنه if به صورت زیر است:

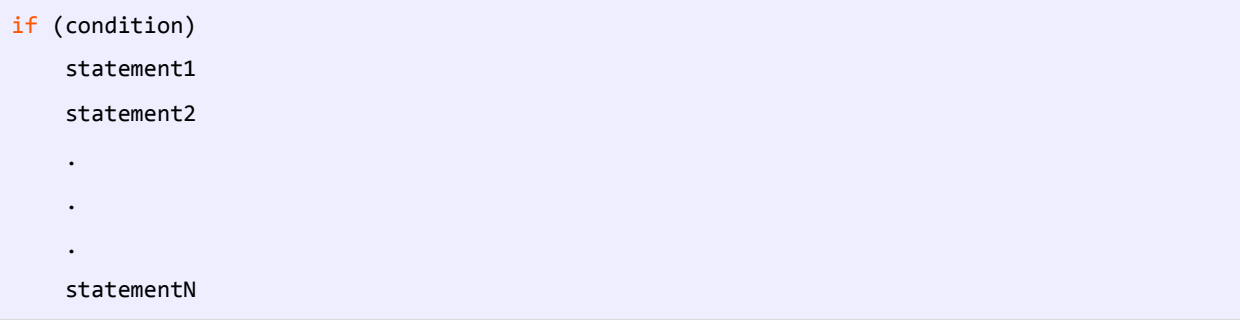

این هم یک مثال ساده:

```
x = 15if (x > 10):
    print("x is greater than 10.")
    print("This is still part of the if statement.")
```
در مثال بالا اگر مقدار x از ۱۰ بزرگتر باشد دو پیغام چاپ میشود. حال اگر به عنوان مثال، تو رفتگی خط آخر را حذف کنیم و مقدار x از ۱۰

بزرگتر نباشد مانند کد زیر:

 $x = 5$ if  $(x > 10)$ : print("x is greater than 10.")

```
print("This is not part of the if statement.")
```
کد باال در صورتی بهتر خوانده میشود که بین دستورات فاصله بگذاریم:

```
x = 5if (x > 10):
    print("x is greater than 10.")
print("This is not part of the if statement.")
```
میبیند که دستور آخر در مثال باال، جز دستور if نیست. اینجاست که چون ما فرض را بر این گذاشتهایم که مقدار x از 10 کوچکتر است پس خط This is not part of the if statement چاپ میشود. در نتیجه اهمیت وجود تو رفتگی مشخص میشود. به عنوان تمرین همیشه حتی اگر فقط یک دستور در بدنه if داشتید برای آن یک تو رفتگی ایجاد کنید. فراموش نکنید که از قلم انداختن یک تو رفتگی باعث به وجود آمدن خطا شده و یافتن آن را سخت میکند. مثالی دیگر در مورد دستور if:

```
firstNumber = input("Enter a number: ")
secondNumber = input("Enter another number: ")
if (firstNumber == secondNumber):
    print("{0} == {1}".format(firstNumber, secondNumber))if (firstNumber != secondNumber):
     print("{0} != {1}".format(firstNumber, secondNumber))
if (firstNumber < secondNumber):
    print("{0} < {1}".format(firstNumber, secondNumber))if (firstNumber > secondNumber):
    print("{0} > {1}".format(firstNumber, secondNumber))if (firstNumber <= secondNumber):
    print("{0} <= {1}".format(firstNumber, secondNumber))
if (firstNumber >= secondNumber):
    print("{0} >= {1}".format(firstNumber, secondNumber))
Enter a number: 2
Enter another number: 5
2 != 5
2 < 52 \leq 5Enter a number: 10
Enter another number: 3
10 != 3
10 > 310 \rightarrow = 3Enter a number: 5
Enter another number: 5
```
ما از عملگرهای مقایسهای در دستور if استفاده کردهایم. ابتدا دو عدد که قرار است با هم مقایسه شوند را به عنوان ورودی از کاربر میگیریم. اعداد با هم مقایسه میشوند و اگر شرط درست بود پیغامی چاپ میشود. به این نکته توجه داشته باشید که شرطها مقادیر بولی هستند، یعنی دارای دو مقدار True یا Flase میباشند.

#### **if…else دستور**

دستور if فقط برای اجرای یک حالت خاص به کار میرود یعنی اگر حالتی برقرار بود کار خاصی انجام شود. اما زمانی که شما بخواهید ا گر شرط خاصی برقرار شد یک دستور و اگر برقرار نبود دستور دیگر اجرا شود باید از دستور else if استفاده کنید. ساختار دستور else if در زیر آمده است:

```
if (condition):
    code to execute if condition is true
else:
    code to execute if condition is false
```
از کلمه کلیدی else نمیتوان به تنهایی استفاده کرد بلکه حتماً باید با if به کار برده شود. اگر فقط یک کد اجرایی در داخل بدنه if و بدنه else دارید استفاده از آکوالد اختیاری است. کد داخل بلوک else فقط در صورتی اجرا میشود که شرط داخل دستور if نادرست باشد. در زیر نحوه استفاده از دستور else…if آمده است:

```
number = 5#Test the condition
    if (number \langle 10 \rangle:
         print("The number is less than 10.")
    else:
         print("The number is either greater than or equal to 10.")
    #Modify value of number
number = 15
10
    #Repeat the test to yield a different result
    if (number \langle 10 \rangle:
         print("The number is less than 10.")
    else:
         print("The number is either greater than or equal to 10.")
1
2
3
4
5
6
7
8
9
11
12
13
14
15
16
The number is less than 10.
The number is either greater than or equal to 10.
```
در خط 1 یک متغیر به نام number تعریف کردهایم و در خط 4 تست میکنیم که آیا مقدار متغیر number از 10 کمتر است یا نه و چون کمتر است در نتیجه کد داخل بلوک if اجرا میشود (خط ۷) و اگر مقدار number را تغییر دهیم و به مقداری بزرگتر از ۱۰ تغییر دهیم (خط ۱۰)، شرط نادرست میشود (خط ۱۳) و کد داخل بلوک else اجرا میشود (خط ۱۶).

### **if…elif…else دستور**

اگر بخواهید چند شرط را بررسی کنید چکار میکنید؟ میتوانید از چندین دستور if استفاده کنید و بهتر است که این دستورات if را به

صورت زیر بنویسید:

```
if (condition):
    code to execute
else:
    if (condition):
       code to execute
    else:
       if (condition):
           code to execute
       else:
          code to execute
```
خواندن کد باال سخت است. بهتر است دستورات را به صورت تو رفتگی در داخل بلوک else بنویسید. میتوانید کد باال را سادهتر کنید:

```
if (condition):
    code to execute
elif (condition):
    code to execute
elif (condition):
    code to execute
else:
    code to execute
```
حال که نحوه استفاده از دستور else if را یاد گرفتید باید بدانید که مانند else، elif نیز به دستور if وابسته است. دستور elif وقتی اجرا میشود که اولین دستور if اشتباه باشد حال اگر elif اشتباه باشد دستور elif بعدی اجرا میشود. و اگر آن نیز اجرا نشود در نهایت دستور else اجرا میشود. برنامه زیر نحوه استفاده از دستور elif را نشان میدهد:

```
print("What's your favorite color?")
   print("[1] Black")
   print("[2] White")
   print("[3] Blue")
   print("[4] Red")
   print("[5] Yellown")
    choice = int(input("Enter your choice: "))
    if (choice == 1):
         print("You might like my black t-shirt.")
    elif (choice == 2):
         print("You might be a clean and tidy person.")
    elif (choice == 3):
         print("You might be sad today.")
    elif (choice == 4):
         print("You might be inlove right now.")
    elif (choice == 5):
         print("Lemon might be your favorite fruit.")
    else:
         print("Sorry, your favorite color is not in the choices above.")
1
2
3
4
5
6
7
8
9
10
11
12
13
14
15
16
17
18
19
20
21
```
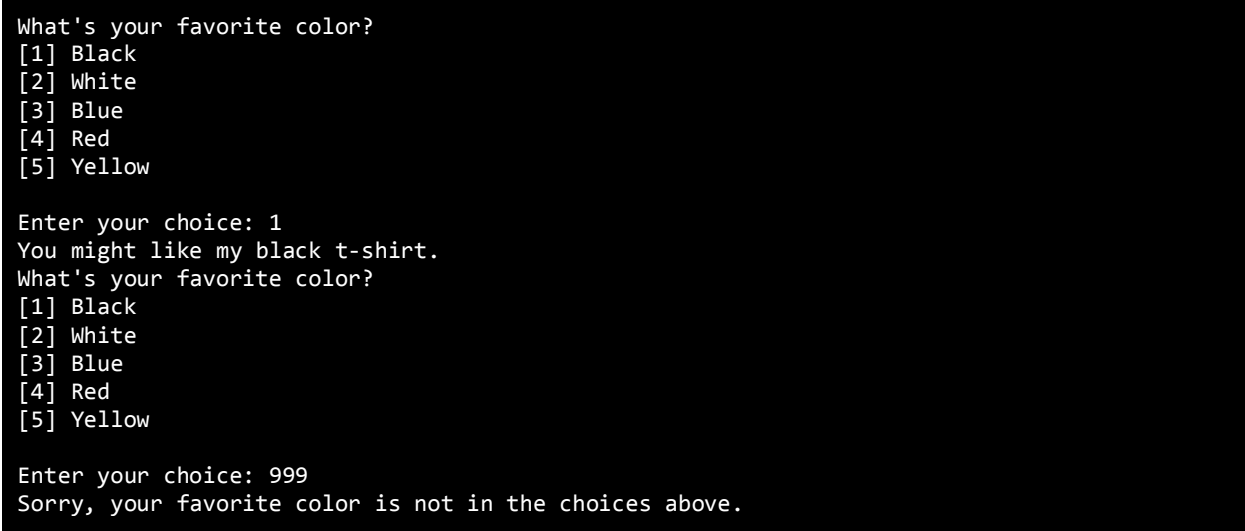

خروجی برنامه باال به متغیر choice وابسته است. بسته به اینکه شما چه چیزی انتخاب میکنید پیغامهای مختلفی چاپ میشود. ا گر

عددی که شما تایپ میکنید در داخل حالتهای انتخاب نباشد کد مربوط به بلوک else اجرا میشود.

### **دستور if تو در تو**

میتوان از دستور if تو در تو در پایتون استفاده کرد. یک دستور ساده if در داخل دستور if دیگر:

```
if (condition):
     code to execute
     if (condition):
          code to execute 
     elif (condition):
         if (condition):
             code to execute
else:
     if (condition):
        code to execute
```
اجازه بدهید که نحوه استفاده از دستور if تو در تو را نشان دهیم:

```
age = int(input("Enter your age: "))
    gender = input("Enter your gender (male/female): ")
    if (age > 12):
         if (age \langle 20 \rangle:
              if (gender == "male"):
                  print("You are a teenage boy.")
              else:
                  print("You are a teenage girl.")
         else:
              print("You are already an adult.")
    else:
         print("You are still too young.")
1
2
3
4
5
6
7
8
9
10
11
12
13
Enter your age: 18
Enter your gender: male
```
You are a teenage boy. Enter your age: 12 Enter your gender: female You are still too young.

اجازه بدهید که برنامه را کالبد شکافی کنیم. ابتدا برنامه از شما درباره سنتان سؤال میکند )خط 1(. در خط 2 درباره جنستان از شما سؤال میکند. سپس به اولین دستور if میرسد )خط 4(. در این قسمت اگر سن شما بیشتر از 12 سال باشد برنامه وارد بدنه دستور if میشود در غیر اینصورت وارد بلوک else ( خط 12( مربوط به همین دستور if میشود.

حال فرض کنیم که سن شما بیشتر از 12 سال است و شما وارد بدنه اولین if شدهاید. در بدنه اولین if دو دستور if دیگر را مشاهده میکنید. اگر سن کمتر 20 باشد شما وارد بدنه if دوم میشوید و اگر نباشد به قسمت else متناظر با آن میروید )خط 10(. دوباره فرض میکنیم که سن شما کمتر از 20 باشد، در اینصورت وارد بدنه if دوم شده و با یک if دیگر مواجه میشوید )خط 6(. در اینجا جنسیت شما مورد بررسی قرار میگیرد که اگر برابر "male "باشد، کدهای داخل بدنه سومین if اجرا میشود در غیر اینصورت قسمت else مربوط به این if اجرا میشود )خط 8(. پیشنهاد میشود که از if تو در تو در برنامه کمتر استفاده کنید چون خوانایی برنامه را پایین میآورد.

### **استفاده از عملگرهای منطقی**

عملگرهای منطقی به شما اجازه میدهند که چندین شرط را با هم ترکیب کنید. این عملگرها حداقل دو شرط را در گیر میکنند و در آخر یک مقدار بولی را بر میگردانند. در جدول زیر برخی از عملگرهای منطقی آمده است:

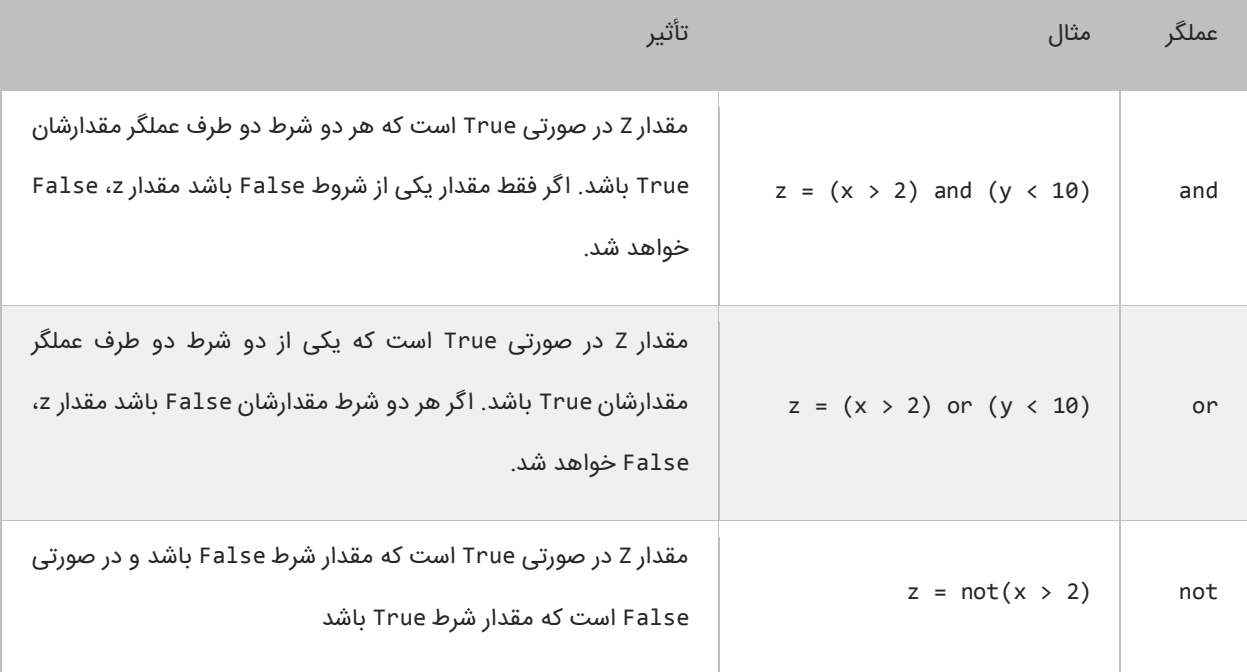

به عنوان مثال جمله (10 > y (and) 2 > x = (z را به این صورت بخوانید: "در صورتی مقدار z برابر True است که مقدار x بزرگتر از 2 و مقدار y کوچکتر از 10 باشد در غیر اینصورت False است". این جمله بدین معناست که برای اینکه مقدار کل دستور True باشد باید مقدار همه شروط True باشد. عملگر منطقی or تأثیر متفاوتی نسبت به عملگر منطقی and دارد. نتیجه عملگر منطقی or برابر True است اگر فقط مقدار یکی از شروط True باشد. و اگر مقدار هیچ یک از شروط True نباشد نتیجه False خواهد شد. میتوان عملگرهای منطقی and و or را با هم ترکیب کرده و در یک عبارت به کار برد مانند:

if (  $(x == 1)$  and (  $(y > 3)$  or  $z < 10$ ) ) : #do something here

در اینجا استفاده از پرانتز مهم است چون از آن در گروه بندی شرطها استفاده میکنیم. در اینجا ابتدا عبارت (10 > z (or) 3 > y( مورد بررسی قرار می6یرد (به علت تقدم عملگرها). سپس نتیجه آن بوسیله عملگر and با نتیجه (1 == x) مقایسه میشود. حال بیایید نحوه استفاده از عملگرهای منطقی در برنامه را مورد بررسی قرار دهیم:

```
age = int(input("Enter your age: "))
    gender = input("Enter your gender (male/female): ")
    if (age > 12 and age < 20):
        if (gender == "male"); print("You are a teenage boy.")
         else:
             print("You are a teenage girl.")
    else:
         print("You are not a teenager.")
1
2
3
4
5
6
7
8
Q10
```
Enter your age: 18 Enter your gender (male/female): female You are a teenage girl. Enter you age: 10 Enter your gender (male/female): male You are not a teenager.

برنامه بالا نحوه استفاده از عملگر منطقی and را نشان میدهد (خط ۴). وقتی به دستور if میرسید (خط ۴) برنامه سن شما را چک میکند. اگر سن شما بزرگتر از ۱۲ و کوچکتر از ۲۰ باشد (سنتان بین ۱۲ و ۲۰ باشد) یعنی مقدار هر دو True باشد سپس کدهای داخل بلوک if اجرا میشوند. اگر نتیجه یکی از شروط False باشد کدهای داخل بلوک else اجرا میشود. عملگر and عملوند سمت چپ را مورد بررسی قرار میدهد. اگر مقدار آن False باشد دیگر عملوند سمت راست را بررسی نمیکند و مقدار False را بر میگرداند. بر عکس عملگر or عملوند سمت چپ را مورد بررسی قرار میدهد و اگر مقدار آن True باشد سپس عملوند سمت راست را نادیده میگیرد و مقدار True را بر میگرداند.

```
if (x == 2 and y == 3):
    #Some code here
if (x == 2 or y == 3) #Some code here
```
نکته مهم اینجاست که شما میتوانید از عملگرهای and و or به عنوان عملگر بیتی استفاده کنید. تفاوت جزئی این عملگرها وقتی که به عنوان عملگر بیتی به کار میروند این است که دو عملوند را بدون در نظر گرفتن مقدار عملوند سمت چپ مورد بررسی قرار میدهند. به عنوان مثال حتی اگر مقدار عملوند سمت چپ False باشد عملوند سمت چپ به وسیله عملگر بیتی and ارزیابی میشود. اگر شرطها را در برنامه ترکیب کنید استفاده از عملگرهای منطقی and و or به جای عملگرهای بیتی and و or بهتر خواهد بود. یکی دیگر از عملگرهای منطقی عملگر not است که نتیجه یک عبارت را خنثی یا منفی میکند. به مثال زیر توجه کنید:

```
if (not(x == 2)) print("x is not equal to 2.")
```
اگر نتیجه عبارت 2 == x برابر False باشد عملگر not آن را True میکند.

## **عملگر شرطی**

عملگر شرطی در پایتون مانند دستور شرطی else…if عمل میکند. در زیر نحوه استفاده از این عملگر آمده است:

condition\_is\_true if condition else condition\_is\_false

عملگر شرطی تنها عملگر سه تایی پایتون است که نیاز به سه عملوند دارد، یک مقدار زمانی که شرط درست باشد، شرط و یک مقدار زمانی

که شرط نادرست باشد. اجازه بدهید که نحوه استفاده این عملگر را در داخل برنامه مورد بررسی قرار دهیم:

```
1 pet1 = "puppy"
   pet2 = "kitten"
type1 = "dog" if (pet1 == "puppy" ) else "cat"
4
type2 = "cat" if (pet2 == "kitten") else "dog"
5
7 print(type1)
8 print(type2)
2
3
6
dog
```
برنامه باال نحوه استفاده از این عملگر شرطی را نشان میدهد. خط 4 به این صورت ترجمه میشود که مقدار dog را در متغیر 1type قرار بده اگر مقدار 1pet برابر با puppy بود در غیر این صورت مقدار cat را 1type قرار بده. خط 5 به این صورت ترجمه میشود که مقدار cat را در 2type قرار بده اگر مقدار 2pet برابر با kitten بود در غیر این صورت مقدار dog. حال برنامه باال را با استفاده از دستور if else مینویسیم:

```
if (pet1 == "puppy"):
  type1 = "dog"else:
   type1 = "cat"
```
cat

هنگامی که چندین دستور در داخل یک بلوک if یا else دارید از عملگر شرطی استفاده نکنید چون خوانایی برنامه را پایین میآورد.

**نسخه کامل این کتاب را از سایت کتابراه به نشانی زیر دانلود کنید:**

**روی لینک کلیک کنید و با با رعایت حروف بزرگ و کوچک در مرورگر تایپ و کلید Enter را بزنید**

# **<https://bit.ly/2nxcgxZ>**

**انتقاد و پیشنهادات خود را به ایمیل زیر ارسال فرمایید:**

**[Younes.ebrahimi.1391@gmail.com](mailto:Younes.ebrahimi.1391@gmail.com)**

**از سایر کتاب های یونس ابراهیمی در لینک زیر دیدن فرمایید:**

# **<https://bit.ly/2kKGxYJ>**

# **تکرار**

ساختارهای تکرار به شما اجازه میدهند که یک یا چند دستور کد را تا زمانی که یک شرط برقرار است تکرار کنید. بدون ساختارهای تکرار شما مجبورید همان تعداد کدها را بنویسید که بسیار خسته کننده است. مثالا شما مجبورید 10 بار جمله "World Hello. "را تایپ کنید مانند مثال زیر:

```
print("Hello World!")
print("Hello World!")
print("Hello World!")
print("Hello World!")
print("Hello World!")
print("Hello World!")
print("Hello World!")
print("Hello World!")
print("Hello World!")
print("Hello World!")
```
البته شما میتوانید با کپی کردن این تعداد کد را راحت بنویسید ولی این کار در کل کیفیت کدنویسی را پایین میآورد. راه بهتر برای نوشتن کدهای باال استفاده از حلقهها است. حلقهها در پایتون عبارتند از:

- while
	- for

#### **حلقه While**

ابتداییترین ساختار تکرار در پایتون حلقه While است. ابتدا یک شرط را مورد بررسی قرار میدهد و تا زمانیکه شرط برقرار باشد کدهای درون بلوک اجرا میشوند. ساختار حلقه While به صورت زیر است:

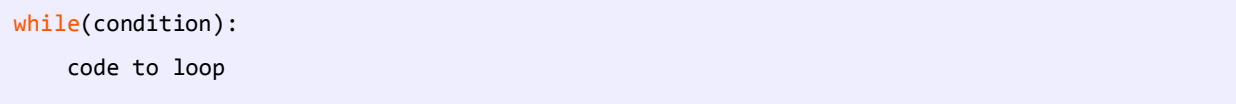

میبینید که ساختار While مانند ساختار if بسیار ساده است. ابتدا یک شرط را که نتیجه آن یک مقدار بولی است مینویسیم اگر نتیجه درست یا true باشد سپس کدهای داخل بلوک While اجرا میشوند. اگر شرط غلط یا false باشد وقتی که برنامه به حلقه While برسد هیچکدام از کدها را اجرا نمیکند. برای متوقف شدن حلقه باید مقادیر داخل حلقه While اصالح شوند.

به یک متغیر شمارنده در داخل بدنه حلقه نیاز داریم. این شمارنده برای آزمایش شرط مورد استفاده قرار میگیرد و ادامه یا توقف حلقه به نوعی به آن وابسته است. این شمارنده را در داخل بدنه باید کاهش یا افزایش دهیم. در برنامه زیر نحوه استفاده از حلقه While آمده است:

```
counter = 1
while (counter <= 10):
     print("Hello World!")
     counter = counter + 1
```
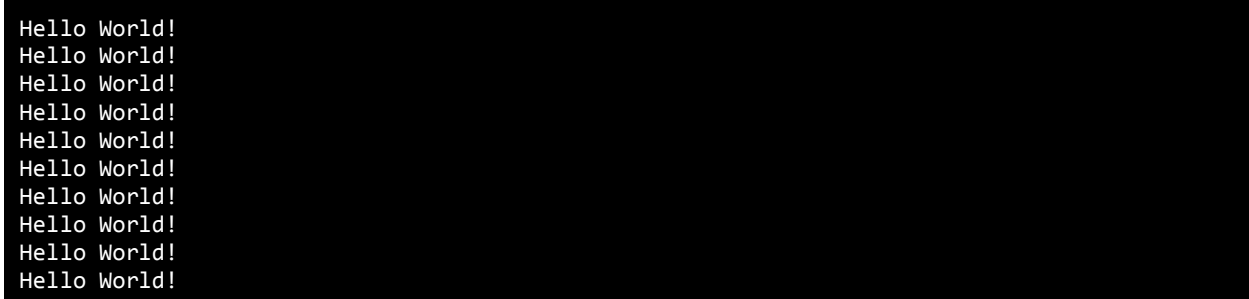

برنامه باال 10 بار پیغام !World Hello را چاپ میکند. اگر از حلقه در مثال باال استفاده نمیکردیم مجبور بودیم تمام 10 خط را تایپ کنیم. اجازه دهید که نگاهی به کدهای برنامه فوق بیندازیم. ابتدا در خط 1 یک متغیر تعریف و از آن به عنوان شمارنده حلقه استفاده شده است. سپس به آن مقدار 1 را اختصاص میدهیم چون اگر مقدار نداشته باشد نمیتوان در شرط از آن استفاده کرد.

در خط 3 حلقه while را وارد میکنیم. در حلقه while ابتدا مقدار اولیه شمارنده با 10 مقایسه میشود که آیا از 10 کمتر است یا با آن برابر است. نتیجه هر بار مقایسه ورود به بدنه حلقه While و چاپ پیغام است. همانطور که مشاهده میکنید بعد از هر بار مقایسه مقدار شمارنده یک واحد اضافه میشود (خط ۵). حلقه تا زمانی تکرار میشود که مقدار شمارنده از ۱۰ کمتر باشد .

اگر مقدار شمارنده یک بماند و آن را افزایش ندهیم و یا مقدار شرط هرگز false نشود یک حلقه بینهایت به وجود میآید. به این نکته توجه کنید که در شرط باال به جای عالمت > از => استفاده شده است. اگر از عالمت > استفاده میکردیم کد ما 9 بار تکرار میشد چون مقدار اولیه 1 است و هنگامی که شرط به 10 برسد false میشود چون 10 > 10 نیست. اگر میخواهید یک حلقه بی نهایت ایجاد کنید که هیچگاه متوقف نشود باید یک شرط ایجاد کنید که همواره درست (true (باشد:

while(True): #code to loop

این تکنیک در برخی موارد کارایی دارد و آن زمانی است که شما بخواهید با استفاده از دستورات break و return که در آینده توضیح خواهیم داد از حلقه خارج شوید.

#### **حلقه for**

یکی دیگر از ساختارهای تکرار حلقه for است. این حلقه عملی شبیه به حلقه while انجام میدهد. ساختار حلقه for به صورت زیر است:

for iterator var in sequence: code to repeat

var\_iterator یک متغیر موقتی، in کلمه کلیدی و sequence هم یک سری مانند tuple، list و ... میباشد. میتوان حلقه for را اینگونه ترجمه کرد، که به ازای یا به تعداد آیتمهای موجود در سری، فالن کارها یا کدها را تکرار کن. در زیر یک مثال از حلقه for آمده است:

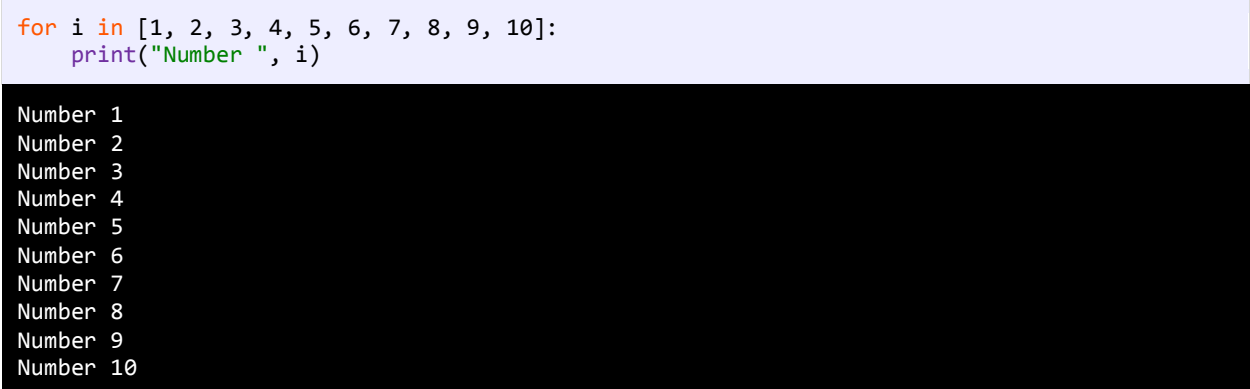

برنامه باال اعداد 1 تا 10 را با استفاده از حلقه for میشمارد. ابتدا یک متغیر موقتی (i(، سپس کلمه کلیدی in و در آخر یک سری از اعداد که در اینجا یک list میباشد، تعریف میکنیم. کد اجرا میشود. هر بار که حلقه اجرا میشود، ابتدا یکی از آیتمهای list در متغیر i قرار گرفته و در خط بعد چاپ میشود. این کار تا چاپ آخرین آیتم ادامه مییابد. به جای list در کد باال میتوانید از tuple و dictionary هم استفاده کنید:

for i in (1, 2, 3, 4, 5, 6, 7, 8, 9, 10):

یا

for i in {1, 2, 3, 4, 5, 6, 7, 8, 9, 10}:

# **حلقههای تو در تو (Loops Nested(**

پایتون به شما اجازه میدهد که از حلقهها به صورت تو در تو استفاده کنید. اگر یک حلقه در داخل حلقه دیگر قرار بگیرد، به آن حلقه تو در تو گفته میشود. در این نوع حلقهها، به ازای اجرای یک بار حلقه بیرونی، حلقه داخلی به طور کامل اجرا میشود. در زیر نحوه ایجاد حلقه تو در تو آمده است:

```
for iterator_var in sequence:
     for iterator_var in sequence:
         statements(s)
         statements(s)
```

```
while expression:
     while expression:
         statement(s)
         statement(s)
```
نکتهای که در مورد حلقههای تو در تو وجود دارد این است که، میتوان از یک نوع حلقه در داخل نوع دیگر استفاده کرد. مثالا میتوان از حلقه for در داخل حلقه while استفاده نمود. در مثال زیر نحوه استفاده از این حلقهها ذکر شده است. فرض کنید که میخواهید یک مستطیل با 3 سطر و 5 ستون ایجاد کنید:

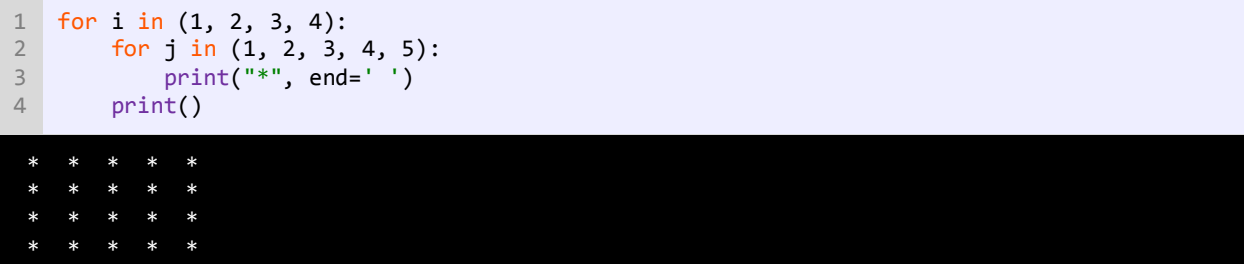

در کد بالا به ازای یک بار اجرای حلقه for اول (خط ۱)، حلقه for دوم (۳-۲) به طور کامل اجرا میشود. یعنی وقتی مقدار i برابر عدد ۱ میشود، عالمت \* توسط حلقه دوم 5 بار چاپ میشود، وقتی i برابر 2 میشود، دوباره عالمت \* پنج بار چاپ میشود و .... در کل منظور از دو حلقه for این است که در 4 سطر عالمت \* در 5 ستون چاپ شود یا 4 سطر ایجاد شود و در هر سطر 5 بار عالمت \* چاپ شود. خط 4 هم برای ایجاد خط جدید است. یعنی وقتی حلقه داخلی به طور کامل اجرا شد، یک خط جدید ایجاد میشود و عالمتهای \* در خطوط جدید چاپ میشوند.

### **خارج شدن از حلقه با استفاده از break،continue و pass**

گاهی اوقات با وجود درست بودن شرط میخواهیم حلقه متوقف شود. سؤال اینجاست که چطور این کار را انجام دهید؟ با استفاده از کلمه کلیدی break حلقه را متوقف کرده و با استفاده از کلمه کلیدی continue میتوان بخشی از حلقه را رد کرد و به مرحله بعد رفت. برنامه زیر نحوه استفاده از break،continue و pass را نشان می دهد:

```
print("Demonstrating the use of break\n")
    for x in (1, 2, 3, 4, 5, 6, 7, 8, 9, 10):
        if (x == 5):
             break
         print("Number ", x)
    print("\nDemonstrating the use of continue\n")
    for x in (1, 2, 3, 4, 5, 6, 7, 8, 9, 10):
        if (x == 5):
             continue
         print("Number ", x)
    print("\nDemonstrating the use of pass\n")
    for x in (1, 2, 3, 4, 5, 6, 7, 8, 9, 10):
        if (x == 5):
             pass
1
2
3
4
5
6
7
8
9
10
11
12
13
14
15
16
17
18
19
20
21
```
Demonstrating the use of break

Number 1 Number 2 Number 3<br>Number 4 Number 4

Demonstrating the use of continue Number 1<br>Number 2 Number 2 Number 3 Number 4 Number 6 Number 7 Number 8 Number 9 Number 10 Demonstrating the use of pass

در این برنامه از حلقه for برای نشان دادن کاربرد دو کلمه کلیدی فوق استفاده شده است اگر به جای for از حلقه while استفاده میشد نتیجه یکسانی به دست میآمد. همانطور که در شرط برنامه )خط 4( آمده است، وقتی که مقدار x به عدد 5 برسد، سپس دستور break اجرا )خط 5( و حلقه بالفاصله متوقف میشود، حتی اگر شرط 10 > x برقرار باشد. از طرف دیگر در خط 21 حلقه for فقط برای یک تکرار خاص متوقف شده و سپس ادامه مییابد. وقتی مقدار x برابر 5 شود حلقه از 5 رد شده و مقدار 5 را چاپ نمیکند و بقیه مقادیر چاپ میشوند.

ممکن است این سؤال برایتان پیش آمده باشد که کاربرد کلمه pass چیست؟ از این دستور زمانی استفاده میکنیم که در شرایطی خاص نیاز به انجام هیچ کاری نباشد! مثلاً برای تعریف یک تابع خالی تا بعداً کدهای آن نوشته شود. یا زمانی که بخواهیم همانند مثلاً بالا، کدهای بدنه یک دستور شرطی و یا حلقه را بعداً بنویسیم، به کار میرود. حال شما برای درک بهتر، کلمه pass را از کد بالا حذف کرده و کد را اجرا کنید. مشاهده میکنید که به شما پیغام خطا نمایش داده میشود و از شما میخواهد که بدنه دستور if و for را مشخص کنید ولی اگر کلمه pass را دوباره بنویسید، این خطا نادیده گرفته و کد اجرا میشود.

# **تابع**

توابع به شما اجازه میدهند که یک رفتار یا وظیفه را تعریف کنید و مجموعهای از کدها هستند که در هر جای برنامه میتوان از آنها استفاده کرد. توابع دارای آرگومانهایی هستند که وظیفه تابع را مشخص میکنند. میتوان را می توان در داخل کالس و یا تابع دیگر تعریف کرد. وقتی که شما در برنامه یک تابع را صدا میزنید برنامه به قسمت تعریف تابع رفته و کدهای آن را اجرا میکند.

پارامترها همان چیزهایی هستند که تابع منتظر دریافت آنها است.

آرگومانها مقادیری هستند که به پارامترها ارسال میشوند.

گاهی اوقات دو کلمه پارامتر و آرگومان به یک منظور به کار میروند. سادهترین ساختار یک تابع به صورت زیر است:

def functionname(Parameter List): code to execute

به برنامه ساده زیر توجه کنید. در این برنامه از یک تابع برای چاپ یک پیغام در صفحه نمایش استفاده شده است:

```
def printmessage(): 
    print("Hello World!")
printmessage()
```
#### Hello World!

در خطوط 1-2 یک تابع تعریف کردهایم. در تعریف تابع باال کلمه کلیدی def آمده است که نشان دهنده تعریف تابع است. نام تابع ما ()printmessage است. به این نکته توجه کنید که در پایتون و طبق قرارداد نام توابع به صورت حروف کوچک نوشته می شود و اگر در نامگذاری تابع از دو یا چند کلمه استفاده شود، بهتر است که آنها را با عالمت \_ از هم جدا کنید. این روش نامگذاری قراردادی است و میتوان از این روش استفاده نکرد، اما پیشنهاد میشود که از این روش برای تشخیص توابع استفاده کنید. بهتر است در نامگذار ی توابع از کلماتی استفاده شود که کار آن تابع را مشخص میکند مثلاً نامهایی مانند GoToBed یا OpenDoor. دو پرانتزی که بعد از نام میآید نشان دهنده آن است که نام متعلق به یک تابع است. در این مثال در داخل پرانتزها هیچ چیزی نوشته نشده چون پارامتری ندارد. در درسهای آینده در مورد توابع بیشتر توضیح میدهیم.

بعد از پرانتزها عالمت: قرار میدهیم و کدهایی را که میخواهیم اجرا شوند را به صورت تو رفتگی بعد از عالمت: و در خط زیر مینویسیم. در خط 4 تابع ()printmessage را صدا میزنیم. برای صدا زدن یک تابع کافیست نام آن را نوشته و بعد از نام پرانتزها را قرار دهیم.

به این نکته توجه کنید که برای اجرای کدهای تابع، هنگام فراخوانی تابع، حتماً باید بعد از نام تابع، علامتهای پرانتز را هم قرار دهید.

اگر تابع دارای پارامتر باشد باید شما آرگومانها را به ترتیب در داخل پرانتزها قرار دهید. در این مورد نیز در درسهای آینده توضیح بیشتری میدهیم. با صدا زدن یک تابع کدهای داخل بدنه آن اجرا میشوند. برای اجرای تابع ()printmessage برنامه به محل تعریف تابع ()printmessage میرود. مثالا وقتی ما تابع ()printmessage را در خط 4 صدا میزنیم برنامه از خط 4 به خط ،1 یعنی جایی که تابع تعریف شده میرود و کدهای بدنه آن را اجرا میکند.

### **مقدار برگشتی از یک تابع**

توابع میتوانند مقدار برگشتی از هر نوع دادهای داشته باشند. این مقادیر میتوانند در محاسبات یا به دست آوردن یک داده مورد استفاده قرار بگیرند. در زندگی روزمره فرض کنید که کارمند شما یک تابع است و شما او را صدا میزنید و از او میخواهید که کار یک سند را به پایان برساند. سپس از او میخواهید که بعد از اتمام کارش سند را به شما تحویل دهد. سند همان مقدار برگشتی تابع است. نکته مهم در مورد یک تابع، مقدار برگشتی و نحوه استفاده شما از آن است. برگشت یک مقدار از یک تابع آسان است. کافیست در تعریف تابع به روش زیر عمل کنید: return value

در داخل بدنه تابع کلمه کلیدی return و بعد از آن یک مقدار یا عبارتی که نتیجه آن یک مقدار است را مینویسیم. مثال زیر یک تابع که دارای مقدار برگشتی است را نشان میدهد.

```
def calculatesum(): 
          firstNumber = 10 
          secondNumber = 5 
          sum = firstNumber + secondNumber
          return sum 
    result = calculatesum() 
print("Sum is {0}.".format(result))
10
 1
 2
 3
 4
 5
 6
 7
8
 9
Sum is 15.
```
همانطور که مشاهده میکنید، در خطوط 1-6 یک تابع تعریف کردهایم. در خطوط 2 و 3 دو متغیر تعریف و مقدار دهی شدهاند. توجه کنید که این متغیرها، متغیرهای محلی هستند. و این بدان معنی است که این متغیرها در سایر توابع، قابل دسترسی نیستند و فقط در تابعی که در آن تعریف شدهاند قابل استفاده هستند. در خط 4 جمع دو متغیر در متغیر sum قرار میگیرد. در خط 6 مقدار برگشتی sum توسط دستور return فراخوانی میشود. در خط 8 یک متغیر به نام result تعریف کرده و تابع ()calculatesum را فراخوانی میکنیم.

تابع ()calculatesum مقدار 15 را بر میگرداند که در داخل متغیر result ذخیره میشود. در خط 10 مقدار ذخیره شده در متغیر result چاپ میشود. تابعی که در این مثال ذکر شد تابع کاربردی و مفیدی نیست. با وجودیکه کدهای زیادی در تابع باال نوشته شده ولی همیشه مقدار برگشتی 15 است، در حالیکه میتوانستیم به راحتی یک متغیر تعریف کرده و مقدار 15 را به آن اختصاص دهیم. این تابع در صورتی کارآمد است که پارامترهایی به آن اضافه شود که در درسهای آینده توضیح خواهیم داد. هنگامی که میخواهیم در داخل یک تابع از دستور if استفاده کنیم باید تمام کدها دارای مقدار برگشتی باشند. برای درک بهتر این مطلب به مثال زیر توجه کنید:

```
def getnumber():
         number = int(input("Enter a number greater than 10: "))
        if number > 10:
             return number
         else:
             return 0
 result = getnumber()
8
10 print("Result = \{0\}.".format(result))
1
2
3
4
5
6
7
9
Enter a number greater than 10: 11
```
 $Result = 11$ Enter a number greater than 10: 9  $Result = 0$ 

در خطوط 1-6 یک تابع با نام ()getnumber تعریف شده است که از کاربر یک عدد بزرگتر از 10 را میخواهد. اگر عدد وارد شده توسط کاربر درست نباشد تابع مقدار صفر را بر میگرداند. و اگر قسمت else دستور if و یا دستور return را از آن حذف کنیم در هنگام اجرای برنامه با پیغام خطا مواجه میشویم.

چون اگر شرط دستور if نادرست باشد (کاربر مقداری کمتر از ۱۰ را وارد کند) برنامه به قسمت else میرود تا مقدار صفر را بر گرداند و چون قسمت else حذف شده است برنامه با خطا مواجه میشود و همچنین اگر دستور return حذف شود چون برنامه نیاز به مقدار برگشتی دارد پیغام خطا میدهد. و آخرین مطلبی که در این درس میخواهیم به شما آموزش دهیم این است که شما میتوانید از یک تابع که مقدار برگشتی ندارد خارج شوید. استفاده از return باعث خروج از بدنه تابع و اجرای کدهای بعد از آن میشود:

```
def testreturnexit():
         print("Line 1 inside the method testreturnexit()")
         print("Line 2 inside the method testreturnexit()")
         return
         #The following lines will not execute
         print("Line 3 inside the method testreturnexit()")
         print("Line 4 inside the method testreturnexit()")
    testreturnexit()
    print("Hello World!")
 1
 2
 3
4
 5
 6
 7
8
9
10
11
12
Line 1 inside the method testreturnexit()
Line 2 inside the method testreturnexit()
Hello World!
```
در برنامه باال نحوه خروج از تابع با استفاده از کلمه کلیدی return و نادیده گرفتن همه کدهای بعد از این کلمه کلیدی نشان داده شده است. در کد بالا انتظار ما این است که با فراخوانی تابع در خط ۱۱، همه کدهای بدنه تابع (۲-۲) اجرا شوند. ولی با فراخوانی تابع خطوط ۲ و 3 چاپ میشوند، چون هنگامی که برنامه به خط 5 میرسد، از بدنه تابع خارج میشود. سپس مفسر به خط 12 رفته و رشته Hello World را چاپ میکند.

## **پارامترها و آرگومانها**

پارامترها دادههای خامی هستند که تابع آنها را پردازش میکند و سپس اطالعاتی را که به دنبال آن هستید، در اختیار شما قرار میدهد. فرض کنید پارامترها مانند اطالعاتی هستند که شما به یک کارمند میدهید که بر طبق آنها کارش را به پایان برساند. یک تابع میتواند هر تعداد پارامتر داشته باشد. هر پارامتر میتواند از انواع مختلف داده باشد. در زیر یک تابع با N پارامتر نشان داده شده است:

```
def functionname(param1, param2, ... paramN):
    code to execute
```
پارامترها بعد از نام تابع و بین پرانتزها قرار میگیرند. بر اساس کاری که تابع انجام میدهد میتوان تعداد پارامترهای زیادی به تابع اضافه کرد. بعد از فراخوانی یک تابع باید آرگومانهای آن را نیز تأمین کنید. آرگومانها مقادیری هستند که به پارامترها اختصاص داده میشوند. اجازه بدهید که یک مثال بزنیم:

```
def calculatesum(number1, number2): 
      return number1 + number2
  num1 = int(input("Enter the first number: "))
  num2 = int(input("Enter the second number: "))
   print("Sum = {0}".format(calculatesum(num1, num2)))1
2
3
4
5
6
7
Enter the first number: 10
Enter the second number: 5
```
در برنامه باال یک تابع به نام ()calculatesum ( خطوط 1-2( تعریف شده است و میخواهیم مقدار دو عدد را با این تابع حمع کنیم. در بدنه تابع دستور return نتیجه جمع دو عدد را بر میگرداند. در خطوط 4 و 5 برنامه از کاربر دو مقدار را درخواست میکند و آنها را داخل متغیرها قرار میدهد. حال تابع را که آرگومانهای آن را آماده کردهایم فراخوانی میکنیم. مقدار 1num به پارامتر اول و مقدار 2num به پارامتر دوم ارسال میشود. حال اگر مکان دو مقدار را هنگام ارسال به تابع تغییر دهیم (یعنی مقدار num2 به پارامتر اول و مقدار num1 به پارامتر دوم ارسال شود) هیچ تغییری در نتیجه تابع ندارد چون جمع خاصیت جابه جایی دارد.

فقط به یاد داشته باشید که باید تعداد آرگومانها هنگام فراخوانی تابع دقیقاً با تعداد پارامترها تعریف شده در تابع مطابقت داشته باشد. بعد از ارسال مقادیر ۱۰ و ۵ به پارامترها، پارامترها آنها را دریافت میکنند. به این نکته نیز توجه کنید که نام پارامترها طبق قرارداد به شیوه کوهان شتری یا camelCasing (حرف اول دومین کلمه بزرگ نوشته میشود) نوشته میشود. در داخل بدنه تابع (خط ۲) دو مقدار با هم جمع میشوند و نتیجه به تابع فراخوان (تابعی که تابع ()calculatesum را فراخوانی میکند) ارسال میشود. در درس آینده از یک متغیر برای ذخیره نتیجه محاسبات استفاده میکنیم ولی در اینجا مشاهده میکنید که میتوان به سادگی نتیجه جمع را نشان داد )خط 7(. در خط 7 تابع ()calculatesum را فراخوانی میکنیم و دو مقدار صحیح به آن ارسال میکنیم. دو عدد صحیح در داخل تابع با هم جمع شده و نتیجه آنها برگردانده میشود. مقدار برگشت داده شده از تابع به وسیله تابع ()print نمایش داده میشود. و نکته آخر اینکه یک تابع را میتوان به عنوان آرگومان به تابع دیگر ارسال کرد. به کد زیر توجه کنید:

```
def functionA(myFunction): 
      return myFunction()
   def functionB():
        return "Hello World!"
   print("{0}".format(functionA(functionB)))
1
2
3
4
5
6
7
```
#### Hello World!

 $Sum = 15$ 

در کد باال ما دو تابع تعریف کردهایم. که تابع اول یعنی functionA قرار است که یک آرگومان از نوع تابع دریافت کند. برای این منظور بعد از تعریف پارامتر در خط ۱ در خط ۲ و بعد از نام پارامتر حتماً باید علامتهای پرانتز را بنویسید. این بدین معنی است که مقدار برگشتی از تابع functionA یک تابع است. در نتیجه هنگامی که در خط 7 ما functionB را به عنوان آرگومان به تابع functionA میدهیم، کلمه functionA در خط 2 جایگزین کلمه myFunction شده و در نتیجه این خط همانند فراخوانی تابع functionB عمل میکند )یعنی فراخوانی یک تابع همراه با پرانتزهای آن).

### **آرگومانهای کلمه کلیدی (Arguments Keyword(**

یکی دیگر از راههای ارسال آرگومانها استفاده از نام آنهاست. استفاده از نام آرگومانها شما را از به یاد آوری و رعایت ترتیب پارامترها هنگام ارسال آرگومانها راحت میکند. در عوض شما باید نام پارامترهای تابع را به خاطر بسپارید. استفاده از نام آرگومانها خوانایی برنامه را باال میبرد چون شما میتوانید ببینید که چه مقادیری به چه پارامترهایی اختصاص داده شده است. در زیر نحوه استفاده از آرگومانهای کلمه کلیدی، وقتی که تابع فراخوانی میشود نشان داده شده است:

functionToCall( paramName1 = value, paramName2 = value, ... paramNameN = value)

حال به مثال زیر توجه کنید:

```
def tellinformation(jack, andy, mark):
         print("Jack's family is {0}.".format(jack))
         print("Andy's family is {0}.".format(andy))
         print("Mark's family is {0}.".format(mark))
    tellinformation(jack = "Scalia", andy = "Brown", mark = "OverMars")
   #Print a newline
    print()
   tellinformation(andy = "Brown", mark = "OverMars", jack = "Scalia")
    print()
    tellinformation(mark = "OverMars", jack = "Scalia", andy = "Brown")
 1
 2
 3
4
 5
 6
 7
8
9
10
11
12
13
14
15
Jack's family is Scalia.
Andy's family is Brown.
Mark's family is OverMars.
Jack's family is Scalia.
Andy's family is Brown.
Mark's family is OverMars.
Jack's family is Scalia.
Andy's family is Brown.
Mark's family is OverMars.
```
خروجی نشان میدهد که حتی اگر ما ترتیب آرگومانها در سه بار فراخوانی تابع را تغییر دهیم مقادیر مناسب به پارامترهای مربوطهشان اختصاص داده میشود. همچنین میتوان از آرگومانهای کلمه کلیدی و آرگومانهای ثابت (مقداری) به طور همزمان استفاده کرد به شرطی که آرگومانهای ثابت قبل از آرگومانهای کلمه کلیدی قرار بگیرند:

```
#The following codes are currect
tellinformation("Scalia", andy = "Brown", mark = "OverMars")
tellinformation("Scalia", mark = "OverMars", andy = "Brown")
#The following codes are wrong and will lead to errors
tellinformation(jack = "Scalia", andy = "Brown", "OverMars")
tellinformation(jack = "Scalia", "OverMars", andy = "Brown")
```
همانطور که مشاهده میکنید ابتدا باید آرگومانهای ثابت هنگام فراخوانی تابع ذکر شوند. در اولین و دومین فراخوانی در کد باال، مقدار "Scalia "را به عنوان اولین آرگومان به اولین پارامتر تابع یعنی jack اختصاص میدهیم. سومین و چهارمین خط کد باال اشتباه هستند چون آرگومانهای کلمه کلیدی، قبل از آرگومانهای ثابت قرار گرفتهاند. قرار گرفتن آرگومانهای کلمه کلیدی بعد از آرگومانهای ثابت از بروز خطا جلوگیری میکند.

# **آرگومانهای متغیر**

با استفاده از دستورات خاص args \*و kwargs \*\*میتوان تعداد دلخواهی از آرگومانها را به تابع ارسال کرد. همانطور که در درسهای قبل ذکر شد، هنگام فراخوانی تابع باید به تعداد پارامترهایی که در داخل پرانتز تعریف شدهاند، آرگومان به تابع ارسال کرد. گاهی اوقات در برنامهنویسی ممکن است بخواهید که در هر بار فراخوانی تابع تعداد دلخواهی آرگومان به آن ارسال کنید. این کار با استفاده از \* و \*\* ممکن است. به کد زیر توجه کنید:

```
def vararguments(*args):
    total = 0 for number in args:
        total = total + number return total
print("1 + 2 + 3 = {0}".format(vararguments(1, 2, 3)))print("1 + 2 + 3 + 4 = \{\theta\}".format(vararguments(1, 2, 3, 4)))
print("1 + 2 + 3 + 4 + 5 = \{0\}".format(vararguments(1, 2, 3, 4, 5)))6 = 3 + 2 + 110 = 4 + 3 + 2 + 115 = 5 + 4 + 3 + 2 + 1
```
ابتدا به این نکته توجه کنید که نامهای args و kwargs اختیاری هستند و هم نام دیگری میتواند به جای آنها به کار رود. تنها چیزی

که مهم است تعداد عالمت \* میباشد که در ادامه کاربرد آنها را توضیح میدهیم.

همانطور که در کد باال مشاهده میکنید، با قرار دادن یک عالمت ستاره قبل از نام پارامتر، میتوان هر بار که تابع را فراخوانی کرد، تعداد دلخواهی از آرگومانها را به آن ارسال کرد. وجود یک عالمت \* باعث میشود که آرگومانها در یک متغیر از جنس tuple ذخیره شوند و در نتیجه میتوان با یک دستور for مقادیر آنها را با هم جمع کرد. این نوع پارامتر را میتوان با پارامترهای ثابت هم به کار برد. به مثال زیر توجه کنید:

```
def vararguments(number, *args):
     print("number = ", number)
     print("args = ", args)
vararguments(1, 2, 3)
number = 1args = (2, 3)
```
در کد باال اولین آرگومان به اولین پارامتر )یعنی 1 به number )و بقیه آرگومانها به args اختصاص داده میشوند. وقتی از چندین پارامتر در یک تابع استفاده میکنید فقط یکی از آنها باید دارای \* بوده و همچنین از لحاظ مکانی باید آخرین پارامتر باشد. اگر این پارامتر (پارامتری که دارای علامت \* است) در آخر پارامترهای دیگر قرار نگیرد و یا از چندین پارامتر علامت دار استفاده کنید با خطا مواجه میشوید. به مثالهای اشتباه و درست زیر توجه کنید:

```
def somefunction(*args, *args) #ERROR
def somefunction(*args, param1, param2) #ERROR
def somefunction(param1, param2, *args) #Correct
```
البته میتوان پارامتر ستاره دار را در ابتدای پارامترهای دیگر قرار داد ولی پارامترهای بعد از این پارامتر یا باید دارای مقدار پیشفرض باشند

```
def vararguments(*args , number = 10): 
    print("args = \{0\}".format(args))
    print("number = {0}".format(number))vararguments(1, 3, 5)
args = (1, 3, 5)number = 10
```
و یا هنگام فراخوانی تابع، باید پارامترهای بعد از این پارامتر را با استفاده از اسمشان مقداردهی کرد. به کد زیر توجه کنید:

```
def vararguments(*args , number): 
   print("args = {0}".format(args)print("number = {0}".format(number))vararguments(1, 3, 5, number = 10)
args = (1, 3, 5)number = 10
```
حال فرض کنید که میخواهید چند list یا tuple به پارامتر ستاره دار ارسال کنید. به کد زیر توجه نمایید:

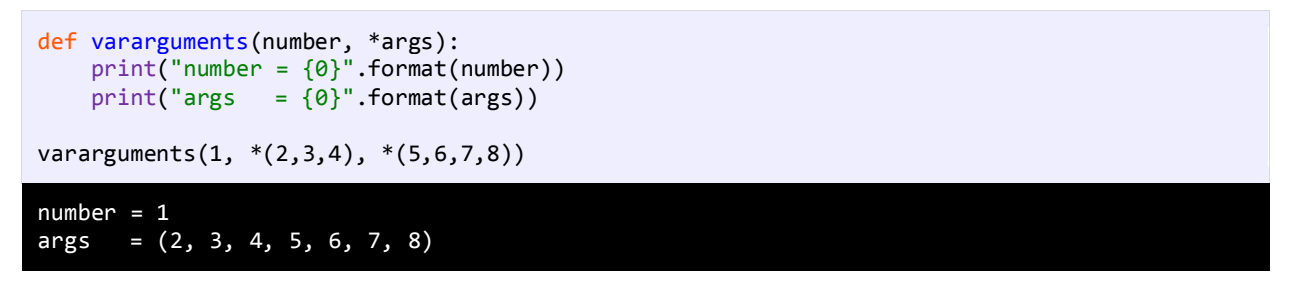

همانطور که در کد باال مشاهده میکنید، کافیست که آرگومانها به صورت list یا tuple ارسال شوند و قبل از آنها عالمت \* را قرار دهیم.

خط آخر کد باال را به صورت زیر هم میتوان نوشت:

```
vararguments(1, *[2,3,4], *[5,6,7,8])
```
\*\*kwargs هم شبیه \*args عمل میکند با این تفاوت که هنگام فراخوانی تابع باید آرگومانها را به صورت کلید/ مقدار به آن ارسال کرد

تا به صورت dictionary ذخیره کند:

```
def vararguments(**kwargs):
     print(kwargs)
vararguments(person1 = "Jack", person2 = "Joe", person3 = "Smith")
{'person1': 'Jack', 'person2': 'Joe', 'person3': 'Smith'}
```
#### **محدوده متغیر**

متغیرها در پایتون دارای محدوده (scope (هستند. محدوده یک متغیر به شما میگوید که در کجای برنامه میتوان از متغیر استفاده کرد و یا متغیر قابل دسترسی است. به عنوان مثال متغیری که در داخل یک تابع تعریف میشود فقط در داخل بدنه تابع قابل دسترسی است.

میتوان دو متغیر با نام یکسان در دو تابع مختلف تعریف کرد. برنامه زیر این ادعا را اثبات میکند:

```
def firstfunction():
    number = 5print("number inside method firstMethod() = \{0\}".format(number))
def secondfunction():
    number = 10print("number inside method secondMethod() = \{\theta\}".format(number))
firstFunction()
secondFunction()
number inside method firstFunction() = 5
number inside method secondFunction() = 10
```
مشاهده میکنید که حتی اگر ما دو متغیر با نام یکسان تعریف کنیم که دارای محدودههای متفاوتی هستند، میتوان به هر کدام از آنها مقادیر مختلفی اختصاص داد. متغیر تعریف شده در داخل تابع ()firstfunction هیچ ارتباطی به متغیر داخل تابع ()secondfunction ندارد. همانطور که ذکر شد، متغیری که در داخل بدنه یک تابع تعریف شود در خارج از تابع قابل دسترسی نیست.

به مثال زیر توجه کنید:

```
def myfunction():
    number = 10print(number)
```
در تابع باال یک متغیر به نام number تعریف شده است. اگر بخواهیم در خارج از تابع یعنی خط آخر مقدار این متغیر را چاپ کنیم با پیغام خطا مواجه میشویم. چون این متغیر فقط در داخل تابع قابل دسترسی است. به این متغیرها محلی یا Local گفته میشود. یک نوع دیگر از متغیرها، عمومی یا global هستند. این متغیرها در خارج از تابع تعریف میشوند و در داخل بدنه تابع قابل دسترسی هستند. به مثال زیر توجه کنید:

```
number = 10def myfunction():
     print(number)
myFunction()
10
```
در کد باال یک متغیر به نام number با مقدار 10 در خارج از تابع تعریف شده است. از تابع ()myfunction خواستهایم که مقدار این متغیر را در هنگام فراخوانی چاپ کند. این اتفاق می افتد، چون متغیرهای خارج از تابع در داخل تابع قابل دسترسی هستند. حال اگر بخواهیم از یک متغیر محلی به صورت عمومی و خارج از تابع استفاده کنیم باید چکار کنیم؟ راهکار، استفاده از کلمه کلیدی global است. به مثال زیر توجه کنید:

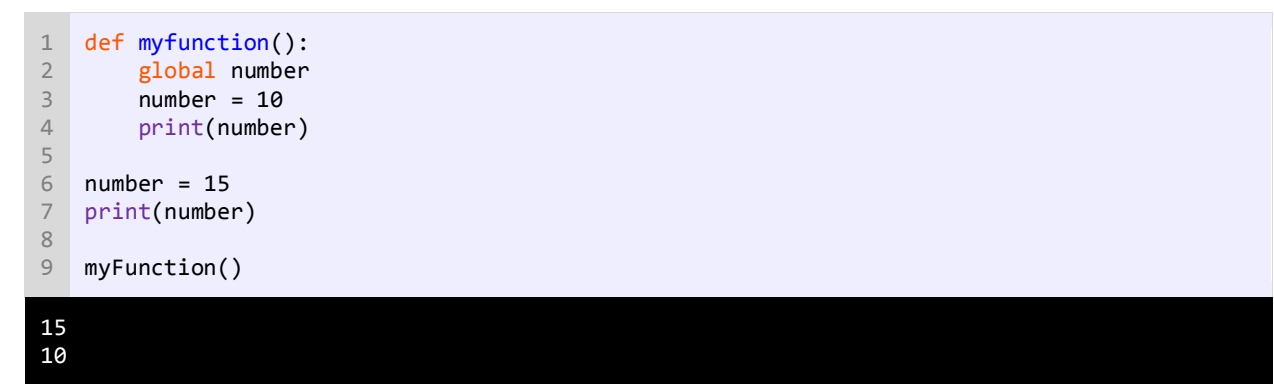

در کد باال یک متغیر تعریف کردهایم و قبل از آن کلمه کلیدی global را نوشتهایم. این کلمه به برنامه میفهماند که قرار است از فالن متغیر در خارج از تابع استفاده شود. همانطور که مشاهده میکنید با وجود کلمه global میتوان به متغیر number در خارج از تابع دسترسی داشت. ما در اینجا فقط مقدار number را خارج از تابع تغییر دادهایم. ولی شما ممکن است که بخواهید از آن، استفادههای دیگری بکنید. در خط 7 با چاپ مقدار متغیر number عدد 15 حاصل میشود، چون در خط قبل آن را تغییر دادهایم. ولی مقدار همین متغیر در داخل تابع همان عدد 10 است. نکته آخر این است که در خطی که کلمه global به کار رفته است نمیتوان عمل انتساب را انجام داد. یعنی خط زیر اشتباه است:

global number = 10

# **پارامترهای پیشفرض**

پارامترهای پیشفرض همانگونه که از اسمشان پیداست دارای مقادیر پیشفرضی هستند و میتوان به آنها آرگومان ارسال کرد یا نه. اگر به اینگونه پارامترها، آرگومانی ارسال نشود از مقادیر پیشفرض استفاده میکنند. به مثال زیر توجه کنید:

```
def printmessage(message = "Welcome to Python Tutorials!"):
      print(message) 
  printmessage() 
   printmessage("Learn Python Today!")
1
2
3
4
5
Welcome to Python Tutorials!
Learn Python Today!
```
تابع ()printmessage ( خطوط 1-2( یک پارامتر اختیاری دارد. برای تعریف یک پارامتر اختیاری میتوان به آسانی و با استفاده از عالمت = یک مقدار را به یک پارامتر اختصاص داد (مثال بالا خط ۱). دو بار تابع را فراخوانی میکنیم. در اولین فراخوانی (خط ۴) ما آرگومانی به تابع ارسال نمیکنیم بنابراین تابع از مقدار پیشفرض ( !velcome to Python Tutorials ) استفاده میکند. در دومین فراخوانی (خط ۵) یک پیغام (آرگومان) به تابع ارسال میکنیم که جایگزین مقدار پیشفرض پارامتر میشود. اگر از چندین پارامتر در تابع استفاده میکنید همه پارامترهای اختیاری باید در آخر بقیه پارامترها ذکر شوند. به مثالهای زیر توجه کنید:

```
def somefunction(default1 = 10, default2 = 20, require1, require2) #ERROR
def somefunction(require1, default1 = 10, require2, default2 = 20) #ERROR
def somefunction(require1, require2, default1 = 10, default2 = 20) #Correct
```
وقتی توابع با چندین پارامتر اختیاری فراخوانی میشوند باید به پارامترهایی که از لحاظ مکانی در آخر بقیه پارامترها نیستند مقدار اختصاص داد. به یاد داشته باشید که نمیتوان برای نادیده گرفتن یک پارامتر به صورت زیر عمل کرد:

```
def somefunction(required1, default1 = 10, default2 = 20):
   #Some Code
somefunction(10, , 100) #Error
```
## **بازگشت (Recursion(**

بازگشت فرایندی است که در آن تابع مدام خود را فراخوانی میکند تا زمانی که به یک مقدار مورد نظر برسد. بازگشت یک مبحث پیچیده در برنامهنویسی است و تسلط به آن کار راحتی نیست. به این نکته هم توجه کنید که بازگشت باید در یک نقطه متوقف شود وگرنه برای بی نهایت بار، تابع، خود را فراخوانی میکند. در این درس یک مثال ساده از بازگشت را برای شما توضیح میدهیم. فاکتوریل یک عدد صحیح مثبت (!n (شامل حاصل ضرب همه اعداد مثبت صحیح کوچکتر یا مساوی آن میباشد. به فاکتوریل عدد 5 توجه کنید.

 $5! = 5 * 4 * 3 * 2 * 1 = 120$ 

بنابراین برای ساخت یک تابع بازگشتی باید به فکر توقف آن هم باشیم. بر اساس توضیح بازگشت، فاکتوریل فقط برای اعداد مثبت صحیح است. کوچکترین عدد صحیح مثبت 1 است. در نتیجه از این مقدار برای متوقف کردن بازگشت استفاده میکنیم.

```
def factorial(number):
     if (number == 1):
        return 1 
      return number * Factorial(number - 1) 
print(factorial(5))
6
1
2
3
4
5
120
```
تابع مقدار بزرگی را بر میگرداند چون محاسبه فاکتوریل میتواند خیلی بزرگ باشد. تابع یک آرگومان که یک عدد است و میتواند در محاسبه مورد استفاده قرار گیرد را میپذیرد. در داخل تابع یک دستور if مینویسیم و در خط 2 می گوییم که اگر آرگومان ارسال شده برابر 1 باشد سپس مقدار 1 را برگردان در غیر اینصورت به خط بعد برو. این شرط باعث توقف تکرارها نیز میشود.

در خط 4 مقدار جاری متغیر number در عددی یک واحد کمتر از خودش (1 – number (ضرب میشود. در این خط تابع Factorial خود را فراخوانی میکند و آرگومان آن در این خط همان 1 – number است. مثالا اگر مقدار جاری 10 number باشد یعنی اگر ما بخواهیم فاکتوریل عدد 10 را به دست بیاوریم آرگومان تابع Factorial در اولین ضرب 9 خواهد بود. فرایند ضرب تا زمانی ادامه مییابد که آرگومان ارسال شده با عدد 1 برابر نشود. شکل زیر فاکتوریل عدد 5 را نشان میدهد.

```
Factorial(5)
return 5 * Factorial(4) = 120return 4 * Factorial(3) = 24return 3 * Factorial(2) = 6return 2 * Factorial(1) = 2\mathbf{1}
```
کد باال را به وسیله یک حلقه while نیز میتوان نوشت.

 $num = 5$  $factorial = 1$ 

```
while num > 1:
 factorial = factorial * numnum = num - 1print(factorial)
```
این کد از کد معادل بازگشتی آن آسانتر است. از بازگشت در زمینههای خاصی در علوم کامپیوتر استفاده میشود. استفاده از بازگشت حافظه زیادی اشغال میکند پس اگر سرعت برای شما مهم است از آن استفاده نکنید.

### **توابع داخلی**

به تابعی که در داخل تابع دیگر تعریف شده باشد، تابع داخلی گفته میشود:

```
def outer():
     def inner(): 
          #Some code
```
در کد باال تابع ()inner یک تابع داخلی است. برای اینکه یک تابع داخلی را به وسیله تابع خارجی آن برگشت دهیم باید بعد از کلمه

کلیدی return، نام تابع داخلی را بدون پرانتز بنویسیم:

def outer(): def inner(): #Some code return inner

به مثالی ساده در مورد توابع داخلی توجه کنید:

```
def make_adder(x):
        def addfive(): 
             return x + 5
         return addfive
6 result = make_adder(10)
print(result())
7
1
2
3
4
5
15
```
قبل از توضیح کد باال به این نکته توجه کنید که توابع داخلی به متغیرهای تابع خارجی دسترسی دارد. در کد باال یک تابع داخلی به نام ()addfive تعریف شده است که وظیفه آن اضافه کردن عدد 5 به مقداری است که با تابع خارجی ارسال میشود. در خط 6 وقتی تابع ()adder\_make را فراخوانی میکنیم و مقدار آن را در داخل یک متغیر به نام result میریزیم، این متغیر در اصل مقدار برگشتی از تابع ()adder\_make یعنی تابع ()addfive است. در نتیجه برای چاپ نهایی این مقدار برگشتی باید در جلوی نام result در خط 7 عالمت پرانتز بگذاریم تا به نوعی تابع ()addfive فراخوانی شود. پس وقتی مقدار 10 را به تابع ()adder\_make ارسال میکنیم، این عدد در داخل تابع ()addfive با 5 جمع شده و مقدار 15 برگشت داده میشود. توابع داخلی در مبحث Decorator ها کاربرد دارند، که در درسهای آینده توضیح میدهیم.

#### **Decorator**

در درسهای قبلی در مورد ارسال مقدار به تابع، ارسال تابع به تابع و همچنین نحوه ایجاد توابع داخلی توضیح دادیم. حال میخواهیم این سه مبحث را در این درس و در قالب مبحث جدیدی به نام Decorator به کار ببریم. فرض کنید میخواهیم یک تابع را ایجاد کنیم که هر عددی که به آن دادیم را به توان 2 برساند و نتیجه را برگشت دهد. روش تعریف همچین تابعی به صورت زیر است:

```
def powevenvalue(number):
     return number * number
```
اما اگر بخواهیم فقط اعداد زوج را به توان دو برساند به دو روش میتوانیم این کار را انجام دهیم. یا باید بدنه تابع را دستکاری کنیم:

```
def powevenvalue(number):
    if ((number % 2) == 0): return number * number
     else:
        number
```
و اگر نخواهید بدنه تابع را دستکاری کنید میتوانید از روش دوم استفاده کنید و آن استفاده از یک تابع داخلی است. بدین صورت که شما

هر تغییری را که میخواهید در تابع اصلی اعمال کنید به یک تابع داخلی میدهید. کد باال را به صورت زیر اصالح میکنیم:

```
def getfunction(function):
         def checkvalue(num): 
             if ((num % 2) == 0):
                  return function(num)
              else: 
                  return num 
          return checkvalue
    def powevenvalue(number):
          return number * number
    result = getfunction(powevenvalue)
    print(result(10))
1
2
3
4
5
6
7
8
9
10
11
12
13
14
15
16
17
100
```
در کد بالا با تابع اصلی کاری نداریم (خطوط ۱۲-۱۱). یک تابع تعریف میکنیم، که یک تابع دریافت میکند (خطوط ۹-۱). در داخل این تابع یک تابع دیگر تعریف میکنیم (خطوط ۷-۳)، که همان تابع داخلی بوده و همان تغییراتی را که قرار است در تابع اصلی بدهیم، از این تابع میخواهیم. این تابع یک پارامتر قبول میکند که همان عددی است که قرار است به توان برسد. در داخل بدنه این تابع در خط 4 چک می کنیم که اگر باقیمانده تقسیم عدد گرفته شده بر ۲ برابر با ۰ بود، عدد را به تابع اصلی بدهد تا آن را به توان ۲ برساند در غیر اینصورت خود عدد را نشان دهد (خط ۷). در خط ۹ هم همین تابع داخلی را به وسیله تابع خارجی برگشت میدهیم.

در خط ۱۵، تابع خارجی را صدا میزنیم. این تابع، یک تابع را به عنوان پارامتر دریافت میکند، و ما هم تابع اصلی (()powevenvalue) را به آن ارسال میکنیم و نتیجه را در یک متغیر با نام result میریزیم. از آنجاییکه خروجی تابع خارجی یعنی تابع ()getfunction، تابع داخلی ()checkvalue است، در نتیجه، متغیر result همان تابع ()checkvalue است و کافیست در خط 17 یک پرانتزها را در جلوی این متغیر قرار داده و یک عدد به آن بدهیم تا چک کند که آیا زوج است یا فرد؟

اگر بخواهید همان تابع اصلی خود را صدا زده و خروجی مورد نظر را دریافت کنید، کافیست که از مفهوم Decorator استفاده کنید. خطوط ١٧-١٣ کد بالا را حذف کرده و خط ١١ کد زير را قبل از تابع اصلی بنویسید. خط ١١ همان کار خطوط ١۵ و ١٧ کد بالا را انجام میدهد و مفهوم Decorator هم همین است. در این خط عالمت @ و سپس نام تابع خارجی را نوشتهایم:

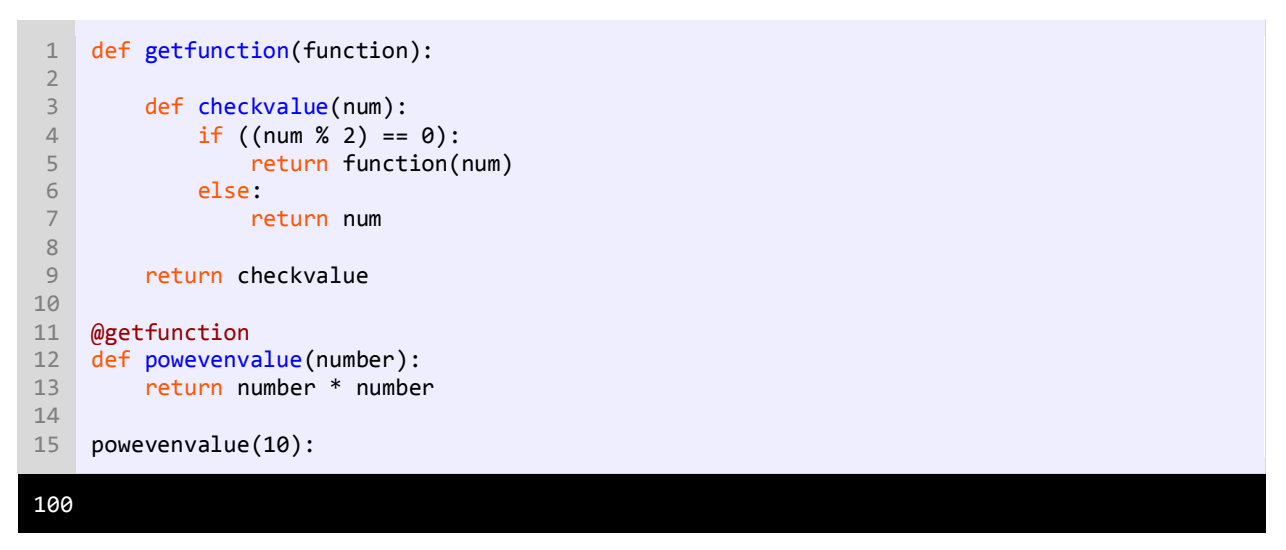

همانطور که در کد باال مشاهده میکنید میتوان تابع اصلی را صدا کرد و یک عدد به آن داد، تا مجذورش را محاسبه کند.

### **عبارات المبدا (expressions Lambda(**

عبارات المبدا در اصل توابع یک خطی هستند که در برخی از زبانها به عنوان توابع بی نام شناخته میشوند. گاهی اوقات اتفاق می افتد

که در برنامه نمیخواهید یک تابع را جهت انجام یک کار تعریف کنید. در این صورت میتوان از عبارات المبدا استفاده کرد. نحوه استفاده

از لامبدا به صورت زیر است:

```
lambda parameter(s): manipulate(parameter)
```
به کد زیر توجه کنید:

```
showmessage = lambda message: print(message)
```
showmessage ("Hello World!")

Hello World!

المبدا میتواند، هیچ پارامتری نگیرد:

```
showmessage = lambda : print("Hello World!")
showmessage ()
Hello World!
```
هنگام فراخوانی تابع باید تعداد آرگومانها با تعداد پارامترها برابر باشد. مثالا برنامه زیر با خطا مواجه میشود:

```
showmessage = lambda message1, message2: print(message1, message2)
```
showmessage ("Hello World!")

اگر یک عبارت المبدا دارای دو یا تعداد بیشتری پارامتر باشد باید آنها را در داخل پرانتز قرار دهید:

```
mutilParameters= lambda param1, param2 : (param1, param2)
```
به مثال زیر توجه کنید:

```
showmessage = lambda message: (print(message), print("Some more message"))
showmessage ("Hello World!")
Hello World!
Some more message
```
عبارات المبدا نمیتوانند دارای کلمه return باشند. میتوان گفت که دستورات المبدا در حالت عادی برگردانده میشوند و نیازی به این

کلمه نیست:

```
GetSquare = lambda number : number * number
print(GetSquare(5))
```
# **توابع از پیش تعریف شده (Function in-Built(**

در درسهای قبل در مورد چگونگی تعریف تابع و ارسال آرگومان به آن و ... بحث کردیم. پایتون عالوه بر توابعی که توسط کاربر تعریف می شوند دارای توابع دیگری نیز هست که به آنها توابع از پیش تعریف شده می گویند. طراحان زبان برنامهنویسی پایتون برای سادگی کار برنامه نویسان، این توابع را نوشته و به همراه پایتون ارائه میدهند. تعداد این توابع به همراه نسخههای جدید پایتون افزایش مییابد. این توابع دارای کابردهای مختلفی از جمله برگرداندن قدر مطلق یک عدد، تبدیل انواع داده به هم، ایجاد لیست و ... به کار میروند. در نسخه 3.6 پایتون که آخرین نسخه این زبان تا کنون است، 68 تابع از پیش تعریف شده وجود دارد که در جدول زیر به برخی از آنها اشاره شده است:

تابع کاربرد

25

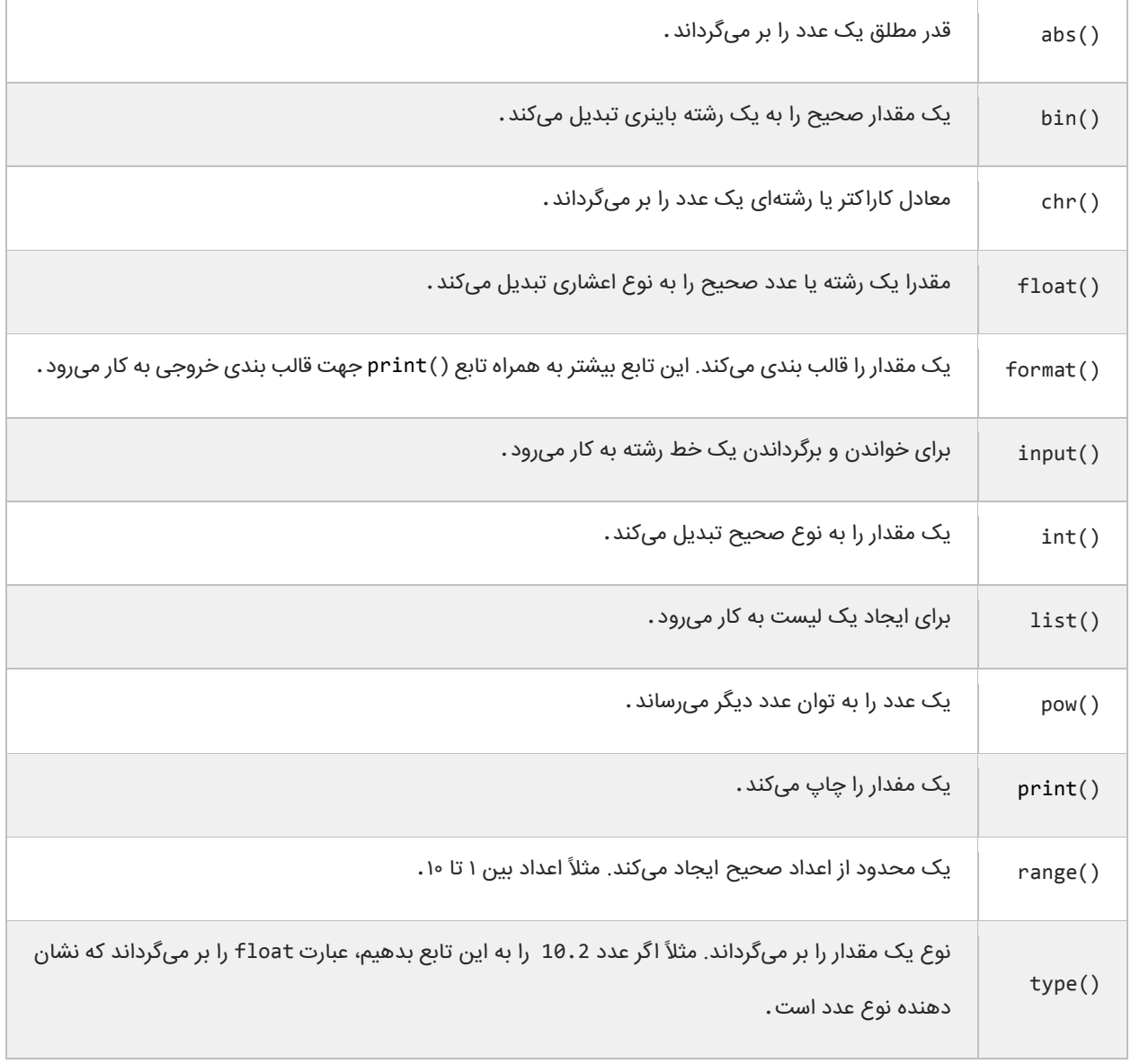

در مثال زیر هم در عمل نحوه کار با این توابع نشان داده شده است:

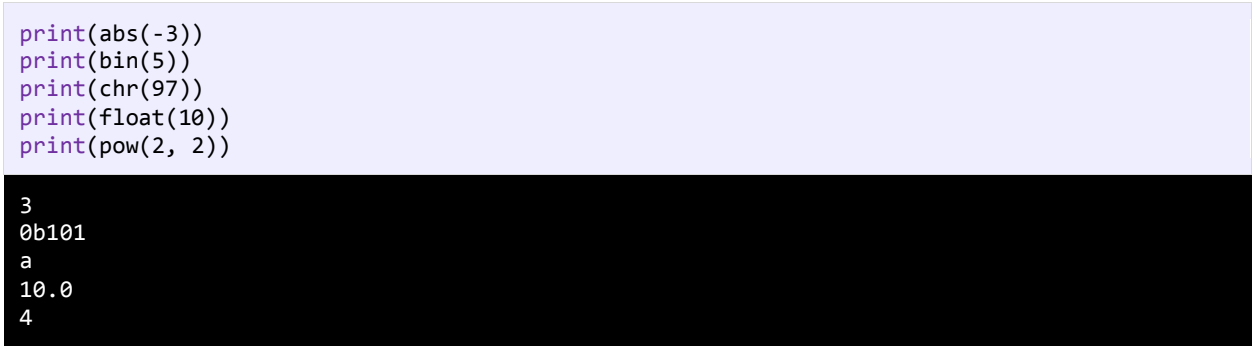

L

همانطور که احتماالا از خروجی کدهای باال متوجه شدهاید، مثالا تابع ()pow دو آرگومان میگیرد که اولی عدد و دومی توان میباشد. در مثلاً بالا عدد ۲ را به توان دو رساندهایم، که در خروجی عدد ۴ نشان دهده شده است. یا مثلاً تابع ()abs قدر مطلق ۳- را که عدد ۳ می باشد را برگشت داده است. تابع از پیش تعریف شده ()range یک محدوده از اعداد را ایجاد میکند. به کد زیر توجه کنید:

```
for number in (1, 2, 3, 4, 5):
     print(number)
```
در کد باال مقادیر یک مجموعه از اعداد را چاپ کردهایم. برای ایجاد همین محدوده از اعداد با استفاده از تابع ()range میتوان به صورت زیر عمل کرد:

```
for number in range(1,6):
     print(number)
```
خروجی دو کد باال، شبیه هم میباشد. ممکن است که این سؤال برایتان پیش بیاید که چرا در کد باال 6 را در داخل تابع نوشتهایم. آرگومان دوم تابع ()range جز خروجی نست. یعنی اعداد 1 تا 5 چاپ میشوند. اگر به جای 6 عدد 10 را بنویسید. اعداد 1 تا 9 چاپ میشوند. از تابع ()type هم برای تشخیص نوع داده استفاده میشود:

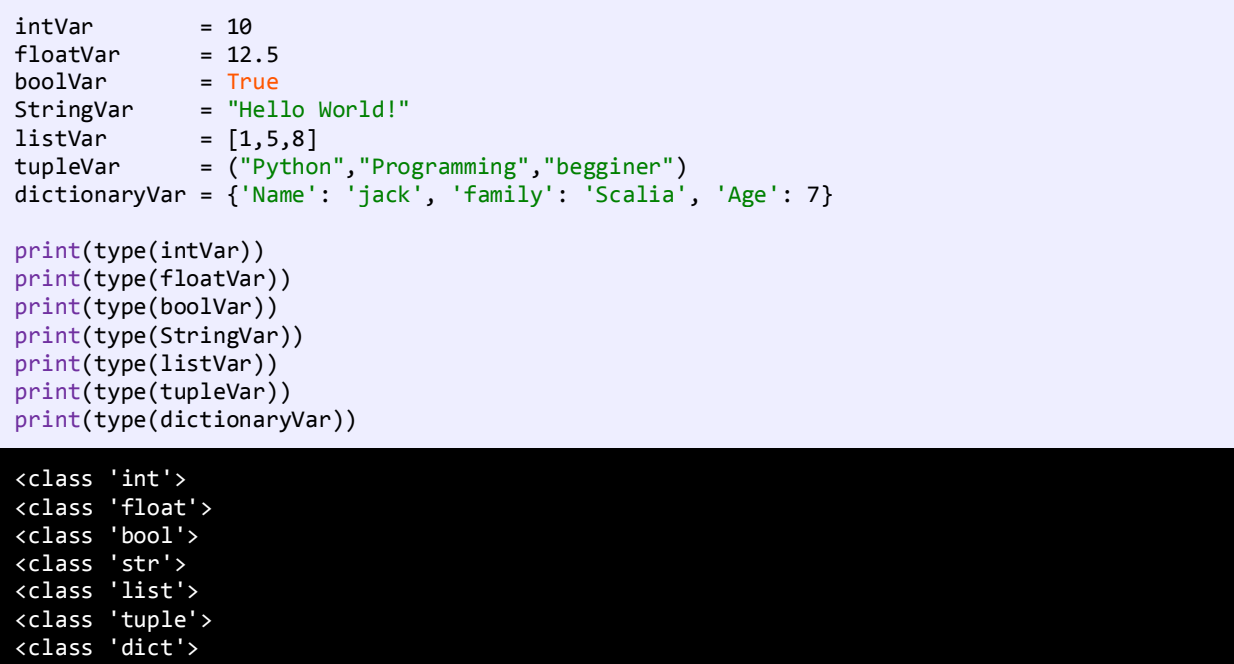

لیست کامل توابع از پیش تعریف شده پایتون در لینک زیر آمده است:

<https://docs.python.org/2/library/functions.html>

### **توابعی خاص(Methods Special(**

در پایتون توابعی خاصی (Special Methods) وجود دارند که از آنها برای مقاصد متفاوتی میتوان استفاده کرد. این توابع به صورت

توکار همراه با پایتون نصب شده و هنگام برنامه نویسی و در حالتهای خاصی فراخوانی میشوند. با استفاده از توابعی خاص، کالسی که

به وسیله شما تعریف میشود، میتواند همانند مجموعهها، دیکشنر یها، توابع، پیمایشگرها و حتی همانند اعداد عمل کند. مشخصه اصلی این توابع این است که قبل و بعد از نام آنها، دو علامت زیر خط (\_\_) یا همان underscore قرار میگیرد. قبل از آموزش یک مثال ساده میزنیم:

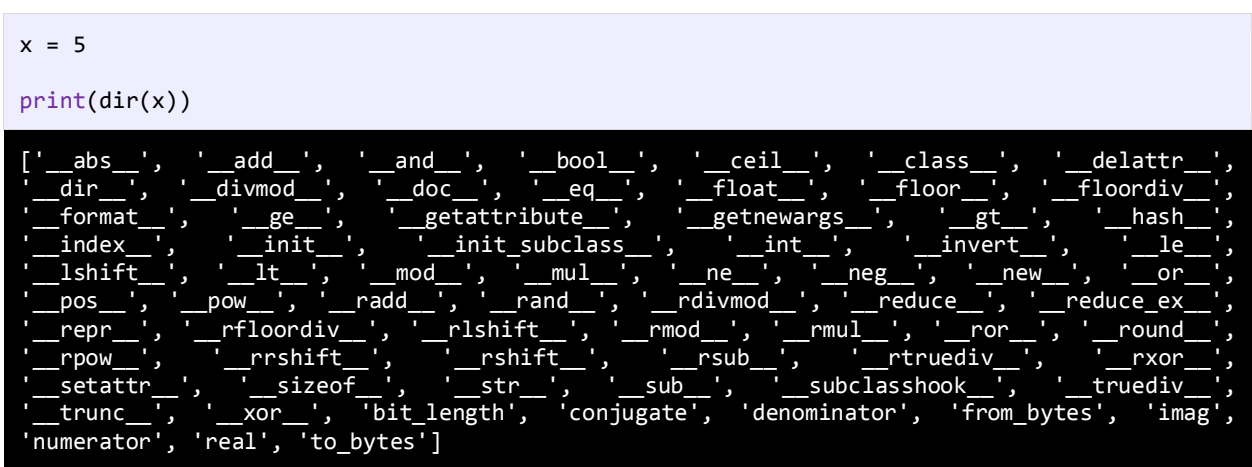

در مثال باال یک متغیر از نوع کالس int تعریف کرده و سپس با استفاده از تابع ()dir، لیست توابع و خاصیتهای آن را به دست

آوردهایم. اکثر اسامی باال، نام توابعی کالس int بوده و اکثر آنها به عملگرهای پایتون مرتبط هستند. یکی از آنها متد ()\_\_add \_\_می باشد. همانطور که می دانید برای جمع دو عدد از عالمت + استفاده میشود:

$$
x = 5
$$
\nprint(x + 10)

اما چیزی که در پشت صحنه و به صورت خودکار توسط پایتون اتفاق می افتد فراخوانی متد خاص ()\_\_add \_\_برای جمع این دو مقدار

است:

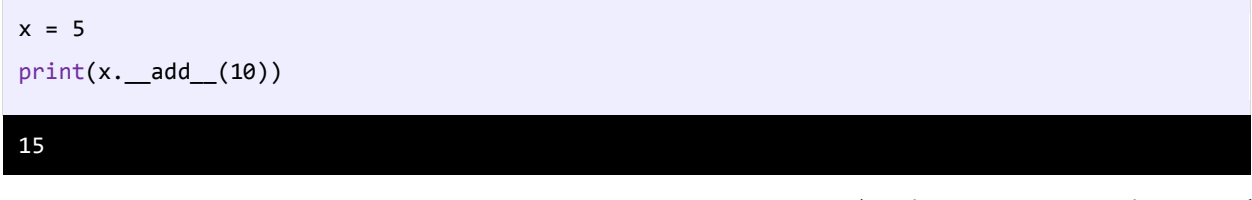

کدهای باال را به صورت زیر هم میتوان نوشت:

$$
x = 5
$$
print(int.\_\_add\_\_(x, 10))
این مثال ساده به ما میفهماند که وقتی مثلاً ما از عملگر + استفاده میکنیم، در اصل پایتون با فراخوانی متد ()\_\_add\_\_ عملیات مورد نظر را انجام میدهد. در عبارت (10)\_\_add\_\_.x، پایتون میفهمد که x از نوع int است. در نتیجه با فراخوانی متد ()\_\_add \_\_از کالس int و ارسال x و عدد 10 به آن عمل جمع را انجام میدهد. یعنی در واقع دو عبارت 10 + x و (10)\_\_add\_\_.x توسط مفسر پایتون به (10 ,x\_\_(add\_\_.int ترجمه میشوند. در پایتون توابعی خاص دیگری وجود دارند که در درسهای بعدی با برخی از آنها آشنا میشویم.

## **نسخه کامل این کتاب را از سایت کتابراه به نشانی زیر دانلود کنید:**

**روی لینک کلیک کنید و یا با رعایت حروف بزرگ و کوچک در مرورگر تایپ و کلید Enter را بزنید**

## **<https://bit.ly/2nxcgxZ>**

**انتقاد و پیشنهادات خود را به ایمیل زیر ارسال فرمایید:**

## **[Younes.ebrahimi.1391@gmail.com](mailto:Younes.ebrahimi.1391@gmail.com)**

**از سایر کتاب های یونس ابراهیمی در لینک زیر دیدن فرمایید:**

## **<https://bit.ly/2kKGxYJ>**